# BAR – Backup ARchiver

Version 24

© 2007-2024 Torsten Rupp

# **Table of Contents**

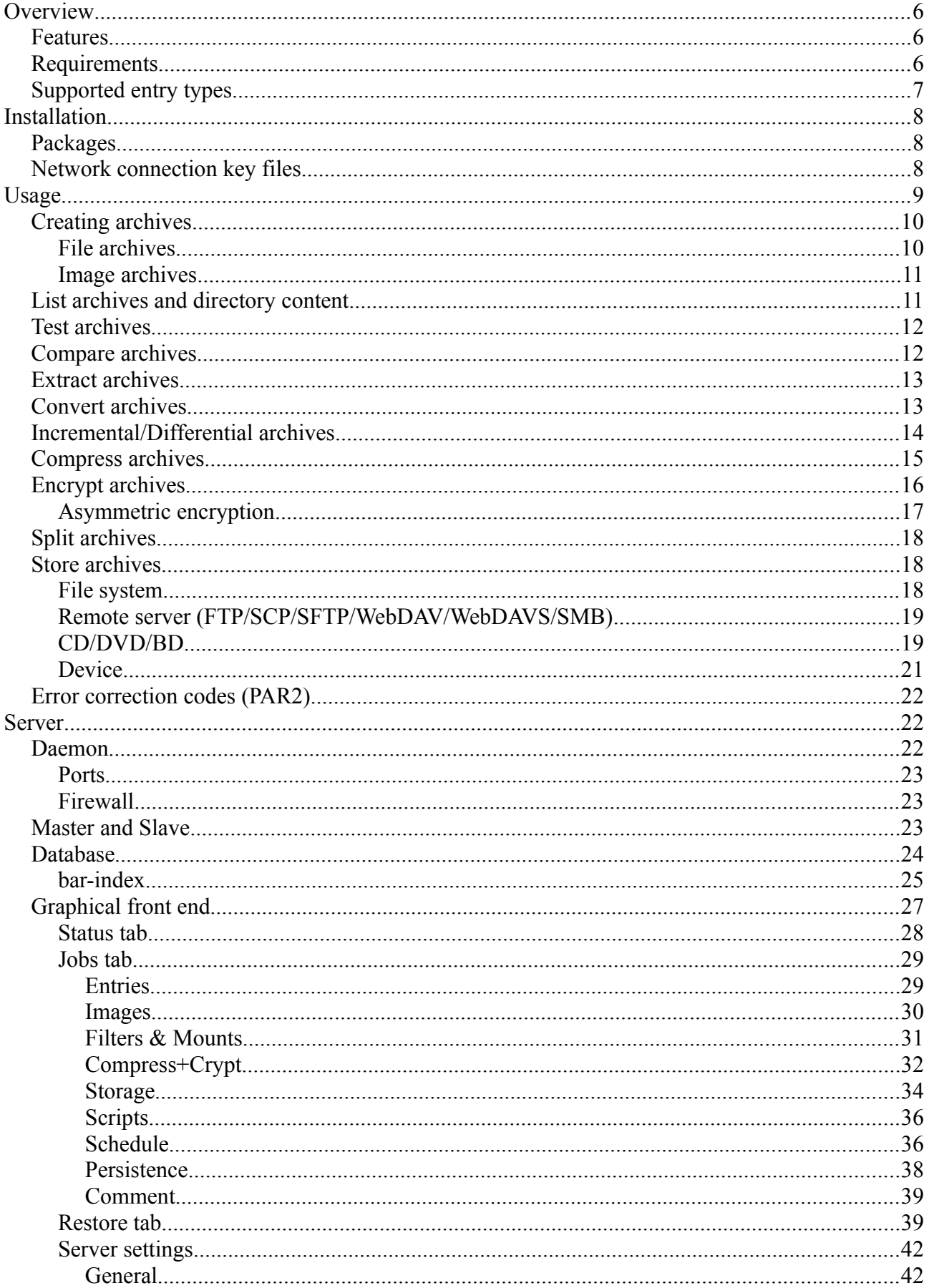

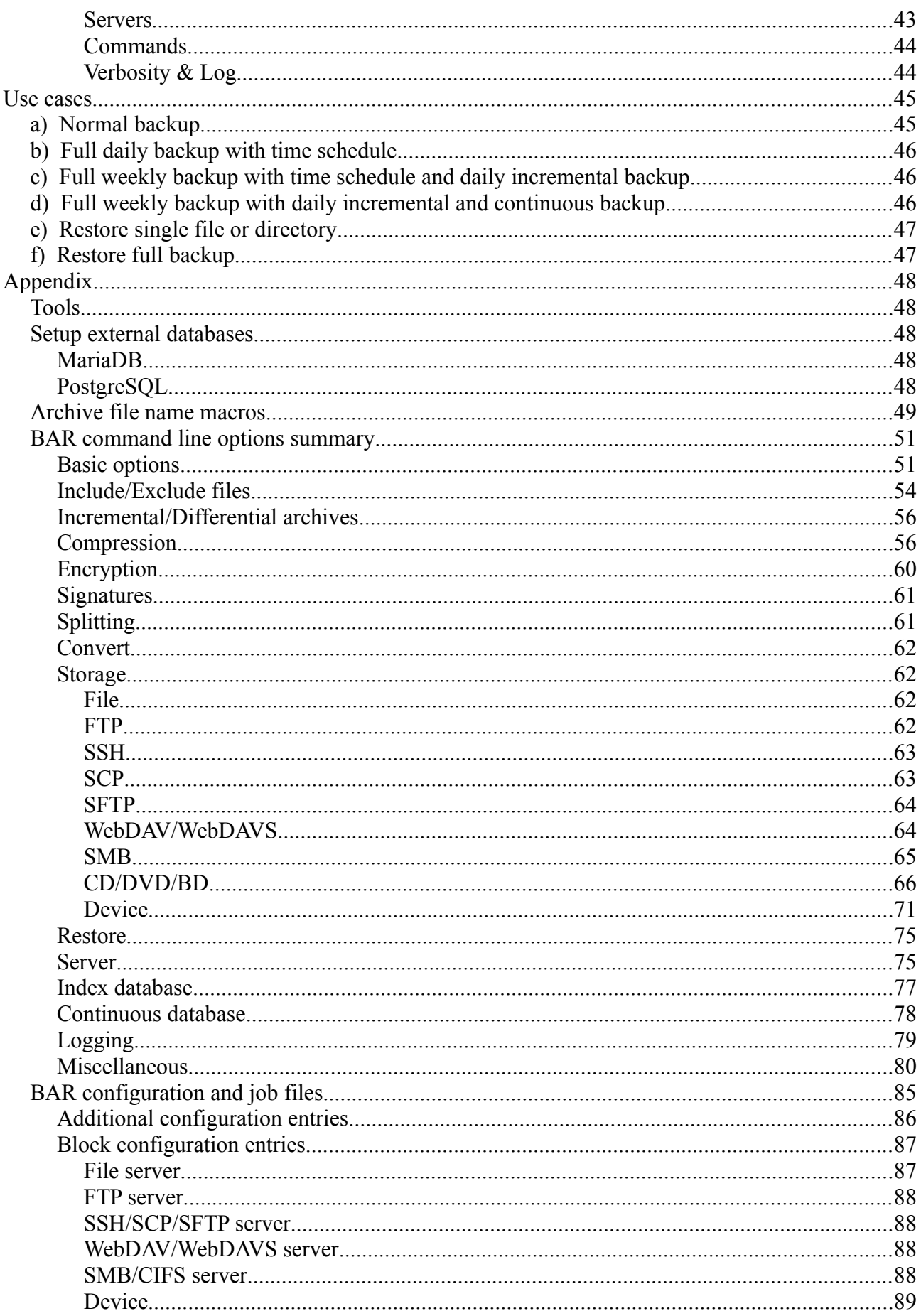

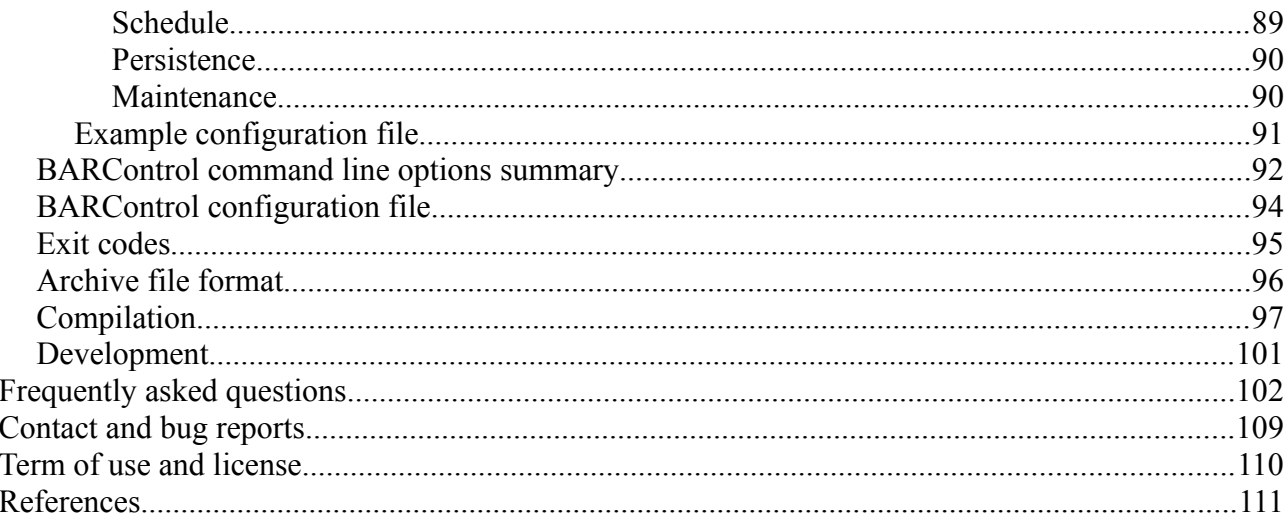

# **Illustration Index**

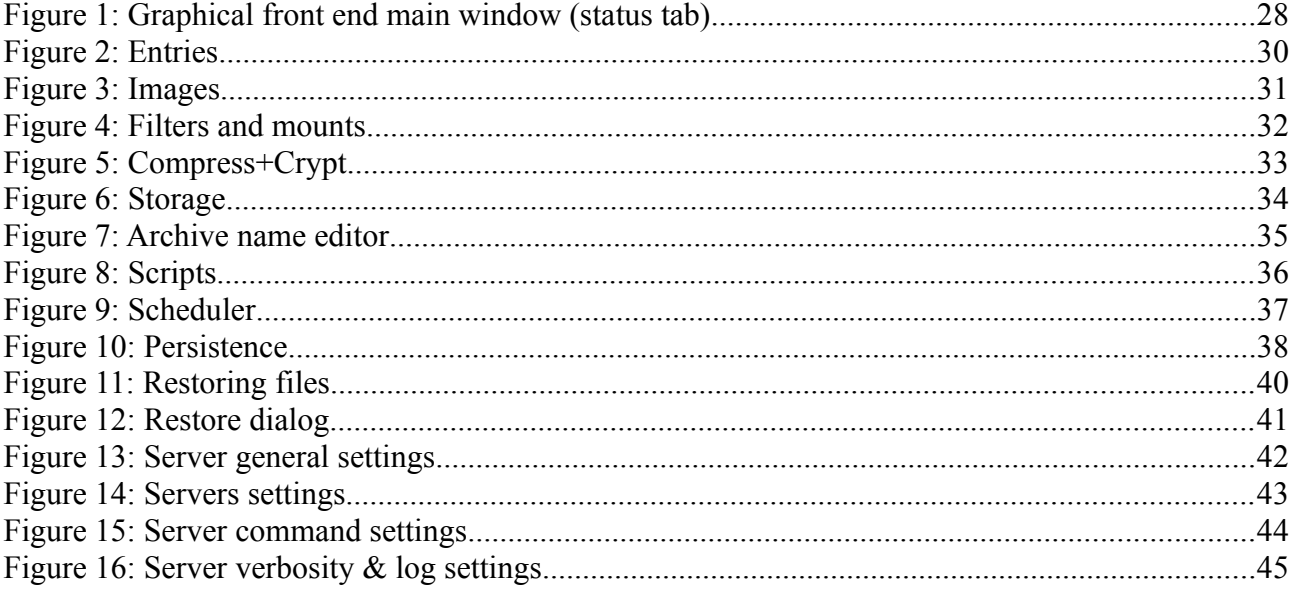

# **Index of Tables**

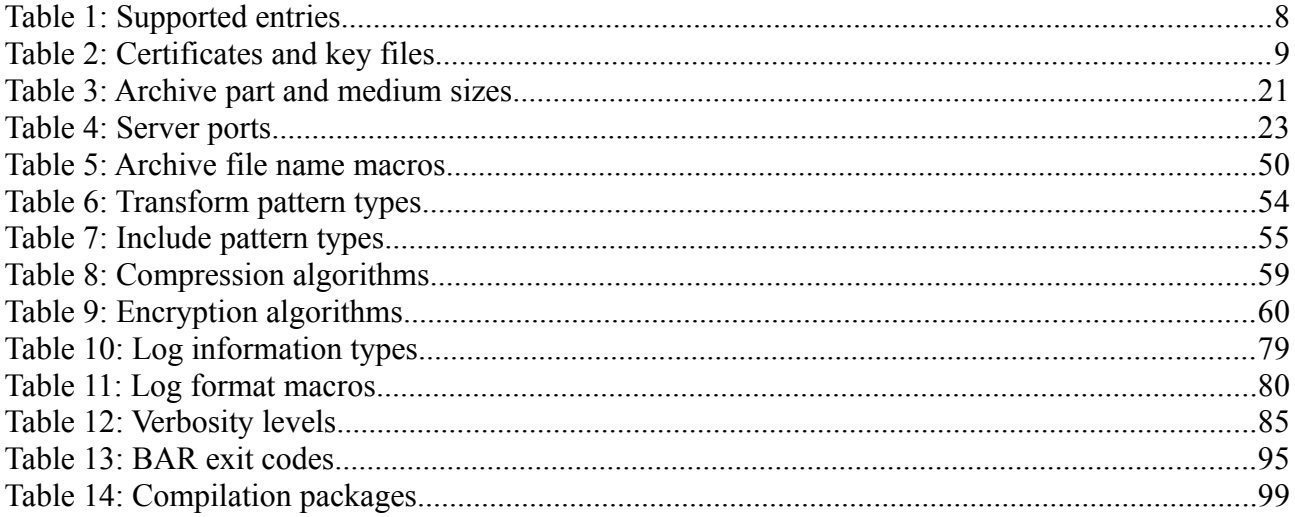

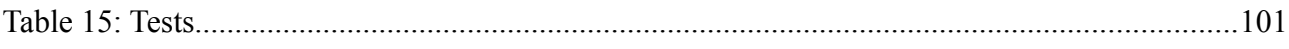

# <span id="page-5-2"></span>**Overview**

*BAR* is backup archiver program. It can create compressed, encrypted and split archives of files and disk images which can be stored on a hard disk, CD, DVD, BD or directly on a server via FTP, SCP, SFTP, WebDAV or SMB/CIFS. *BAR* can create full and incremental/differential archives as well as continuously store created or changed files into archives. A server-mode and a scheduler is integrated for making automated backups in the background.

#### <span id="page-5-1"></span>*Features*

- create, list, test, compare and extract archives of files and disk images,
- convert archives.
- fast access to entries in archives: can find and extract single files without decompressing or decryption of the whole archive,
- store extended file attributes (EAs),
- full and incremental/differential backup of files into archives,
- continuous storage of new created or changed files,
- support for raw and several file systems for disk images (ext, fat, reiserfs),
- can split archives into parts of selectable size, each part can be read independently,
- compress archives with zip, bzip2, lzma, lzo, lz4, Zstandard, and/or xdelta algorithms,
- encrypt archive content with gcrypt algorithms (BLOWFISH, TWOFISH, AES, a. o.),
- asymmetric encryption of content with RSA keys,
- create PAR2 checksum files,
- store archives into file system and directly on external servers via FTP, SCP, SFTP, WebDAV/WebDAVS, or SMB/CIFS
- store archives on CD/DVD/BD and add error correction codes with the external tool dvdiaster,
- restore archives from file system, external server, CD/DVD/BD and generic device,
- multi-core support for compression and encryption,
- server mode with included scheduler for doing backups regularly. Controlling the server can be done via a network connection (plain & TLS/SSL),
- optional index database with information to all stored files and disk images,
- graphical front end for the server to check status, create jobs, start jobs and stop jobs.

#### <span id="page-5-0"></span>*Requirements*

To execute *BAR* you need:

- glibc 2.3.2 or higher
- *BAR* binary
- JRE 1.6 or newer [\[JRE, JDK](#page-110-1)] (for graphical font end only)

Optional external tools for creating CDs/DVDs/BDs with *BAR*:

- cdrecord [[cdrtools](#page-110-5)]
- growisofs [\[growisofs](#page-110-4)]
- mkisofs, dvd+rw-format [\[dvd+rw-tools](#page-110-3)]
- dvdisaster [\[dvdisaster](#page-110-2)]

Other optional external tools:

- MariaDB server
- PostgreSOL server

*BAR* is either available as a binary package for different systems or as source code for compilation. If you are not familiar with using a C compiler it is recommended to use one of the binary packages. Please check the website <http://www.kigen.de/projects/bar/index.html>for available binary packages.

To compile *BAR* you need:

- $C/C++$  development environment with gcc,  $g++$
- GNU make
- $\cdot$  m4
- xgettext
- perl
- tclsh
- zlib library [[zlib\]](#page-111-1)
- icu library [\[ICU](#page-110-33)]
- JDK 1.6 or newer [\[JRE, JDK](#page-110-1)]

Optional for compilation are:

- bzip2 library [\[bzip2](#page-110-32)]
- lzma library [\[LZMA](#page-110-31)]
- lzo library [\[LZO\]](#page-110-30)
- lz4 library [\[LZ4](#page-110-29)]
- Zstandard library [[Zstandard\]](#page-110-28)
- xdelta library [\[xdelta](#page-111-0)]
- ssh2 library 1.6.0 or newer [\[libssh2](#page-110-27)]
- gcrypt library [\[libgcrypt\]](#page-110-26)
- nettle library [\[nettle](#page-110-25)], gmp library [\[gmp\]](#page-110-24), gnutls library [\[gnutls](#page-110-23)]
- libcurl 7.77 or newer [\[libcurl\]](#page-110-22), c-ares [\[c-areas](#page-110-21)] and mxml [[mxml\]](#page-110-20)
- libgpg-error [[libgpg-error\]](#page-110-19)
- libidn2 2.3.4 or newer [\[libidn2](#page-110-18)]
- libicony library [libicony]
- Kerberos 5 library [[Kerberos\]](#page-110-16)
- libsmb2 [\[libsmb2](#page-110-15)]
- cdio library 1.1 or newer [[libcdio](#page-110-14)]
- par2cmdline 0.8.1 [[par2cmdline\]](#page-110-13)
- pcre library [\[pcre](#page-110-12)]
- sqlite 3 3.38 or newer [\[SQLite\]](#page-110-11)
- MariaDB connector C [\[MariaDB\]](#page-110-10)
- PostgreSQL [[PostgreSQL\]](#page-110-9)
- bison, flex, readline library (for PostgreSOL)
- mtx library [\[mtx](#page-110-8)]
- <span id="page-6-1"></span>• libbfd [\[binutils](#page-110-7)]
- launch4j [\[Error: Reference source not found](#page-6-1), [launch4j](#page-110-6)]

For more details to compile *BAR* by yourself please see chapter [Compilation](#page-96-0), page [97](#page-96-0).

## <span id="page-6-0"></span>*Supported entry types*

*BAR* support the entry types listed in table [1](#page-7-3): [Supported entries.](#page-7-3)

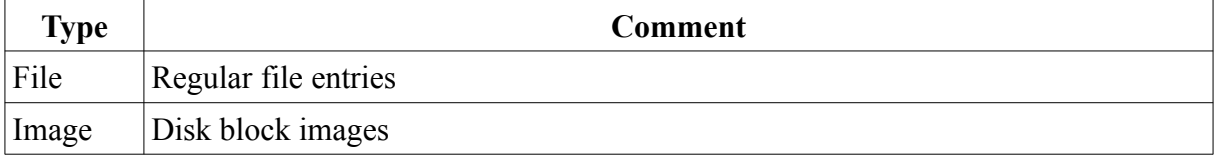

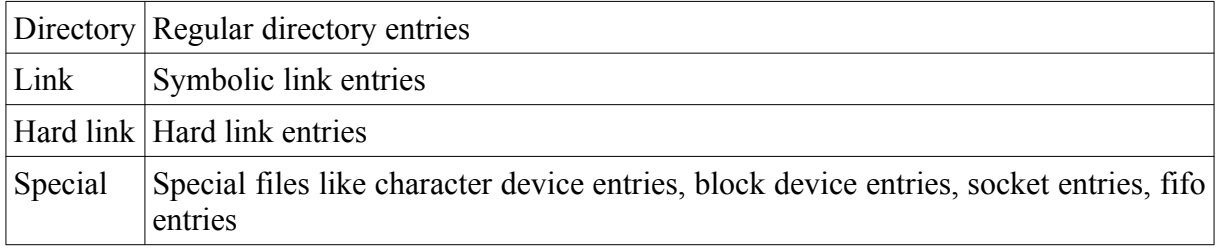

<span id="page-7-3"></span>*Table 1: Supported entries*

# <span id="page-7-2"></span>**Installation**

## <span id="page-7-1"></span>*Packages*

Installation of *BAR* can be done either from pre-compiled binary package files or from the sources. Pre-compiled binary packages are available from the web site

•<http://www.kigen.de/projects/bar/index.html>

as Debian or RPM package files for various Linux distributions.

Note: the Debian and RPM package files are tested on some major Linux distributions, but they may be used on other Linux distributions, too, which are not listed explicitly.

Installation of Debian packages:

```
sudo dpkg –install <BAR package file>.deb
```
Installation of RPM packages:

*sudo rpm –install <BAR package file>.rpm*

Installation via setup program (Windows only):

```
backup-archiver-setup-<version>.exe
```
If there is no pre-compiled binary package available for your platform, you must compile *BAR* by yourself from the sources. The chapter [Compilation](#page-96-0) (see page [97\)](#page-96-0) give you some instructions how to compile *BAR*.

#### <span id="page-7-0"></span>*Network connection key files*

To use the SSL network connection to the *BAR* daemon a SSL key-pair must be generated first. The script *bar-keygen* can be used to create the public and private key files required for the front end. To generate a new key-pair call:

*sudo bar-keygen*

A key-pair is valid for one year. If the key-pair expires after one year a new key-pair must be generated with:

*sudo bar-keygen --force*

*bar-keygen* uses either the key generator tool *openssl* from the OpenSSL project [[OpenSSL\]](#page-110-34) or *certtool* from the GNU TLS project [[gnutls](#page-110-23)]. Thus to create the key files either OpenSSL or GNU TLS must be installed on the computer.

The generated and default installed key files in the appropriated directories are shown in table [2:Certificates and key files](#page-8-1).

| <b>File</b>                         | <b>Description</b>                         |
|-------------------------------------|--------------------------------------------|
| /etc/ssl/cert/bar-ca.pem            | <b>BAR</b> certificate                     |
| /etc/ssl/private/bar-key.pem        | <b>BAR</b> private key                     |
| /etc/ssl/cert/bar-server-cert.pem   | <b>BAR</b> server certificate              |
| /etc/ssl/private/bar-server-key.pem | <b>BAR</b> server private key              |
| /etc/bar/bar.jks                    | <i>BAR</i> Java front end key <sup>1</sup> |

<span id="page-8-2"></span><span id="page-8-1"></span>*Table 2: Certificates and key files*

Note: keep the key files always in private!

## <span id="page-8-0"></span>**Usage**

*BAR* is a command line tool which can be called with several options to e. g. create, list, test, compare, convert and extract archives, include and exclude files, directories, links, hard links, special files and devices, enable compression and encryption and other things. The general syntax is:

```
bar [<options>] <archive file name> <file>...
```
*BAR* options are prefixed by either - (short name) or -- (long name) and may occur at any position. If an option is specified more than one time all values (for options which may occur multiple times) resp. the last value (for options which only can occur one time) are used.

The archive file name is the first non-option argument and specify the name of the archive to read or write. The archive file name can contain various macros which are expanded at run time (see [Archive file name macros](#page-48-0), page [49](#page-48-0) for available macros).

The arguments following the archive name are names or patterns of entries which are stored, listed, tested or restored. The number of names or patterns is only limited by the max. command line length.

Note: For server mode see chapter [Server](#page-21-1), page [22](#page-21-1). For the graphical front end see chapter [Graphical front end,](#page-26-0) page [27](#page-26-0).

The following chapters describe the different commands and the most used options. A full list of all options can be found in the appendix [BAR command line options summary](#page-50-1), page [51.](#page-50-1)

The following nomenclature is used in the following sections:

- $\leq$  name  $\geq$  stay for a parameter, e. g. a name or some text,
- $\leq$  mumber  $\geq$  stay for a number
- <command|script> stay for a command or script
- [...] optional parameter,
- ... repeat the parameter one or more times.
- <span id="page-8-3"></span>[1](#page-8-2) .jks files deprecated. BARControl also read .pem files.

 $\bullet$   $\leq$  size specify a byte size. Sizes can be specified as numbers including the following optional units: P, T, G, M, K which multiply the given number by 1125899906842624  $(1024^5)$ , 1099511627776 (1024<sup>4</sup>), 1073741824 (1024<sup>3</sup>), 1048576 (1024<sup>2</sup>), 1024 respectively.

#### <span id="page-9-1"></span>*Creating archives*

*BAR* can create archives containing files, directories, links, hard links, special files, or block device images. Besides the file and image content data meta data like names, access rights, time stamps, user and group settings and extended attributes (EAs) are stored into the archive for each entry, too. Multiple entries to store into an archive can be specified on the command line. With the options *-#* or *--include* resp. *-!* or *--exclude* patterns can be specified to explicitly include or exclude entry or device patterns. By default include/exclude patterns can contain the meta characters *\** and *?* to match multiple or single characters. With the option *--pattern-type* also regular expression or extended regular expression patterns can be enabled.

If a directory contain the file *.nobackup* or *.NOBACKUP* all files in this directory and all subdirectories are excluded. The *.nobackup*/*.NOBACKU*P file will be ignored (and included in the *BAR* archive, too, if not excluded otherwise) when the option *--ignore-no-backup-file* is specified.

If a file is marked with the file attribute "no dump" the file is excluded except when the option *- ignore-no-dump* is given.<sup>[2](#page-9-3)</sup>

A file, directory, link, hard link, special file or block device is included into an archive when:

- <span id="page-9-2"></span>• it is specified or match a pattern given with the option *--include* and
- is not specified and does not match a pattern given with *--exclude* and
- there does not exists the file *.nobackup* nor *.NOBACKUP* in the directory and the option *- ignore-no-backup-file* is not given and
- the file is not marked with the file attribute "no dump" and the option *--ignore-no-dump* is not given.

In all other cases the file is excluded from storage into an archive.

- Note: If *\** or *?* are used the pattern may be wrapped with '…' to avoid expansion of the pattern by the shell.
- Note: When the option *--dry-run* is specified all operations are executed except compression, encryption and storage into archives, creating incremental file lists and update the index database. The option *--dry-run* can be used to do a dry-run to see what may be done.
- Note: When the option *--test-created-archives* is set and asymmetric encryption is enabled the private encryption key is required, too, to temporary decrypt the created archive for the test.

#### <span id="page-9-0"></span>**File archives**

To create an archive containing files, directories, links, hard links, or special files enter the command:

*bar --create <archive file name> <file or directory>... bar -c <archive file name> <file or directory>...*

Examples:

*bar --create home.bar /home*

<span id="page-9-3"></span>[2](#page-9-2) The no-dump attribute may not be supported on all Linux versions and with all file systems.

*bar -c backup1.bar /home/foo/file1.txt /home/foo/file2.txt bar -c backup2.bar /home/foo/\*.txt -# 'documents/\*' -! '\*/trash/\*' bar -c backup3.bar /home --dry-run*

Note: *BAR* try to preserve the file access time (atime) of the read files to the original value when creating archives.

#### <span id="page-10-1"></span>**Image archives**

To create an archive containing the image of a disk or partition enter the command:

*bar --image <archive file name> <device name>... bar -m <archive file name> <device name>...*

Examples:

*bar --image home.bar /dev/hda bar -m home.bar /dev/hda1*

When you create an archive with disk images *BAR* tries to detect the used file system on the device. If the file system is known only blocks used by the file system are stored. Not used blocks are stored as "0"-blocks, thus when compression is used disk images become smaller. To disable detection of the file system and store all blocks (raw image) use the option *--raw-images*.

Currently supported file systems are:

- $•$  ext2
- $\cdot$  ext3
- $\cdot$  fat12
- $\cdot$  fat16
- $•$  fat32
- reiserFS (version 3.5/3.6)

Experimental supported file systems are:

 $\bullet$  ext4

Experimental, but no longer supported files systems are:

• reiser4

#### <span id="page-10-0"></span>*List archives and directory content*

To list the content of archives enter the command:

```
bar --list <bar archive file>...
bar -l <bar archive file>...
```
or simply:

*bar <bar archive file>...*

Examples:

*bar home.bar*

*bar --list backup1.bar backup2.bar bar -L dvd://\*.bar bar -H<sftp://user@server> bar -L -H webdav://user@server/backup3.bar*

The content of the specified archives are listed in short list format with byte sizes. To get a long list format use the option *-L* or *--long-format*, to get human readable sizes use option *-H* or *--humanformat.*

The directory content on a FTP, SFTP, WebDAV, or WebDAVS server or from CD/DVD/BD can be listed by specifying the URI and the directory or device name.

Examples:

*bar /home bar dvd:// bar<sftp://user@server> bar webdav://user@server*

#### <span id="page-11-1"></span>*Test archives*

To test the integrity of an archive enter the following command:

*bar --test <bar archive file>... bar -t <bar archive file>...*

Examples:

*bar --test home.bar bar -t backup1.bar backup2.bar bar -t dvd://\*.bar bar -t webdav://user@server/\*.bar*

The specified archives are tested if all data can be read, decrypted and decompressed. If some data cannot be read, decrypted or decompressed an error is reported.

#### <span id="page-11-0"></span>*Compare archives*

To compare the content of archives with the content in the file system, a device or a partition enter the following command:

*bar --compare <bar archive file>... bar -d <bar archive file>...* 

*BAR* compare the archive with the content in the file system, the device or the partition and report any entry or image which differs. The compare function can be used to check if an archive still contain the same entries or image data which are stored in the file system or on the device.

Examples:

*bar --compare home.bar bar -d backup1.bar backup2.bar bar -d dvd://\*.bar bar -d webdav://user@server/\*.bar*

The content of the specified archives are compared with the existing file system entries or device

image content. If some entry or image in an archive differ from the file system/image on the device a message is printed.

## <span id="page-12-1"></span>*Extract archives*

To extract (restore) the content of an archive enter the following command:

*bar --extract <bar archive file>... bar -x <bar archive file>...*

*BAR* extract the content of the archive and restore all files, directories, links, hard links, special files and device images including their meta data which are stored in the specified archive files. Existing files, directories, links, hard links and special files will not be overwritten if not specified different by the option --*overwrite-files*. The destination of restored files, directories, links, hard links, special files, and device images can be modified with the option *--destination*.

Note: When the option *--dry-run* is specified all operations are executed except actually restoring archive entries. The *--dry-run* option can be used to do a dry-run to see what may be restored.

Examples:

*bar --extract home.bar bar -x backup1.bar backup2.bar bar -x backup3.bar –dry-run*

### <span id="page-12-0"></span>*Convert archives*

Archives can be converted to adapt one or all of the following parameters of existing archives:

- byte compress algorithm
- crypt algorithm
- crypt password
- crypt key
- comment
- job and entity UUID
- signature

The archives are read and the content is re-encrypted and compressed with the new given settings. To set a new password or key see option --*crypt-new-password*. To set a new job UUID id use the option *--job*. To group a set of archives into a new entity use the option *--new-entity-uuid*.

Notes: If an archive is encrypted the old encryption password and old private key is required to change the settings.

To change the signature of an existing archive the old public signature key is required or the option *--skip-verify-signatures* have to be used.

Examples:

*bar --convert home.bar --compress-algorithm=lz4-16*

*bar --convert home.bar --crypt-algorithm=AES192 --crypt-password=secret bar --convert home.bar --crypt-algorithm=CAMELLIA256 --crypt-password=secret --cryptnew-password=new-secret bar --convert home.bar --comment='some text' bar --convert home\*.bar --new-entity-uuid bar --convert home.bar --signature-private-key=signature-key.private --signature-publickey=new-signature-key.public*

#### <span id="page-13-0"></span>*Incremental/Differential archives*

*BAR* can also create incremental and differential archives:

- Incremental archives: contain all changed files, directories, links, hard links and special files since the last full or incremental archive was created.
- Differential archives: contain all changed files, directories, links, hard links and special files since the last full archive was created.

Note: Incremental/Differential archives are not useful for storing device images.

To detect which files, directories, links, hard links, or special files are changed since the last incremental archive resp. the last full archive was created, an incremental data file is created when the first full archive is created resp. this file is updated when an incremental archive is created. With the information stored in this "incremental data file" it is detected which files, directories, links, hard links, or special files must be stored in an incremental or differential archive, because they were modified in the meantime.

The incremental data files have by default the file name extension *.bid*. The full name is derived from the created archive file name by the following pattern:

*<path>/<archive name><date><number>.bar*

will create an incremental data file with the name

*<path>/<archive name>.bid*

The derived default incremental data file name may be overwritten with the option *-I* or *- incremental-list-file*. The directory where the incremental data file is stored can be changed with the option *–incremental-data-directory*.

Note: Incremental data files are not encrypted, not compressed, and always stored on the local hard disk and are never transmitted to a remote server. The incremental data files are only used by *BAR* itself to create incremental or differential archives. The only contain file names and timestamps and do not contain content data.

To create an incremental or differential archive first a full archive with all entries have to be created by using the following command:

*bar --full --incremental-list-file=<incremental data file name> --create <archive file name> <file or directory>...*

Note: Use the option *--no-storage* to create the incremental data file only.

Example:

*bar --full --incremental-list-file=home.bid --create home.bar /home*

This example command create the files *home.bar* and *home.bid.*

To create an incremental archive after some files, directories, links, hard links, or special files were modified use the command:

*bar --incremental --incremental-list-file=<incremental data file name> --create <archive file name> <file or directory>... bar -i -I=<incremental data file name> --create <archive file name> <file or directory>...*

To create a differential archive after some files, directories, links, hard links, or special files were modified use the command:

*bar --differential --incremental-list-file=<incremental data file name> --create <archive file name> <file or directory>...*

Examples:

*bar --incremental --incremental-file-name=home.bid --create home-incremental.bar /home bar --differential --incremental-file-name=home.bid --create home-differential.bar /home*

These commands read in the incremental data file *home.bid* and store all modified files from /*home* into the new archive *home-incremental.bar* resp. *home-differential.bar*. After the incremental archive is created the incremental data file *home.bid* is updated, too.

#### <span id="page-14-0"></span>*Compress archives*

To save space in the created archive files it is highly recommended to compress the data. *BAR* offer several different compression algorithms of two different types:

- byte-compression and
- delta-compression.

Byte-compression encode data bytes in such a way that the result represent the same information, but usually require less space in the archive (isomorphic transformation). Delta-compression calculate a byte-difference of two data sets, e. g. the previous version of a file and the new version of a file and only store the difference information. Byte-compression can be used for any type of data, while delta-compression is recommended for pairs of data which only differ in a small number of data bytes like e. g. different versions of disk images or files of virtual machines. Deltacompression can also be used additionally to the byte-compression algorithms.

Note: Delta-compression is only useful for file, image or hard link archive entries and will be ignored for any other archive entry type.

If compression is enabled each entry in the archive is compressed separately. This result in a slightly bigger archive file than compressing the complete archive like e. g. *tar* do with the appropriated compression algorithm, but with single compressed entries *BAR* can list and search archive content faster, because it is not required to decompress the whole archive content before a single entry in the archive can be read. With separately compressed archive entries also not corrupted parts of a partially corrupted archive may still be readable.

To compress the archive content use the following option:

```
--compress-algorithm=<name>
--compress-algorithm=<name>+<name>
```

```
or
```
*-z <name>*

*-z <name>+<name>*

The supported compression algorithm names can be listed with the option *-h* or *--help*. All possible compression algorithm names are listed in table [8](#page-58-0): [Compression algorithms](#page-58-0) (see page [59](#page-58-0)).

When delta compression is enabled a delta source should be specified with the option *--deltasource=<archive|file>*. From the corresponding files in the existing archive and the files to store in the new archive only the difference (delta) is stored. If no delta source is found or no delta source is specified with the option *--delta-source=* <*archive* > a warning is printed and delta compression is disabled for the archive entry. Delta compression can be combined with the byte compression algorithms by the separation character '+' to additionally compress the delta data.

Note: To force delta compression the option *--force-delta-compression* may be used. If a file, image or hard link archive entry cannot be delta compressed an error is reported.

The resulting total compression ratio depend on the used compression algorithms.

Examples:

*bar --create home.bar /home --compress-algorithm=zip1 bar --create home.bar /home -z bzip5 bar --create home.bar /home -z lzma9 bar --create home.bar /home --compress-algorithm=xdelta9 --delta-source=home-previous.bar bar --create home.bar /home -z=xdelta9+lzma9 --delta-source=home-previous.bar*

## <span id="page-15-0"></span>*Encrypt archives*

*BAR* archive files can be encrypted. Encryption is done after compression and is highly recommended for archive files which are stored on external servers or CDs/DVDs/BDs to avoid non authorized access of the content.

To enable encryption use the following option:

*--crypt-algorithm=<name>*

or

<span id="page-15-3"></span><span id="page-15-1"></span>*-y <name>*

When encryption is enabled, a pass phrase must be entered or a public encryption key must be specified when the archive is created. The content of the archive may later only be accessed when the correct pass phrase is entered again resp. with the appropriated private encryption key. The pass phrase is read from the console if required<sup>[3](#page-15-2)</sup> or can be stored in the  $\overline{B}AR$  configuration file<sup>[4](#page-15-4)</sup>.

Note: Because of the internal structure of the archive files, the general structure (how many entries, entry types) can be read without knowledge of the pass phrase. Nevertheless all data content including meta data like file names are encrypted and can only be read with the correct pass phrase/private key.

<span id="page-15-2"></span>[<sup>3</sup>](#page-15-1) If the environment variable SSH\_ASKPASS is set to an executable then this is called to enter the password.

<span id="page-15-4"></span>[<sup>4</sup>](#page-15-3) If the pass phrase is stored in the configuration file, access to that file should be limited.

For encryption the crypt algorithms of libgcrypt [[libgcrypt\]](#page-110-26) are used. The supported crypt algorithm names can be listed with the option *-h* or *--help*. All possible crypt algorithm names are listed in table [9: Encryption algorithms](#page-59-1) (see page [60](#page-59-1)). The strength of an encryption depend on the used algorithm and the used pass phrase. Currently e. g. AES256 may be a good choice for an encryption algorithm.

Do not weaken the encryption by weak pass phrases! If your pass phrase used for encryption is too weak and may be guessed easily then encryption become useless. Thus use a pass phrase of at least 8 characters and use not only characters, but digits and special characters, too. See also e. g. <http://en.wikipedia.org/wiki/Passphrase>how to select a good pass phrase.

Note: There is no way to restore the archive content if you forgot the pass phrase!

Examples:

```
bar --create home.bar /home –crypt-algorithm=AES256 --crypt-password=secret
bar --create home.bar /home -z TWOFISH128
```
#### <span id="page-16-0"></span>**Asymmetric encryption**

For asymmetric encryption the RSA algorithm<sup>[5](#page-16-2)</sup> with a public/private key-pair is used. The used Asymmetric encryption is a hybrid-encryption where the data is encrypted with the selected symmetric encryption algorithm (see option *--crypt-algorithm*) and a random generated password key. The random generated password key is RSA encrypted with the public key and stored into the archive. It can only be decrypted with the private key. For each new archive part a new random key is generated.

To use asymmetric RSA encryption first a public/private key-pair must be generated. The key-pair can be generated with *BAR* with the following command:

*bar –generate-keys <key file name>*

*<key file name>* is some file name where the created key-pair should be stored. The files *<key file name>.public* and *<key file name>.private* are created. The public key is used to encrypt a random data encryption key before storing the encrypted key into the archive. The private key file is required to decrypt the random generated encryption key and with that the data of the archive. Thus the public key must be stored on the computer where *BAR* is used to create archives while the private key must be available on the computer where archive files should be read or extracted.

Example:

#### *bar –generate-keys key*

This command ask for a pass phrase for the private key and then create a pair of files with the names *key.public* and *key.private* which contain a RSA key-pair.

Notes: Because the RSA encryption private key is a critical piece of data, always keep this key at a secret place!

The option *--generate-keys* always generate a new key-pair. There is no way to regenerate a lost key-pair. Thus take care to safely store the key files!

<span id="page-16-2"></span>[<sup>5</sup>](#page-16-1) RSA is a cryptographic algorithm of Ron Rivest, Adi Shamir and Leonard Adleman which uses separated key data for encryption and decryption (public-key-encryption). See <http://en.wikipedia.org/wiki/RSA>for more details.

Asymmetric encryption is enabled with the option *--crypt-type=asymmetric*.

Examples:

*bar --create home.bar home –crypt-type=asymmetric –crypt-key-public=/etc/bar/crypt.public - crypt-algorithm=AES256 bar --list home.bar home –crypt-type=asymmetric –crypt-key-private=/etc/bar/crypt.private*

### <span id="page-17-2"></span>*Split archives*

Complete backup archives can grow to big files depending on the content to store and the used compression algorithm. *BAR* offer the possibility to split archives into parts of a specific size. Parts can usually be stored more easily e. g. on a server or on CD/DVD/BD. Each created part can be read independently. Even when a single part is missing or cannot be read anymore because it became destroyed by some reason, e. g. a read error on CD/DVD/BD, other parts can still be read by *BAR* and restored. Thus not the whole archive content is lost. Parts which cannot be read are restored as "0"-bytes in the resulting file or image.

To split an archive into pieces of a specific size use the following option:

*--archive-part-size=<size>*

or

*-s <size>*

Notes: The size of a single part may become a little bit larger than the specified size. Parts may over sized by max. 16kiB without compression. The reason is that data is written in 16kiB blocks to get a reasonable speed when archives are created.

When compression is used a single part may grow a few bytes more. The reason for this is that the compression algorithms usually use an internal buffer for some data which may be flushed and appended to the archive part when the part size reaches the specified size.

When splitting is enabled the archive file name should contain one or more *#*. A consecutive sequence of *#* is replaced by *BAR* by a unique number for each created archive part. If no *#* is found in the specified archive name, *BAR* append *.######* to the archive name which result in an appended 6-digit part number.

#### <span id="page-17-1"></span>*Store archives*

Created archives can be stored to several destinations by specifying an URI (Uniform Resource Identifier) at the beginning of an archive file name. The default is storing the archives into the local file system when no URI is given. *BAR* can store archives directly to a remote server, on CD/DVD/BD or a generic device.

To create an archive which should be stored at a specific destination use the following command:

```
bar --create <uri><archive file name> <file or directory>...
```
 $\langle \text{uri} \rangle$  can be one of the URIs described in the following sections.

#### <span id="page-17-0"></span>**File system**

To store the archive into the file system of the local computer use the following URI:

*file://<file name>*

or simply

*<file name>*

Examples:

*bar --create file:///backup/home.bar /home bar --create /backup/home.bar /home*

#### <span id="page-18-1"></span>**Remote server (FTP/SCP/SFTP/WebDAV/WebDAVS/SMB)**

*BAR* can store archives directly on a server either via the FTP protocol when libcurl [[libcurl\]](#page-110-22) and [\[c](#page-110-21)[areas](#page-110-21)] is compiled-in or via the SSH/SCP/SFTP/WebDAV/WebDAVS/SMB protocols when the libssh2 [\[libssh2\]](http://www.libssh2.org/), libcurl [\[libcurl\]](#page-110-22), libcares [\[c-areas](#page-110-21)], mxml [\[mxml](#page-110-20)], Kerberos[[Kerberos\]](#page-110-16), and libsmb2 [\[libsmb2](#page-110-15)] are compiled-in.<sup>[6](#page-18-3)</sup>

To store the archive directly on a remote server use the following URIs:

<span id="page-18-2"></span>*ftp://[<login name>[:<login password>]@]<server name>/<file name> scp://[<login name>[:<login password>]@]<server name>[:<port>]/<file name> sftp://[<login name>[:<login password>]@]<server name>[:<port>]/<file name> webdav://[<login name>[:<login password>]@]<server name>/<file name> webdav://[<login name>[:<login password>]@]<server name>/<file name> smb://[<login name>[:<login password>]@]<server name>[:<share>]/<file name>*

The archive (part) is first created on the local hard disk in a temporary file and is then transmitted to the remote server. Thus the local hard disk should have enough free space to hold at least one archive part. See option --*max-tmp-size* to limit the space *BAR* may use for temporary files. Transmission of an archive part to a remote server is done with full speed of the network connection up link. To limited the used bandwidth use the option *--max-band-with*.

Note: A  $\omega$  in a login name can be escaped by prefixing it with a backslash ( $\lambda$ ).

- Note: The scp protocol cannot create remote directories. Thus make sure the directory exists and is accessible.
- Note: The WebDAV protocol may limit the max. size of an archive (part) depending on the remote WebDAV server. If storage is not possible due to HTTP error 413 ("Content Too Large") try to split the archive resp. try smaller archive parts.

Examples:

*bar --create ftp:///backup/home.bar /home bar --create scp://foo@myserver/backup/home.bar /home bar --create sftp://foo:mypassword@myserver/backup/system.bar /boot /etc /usr bar --create webdav://foo:mypassword@myserver/backup/system.bar /boot /etc /usr bar --create smb://foo:mypassword@myserver:myshare/home.bar /home*

#### <span id="page-18-0"></span>**CD/DVD/BD**

<span id="page-18-3"></span>[<sup>6</sup>](#page-18-2) The pre-compiled packages have the libraries libcurl, c-ares, mxml, and libssh2 compiled-in.

*BAR* can also create CDs, DVDs and BDs and optionally with the extern tool [\[dvdisaster\]](http://dvdisaster.net/en/index.html) add error correction codes. CDs/DVDs/BDs can be created with the integrated functions in BAR or with the external tools *cdrecord* [\[cdrtools\]](#page-110-5), *growisofs* [growisofs], *mkisofs, dvd+rw-format [\[dvd+rw-tools\]](#page-110-3)*.

To store the archives on CD/DVD/BD use the following URIs:

*cd://[device name:]<file name> dvd://[device name:]<file name> bd://[device name:]<file name>*

Notes: When the libosfs library [] and libburn library [] is compiled-in *BAR* can write on CD/DVD/BD directly.[7](#page-19-1) The integrated functions are used when no external tools are defined via the options:

> <span id="page-19-0"></span>*--cd-image-command --cd-blank-command --cd-write-command --cd-write-image-command --dvd-image-command --dvd-blank-command --dvd-write-command --dv-write-image-command --bd-image-command*

> <span id="page-19-2"></span>*--bd-blank-command --bd-write-command --bd-write-image-command*

<span id="page-19-4"></span>When the libiconv library [\[libiconv\]](#page-110-17) and libcdio library [[libcdio](#page-110-14)] is compiled-in *BAR* can read archive files written on CD/DVD/BD directly without mounting the CD/DVD/BD.<sup>[8](#page-19-3)</sup> Otherwise the CD/DVD/BD must be mounted first, then the archive files can be read as normal files.

To add error correction codes in the space not used on the CD/DVD/BD the external tool *dvdisaster* can be used to add Reed Solomon error correction codes<sup>[9](#page-19-5)</sup>. With the error correction codes *dvdisaster* may be able to recover read errors on a CD/DVD/BD. *BAR* will call *dvdisaster* after creating the CD/DVD/BD image to add the error correction codes to the image when you specify the following option:

*--ecc*

If a CD/DVD/BD medium is used which may already contain some old data which should be overwritten it may be required first to blank the medium before it can be written. Blanking can be done with the option:

*--blank*

<span id="page-19-1"></span>[<sup>7</sup>](#page-19-0) The pre-compiled packages have this library compiled-in.

<span id="page-19-3"></span>[<sup>8</sup>](#page-19-2) The pre-compiled packages have this library compiled-in.

<span id="page-19-5"></span>[<sup>9</sup>](#page-19-4) http://en.wikipedia.org/wiki/Reed%E2%80%93Solomon error correction

<span id="page-20-2"></span>When a CD/DVD/BD is created it is recommended to enable archive splitting (see [Split archives,](#page-17-2) page [18\)](#page-17-2). Otherwise a single archive file is created which may not fit on the CD/DVD/BD medium<sup>[10](#page-20-3)</sup>. When additionally error correction codes are enabled, the archive part size should have a suitable setting depending on the medium size. Suitable settings are all combinations of archive part sizes and medium sizes which leave some not used space on the CD/DVD/BD medium which can be used by *dvdisaster* to store error correction codes. Table [3](#page-20-1): [Archive part and medium sizes](#page-20-1) give some useful settings for the archive part size and the medium size.

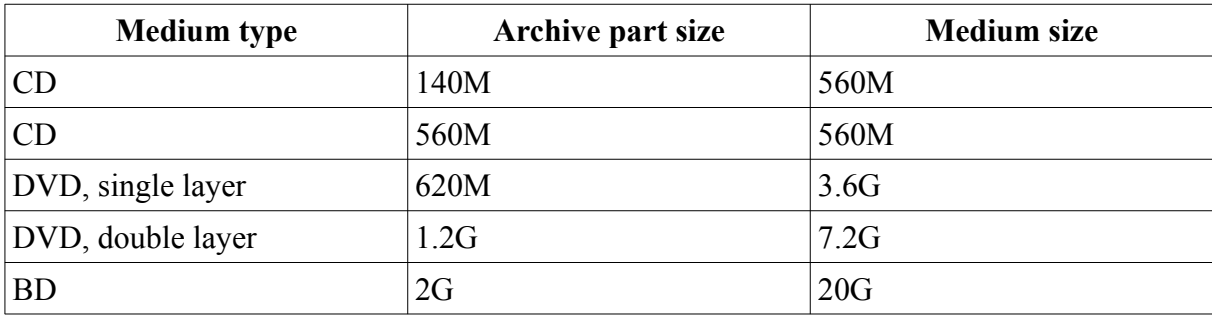

<span id="page-20-1"></span>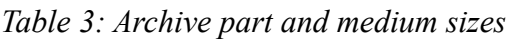

Note: To create a CD/DVD/BD the archive files are first created in a temporary directory before they are written to the CD/DVD/BD. Thus the local hard disk should have enough free disk space to store the archive files and additionally the size of the CD/DVD/BD image. In general around 1.5GB for a CD, 9GB for a DVD (single layer), and up to 50G for a BD (single layer) of temporary disk space may be required. *BAR* will output a warning when the free disk space in the temporary directory may not be sufficient to create a CD/DVD/BD.

Examples:

*bar --create cd://home.bar /home bar --ecc --blank --create dvd:///dev/dvd:home.bar /home*

## <span id="page-20-0"></span>**Device**

*BAR* can store archives also on some generic device. This could be a tape system or some other type of storage device which can be accessed via some device name.

To store the archive on a device use the following URI:

*device://[<device name>:]<file name>*

Example:

*bar --create device:///device/backup/home.bar /home*

With the options to execute a command before an archive is created or an entry is stored additional commands can be used to control the device. See options *--device-write-pre-command*, *--devicewrite-post-command*, *--device-write-command*, *--pre-command*, *--post-command*, *--file-write-precommand*, *--file-write-post-command*.

<span id="page-20-3"></span>[<sup>10</sup>](#page-20-2) Without using ISO9660 level 3 extension the size of a single file on a DVD is limited to 4GB. However it is recommended not to create files large than 2GB, because some non-standard DVD reading software may not be able to read files which are larger than 2GB.

### <span id="page-21-2"></span>*Error correction codes (PAR2)*

*BAR* can create additional PAR2 error correction code files. With PAR2 error correction code files a damaged archive file can be recovered with the external tool *par2repair*. The PAR2 files are stored locally into a directory. The ability to recover a damaged archive file depend on the number of PAR2 recovery files, blocks and block sizes when the archive was created.

The following options can be set to create PAR2 error correction code files:

*--par2-directory=<directory> --par2-files=<n> --par2-blocks=<n> --par2-block-size=<n>*

The default values with 1 file, 128 blocks and a block size of 2264 bytes may be suitable start values.

Note: More PAR2 files, more blocks, and bigger block sizes increase the redundancy and the ability to recover a damage archive file, but also require more disk space to store the PAR2 recovery files.

## <span id="page-21-1"></span>**Server**

#### <span id="page-21-0"></span>*Daemon*

*BAR* can be started as a server (daemon) which is running in the background and execute backup or restore jobs. To control the server you can connect to a running *BAR* server instance on some computer – including on a remote system<sup>[11](#page-21-4)</sup> – via a network connection. The network connection can either be a plain TCP/IP socket connection or it can be a protected and encrypted TLS (SSL)-socket connection (recommended).

To start *BAR* in server mode enter the following command:

<span id="page-21-3"></span>*bar --daemon*

or

*bar --server*

<span id="page-21-4"></span>[<sup>11</sup>](#page-21-3) Accessing *BAR* on a remote system may require to open the *BAR* server control ports in the router and firewall settings. As an alternative a SSH tunnel may be used. See the FAQ, page [102](#page-101-0) for this.

This start *BAR* and detach the process to run in the background resp. in the foreground. To prevent detaching the process use the option *--no-detach* (may be useful for debugging purposes).

## <span id="page-22-2"></span>**Ports**

*BAR* server use the default ports for accepting network connections from the graphical front end as listed in table [4: Server ports](#page-22-3). The default port settings can be overwritten with the options shown in the table in the last column.

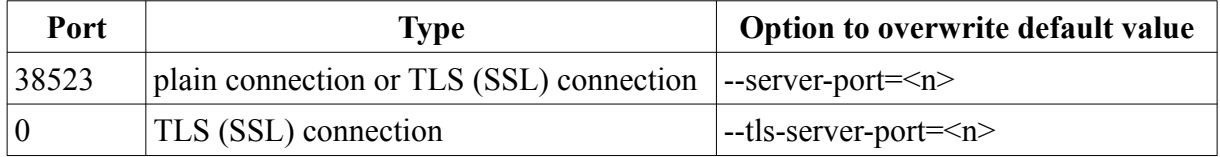

#### <span id="page-22-3"></span>*Table 4: Server ports*

A SSL encrypted connection may also be accepted on the plain server port. Whenever possible a TLS connection is established.

Note: Specify 0 for the port number to disable the appropriated server.

## <span id="page-22-1"></span>**Firewall**

Please make sure the specified server ports can be reached from the network if there is a firewall program running. If required add some firewall rules, e. g. for *iptables* something like

*iptables -I INPUT 4 -p tcp --dport 38523 -j ACCEPT iptables -I INPUT 4 -p tcp --dport 38524 -j ACCEPT*

The rule number (4 in this example) may be different. The correct number can be detected with the iptables command:

*iptables –list*

The new rules should be inserted before the general *iptables DROP* command.

#### <span id="page-22-0"></span>*Master and Slave*

Several instances of a *BAR* server can run on different computers. A single instance can be declared as the "master", all other instances become "slaves" and are controlled by the master server. With this structure all backup jobs can be defined on the master server. Jobs which should run on a slave are transferred to the slave on the fly and executed there. The resulting archives are optionally transported back to the master and stored to the final destination. To specify a job for a slave, set the host name and port number in the job setting accordingly to the host where the *BAR* server slave is running. The port number can be 0 for the default port number.

Before a job can be executed on the slave the slave and master have to be paired once. Pairing is done with of the following steps:

- define at least one job on the master for the slave which should be paired
- start the *BAR* server slave instance and
	- wait until pairing is done if no pairing was done ever before (automatic pairing) or
- start *BARControl*, connect to the *BAR* server slave instance and select *master* in the menu or
- run the command *barcontrol –pair-master <slave host name>*

or

– create an empty file with the name specified with the option *--pairing-master-file* (see [Miscellaneous](#page-79-0), page [80](#page-79-0)) on the computer where the BAR server slave instance is running.

The BAR server slave switch automatically to pairing mode at startup if there is still no master paired. The *BAR* server master has a time window of 10min to pair with the slave.

Pairing is done with the following procedure:

- The slave is in pairing mode. This is either done automatically at startup of the slave if there is still no master paired or by an explicit request to the slave.
- The master check periodically every minute if a slave can be reached via the network. If the slave cannot be reached it is marked "offline", if the slave can be reached, but it is still not paired the slave is marked "wait pairing".
- If a slave is reachable the master login in to the slave and transmit a master pairing code.
- The slave accept the pairing code, store it and switch off pairing mode.

If this procedure is successfully done the *BAR* server master and slave are paired. A pairing is kept until a repairing is started or the *BAR* master is installed on a different machine.

## <span id="page-23-0"></span>*Database*

If *BAR* is started as a server (daemon) and the optional database is configured (see configuration entries *index-database-...* in */etc/bar/bar.cfg*) *BAR* create for all stored entries and disk images an entry in an index database. Also stored archives located in the file system and on external servers are scanned and an index is created and updated automatically. With the database searching for entries and disk images and restoring are much faster and it is possible to search for entries without having direct access to the storage files, e. g. stored on a remote server.

Currently the following database engines are supported:

• SQLite

SQLite use a single file to store the index database. The filename is specified with *sqlite3:<filename>*.

• MariaDB

If the index database is stored into a MariaDB database a MariaDB database server is required. The server, user and password is specified with *mariadb:<server>:<user>:<password>*. Please make sure the user have been granted permissions to create databases and tables, delete, select, insert and update entries*.*

• PostgreSOL

If the index database is stored in a PostgreSQL database a PostgreSQL database server is required. The server, user and password is specified with postgresql*:<server>:<user>:<password>*. Please make sure the user have been granted permissions to create database and tables, delete, select, insert and update entries*.*

See [Setup external databases,](#page-47-2) p. [48](#page-47-2) for the setup of an external MariaDB or PostgreSQL database.

Backup jobs in the database are organized in entities. An entity is an instance of a job run either by the scheduler or when executed manually. An entity may contain several storage files which are themselves contain all the entry meta information like names and sizes of the stored entries.

Note: For special cases creating an index for archives can be disabled with the command line option *--no-index-database*.

Archives which are not already in the database are periodically checked and added automatically if

- the archive files are stored either in the file system, on a FTP server, SCP/SFTP server, or a WebDAV/WebDAVS server and
- the name suffix is *.bar,* and
- the archives can be decrypted which means the running *BAR* server has the required pass phrase stored in the internal pass phrase cache and the required private key file is available.

*BAR* checks periodically all entries in the index database. If an archive cannot be found anymore the index entry is deleted from the database. The time to keep an index entry can be specified with the option *--index-database-keep-time*. To limit the network band width used to update indices the option *--index-database-max-band-width* can be used. To disable automatic index creation and updates, specify the option --index*-database-no-auto-update*.

Note: The database files need some disk space. If the database is not required or a huge number of files are stored the database feature may be disabled by commenting out the configuration entry *index-database* in /etc/bar/*bar.cfg*.

Storage files can be added, removed, or refreshed manually in the index database with the command line options *--index-database-add --index-database-remove* and –*index-database-refresh* of *BARControl* or via the *BARControl* front end in the tab restore in the context menu of the archive list.

- Note: The index database is upgraded automatically when a new *BAR* version is installed and is run for the first time. Depending on the size of the database this may take some time. The upgrade is done in the background. During the update the shown data in *BARControl* in the restore tab may be incomplete.
- Note: For SQlite the index operations run much faster if the index database file is located on a storage medium with low random access latency, e. g. a SSD.

#### <span id="page-24-0"></span>**bar-index**

Usually the index database is maintained and updated by *BAR* automatically. In the case the database may be corrupted or become invalid *BAR* try to create a new database and import the data from the old database. For manual maintenance the tool *bar-index* can be used for some basic operations.

- *--create*: create a new empty database. With the additional option *--force* an already existing database will first be deleted.
- *--create-triggers:* re-create all triggers of the database. It deletes all internal trigger functions and re-create them. With this operation no data from the index is lost. This option is rarely used and may only be useful after an upgrade of BAR when the database internal structures changed and some trigger functions have to be updated.
- *--create-indizes:* re-create all indizes of the database. It deletes all internal indizes in the database and re-create them. With this operation no data from the index is lost, but

depending on the size of the database it takes some time to complete. This operation may solve problems when the index is incomplete or show wrong sizes or numbers of entries.

- *--create-fts-indizes*: re-create all full text search indizes of the database. It deletes all internal full text search indizes in the database and re-create them. With this operation no data from index is lost, but depending on the size of the database it takes some time to complete.
- *--create-newest*: re-create all newest data in the database. It deletes all existing newest data in the database and re-creates it from the existing entries data.
- *--create-aggregates*: re-create aggregate data in the database like storage sizes, number of entries in a entity. With this operation no data from the index is lost, but depending on the size of the database it takes some time to complete. This operation may solve problems when the index is incomplete or show wrong sizes or numbers of entities.
- *--create-aggregates-directory-content*: re-create aggregate data for directory content in the database like directory sum of entries and sum of sizes. With this operation no data from the index is lost, but depending on the size of the database it takes some time to complete. This operation may solve problems when the index is incomplete or show wrong sizes or numbers of directories.
- *--create-aggregates-entities*: re-create aggregate data for entities in the database like storage sizes, number of entries in a entity. With this operation no data from the index is lost, but depending on the size of the database it takes some time to complete. This operation may solve problems when the index is incomplete or show wrong sizes or numbers of entities.
- *--create-aggregates-storages*: re-create aggregate for storages data in the database like storage sizes, number of entries in a storage. With this operation no data from the index is lost, but depending on the size of the database it takes some time to complete. This operation may solve problems when the index is incomplete or show wrong sizes or numbers of storages.
- *--import*: import a database
- *--reindex*: re-create all indizes. With this operation no data from the index is lost, but depending on the size of the database it takes some time to complete.
- *--check*: check integrity of the database and report errors if something is corrupted.
- *--clean*: remove duplicated and orphaned entries. The operation does not lose data in the index, but depending on the size of the database it takes some time to complete.
- *--vacuum*: collect and remove not used space in the index database file. This may shrink the disk space used by the index database. The operation does not lose data in the index, but depending on the size of the database it takes some time to complete.
- *--info*, *--info-entities*, *--info-storages*, *--info-entries*: print some information of the database content.
- --entries: print entries in the database.
- --entries-newest: print newest entries in the database.
- --storages: print storages in the database.
- execute some SQL command: execute an arbitrary SQL command. SQL commands may also be piped into *bar-index* with *-* as the SQL command or the option *--pipe*.

For more details to the available commands and options see *--help* of *bar-index*.

## <span id="page-26-0"></span>*Graphical front end*

The graphical front end *BARControl* for *BAR* can be used to control a *BAR* server instance (daemon) running on the local or some remote computer. Via the front end the status of a server can be displayed, backup or restore jobs can be created, edited, deleted, started, paused, suspended or canceled.

Note: To execute the graphical front end the Java Run time Environment 1.6 [[JRE, JDK\]](#page-110-1) must be installed. The front end use SWT [\[SWT\]](#page-111-2). The required SWT libraries for Linux (32- and 64bit), Solaris (32bit), Windows (32- and 64bit), and OS X (32- and 64bit) are included in *BARControl*.

The graphical front end is started with:

*barcontrol [<server>]*

resp. with:

*barcontrol.bat [<server>]*

If no server name is given or a connecting to the default server is not possible a login dialog is shown where a server name may be entered or selected from a known list as well as the server port number, the SSL setting, the login password and the user role. With the option *--login-dialog* the login dialog may be forced to be shown.

To establish a TLS/SSL encrypted connection to the server the private key file *bar-key.pem* is required. The key files can be generated with the *BAR* tool *bar-keygen* (see chapter [Network](#page-7-0) [connection key files](#page-7-0), page [8](#page-7-0)). The private key is read from one of the following locations:

- specified on the command line via the option *–key-file*
- *bar-key.pem* in the local directory
- *\$HOME/.bar/bar-key.pem*
- */etc/bar/bar-key.pem*
- */etc/ssl/bar-key.pem*

Note: If the connection fail because the password is wrong further connection tries from the same host may be delayed by the server to resist brute-force password attacks.

The main window looks like in example figure [1: Graphical front end main window \(status tab\).](#page-27-1)

Notes: red numbers like  $\bullet$  in the images are only markers for this documentation and are not part of the graphical user interface.

Most input fields and buttons have a short online-help as tool tips. The tool tips are shown when you keep the mouse pointer over some field or button for a short time.

To hide the shell window which is opened on Windows at least on the desktop, create a Windows link and select in the properties settings of the Windows link the option "minimized".

The front end try to connect to the specified server or the local computer if no sever name is specified either via a TLS/SSL encrypted connection or via a plain connection.

| Status (F1)       | $\textsf{Jobs}$ (F2) | Restore (F3)           |                      |                 |                    |        |    | 0 e                 |
|-------------------|----------------------|------------------------|----------------------|-----------------|--------------------|--------|----|---------------------|
| Name              | State                | Slave                  | Type                 | Part size       | Compress           | Crypt  |    | Last executed       |
| home              | done                 |                        | full                 | 1 <sub>GB</sub> |                    | AES256 |    |                     |
| home-webday       | ÷                    | webday-server          | full                 | unlimited       |                    |        |    | 2022-10-09 18:09:56 |
| projects          | ä,                   |                        | full_                | $1$ GB          | zstd1              | AFS256 | ÷, |                     |
| projects-ftp      | waiting              |                        | $f_{\rm th}$         | unlimited       |                    | AES256 | ä  |                     |
| system            | running              |                        | full                 |                 | 2 GB Izma9         |        | ٠  |                     |
| system-dvd        |                      |                        | full                 | $1$ GB          |                    |        |    |                     |
| Errors:<br>Total: |                      | 0 entries<br>0 entries | 0 bytes/<br>0 bytes/ | $\bullet$       | 0 bytes<br>0 bytes |        |    |                     |
| File:             |                      |                        |                      |                 |                    |        |    |                     |
|                   |                      |                        |                      | 0.0%            |                    |        |    |                     |
| Storage:          |                      |                        |                      | 0.0%            |                    |        |    |                     |
| Volume:           |                      |                        |                      | 0.0%            |                    |        |    |                     |
| Total files:      |                      |                        |                      | 0.0%            |                    |        |    |                     |
| Total bytes:      |                      |                        |                      | 0.0%            |                    |        |    |                     |
| Message:          |                      |                        |                      |                 |                    |        |    |                     |

<span id="page-27-1"></span>*Figure 1: Graphical front end main window (status tab)*

*BARControl* also have some useful command line options. See appendix [BARControl command](#page-91-0) [line options summary,](#page-91-0) page [92](#page-91-0).

#### <span id="page-27-0"></span>**Status tab**

In the status tab (see example in figure [1:](#page-27-1) [Graphical front end main window \(status tab\)](#page-27-1)) the list in the upper part  $\bullet$  show the defined backup jobs and their current status. The status show if currently a job is executed, is waiting to be executed, execution is paused or suspended and in case of slave jobs if the slaves are online, wait for pairing or offline.

The lower part  $\bullet$  show the detailed status of the currently selected job in the list. Via the button ruler at the bottom a backup job can be started, aborted, paused or suspended. A job may also be started, aborted, paused or suspended via the context menu which can be opened (usually) with the second mouse button.

After selecting a job in the list which is not already scheduled to run or is running, the job can be started with the *Start* button  $\bullet$ . In the appearing dialog you can select the specific operation:

- normal: create an archive with all entries as specified in the job. Do not read or create any incremental data files.
- full: create an archive with all entries as specified in the job. Create an incremental data file.
- Incremental: create an incremental archive with all entries as specified in the job which changed since the last incremental or full archive was created. Update the incremental data file.
- Differential: create an differential archive with all entries as specified in the job which changed since the last full archive was created. Do not update the incremental data file.
- Dry-run: do a dry-run of all operations except compression, encryption and storing data.

With the *Abort* button  $\bullet$  the currently selected running job can be aborted, with the *Pause* and *Suspend* buttons  $\bullet$  job execution can be suspended for some time or until the Continue button  $\bullet$  is pressed.

When data is written to a CD, DVD, BD or a device and a new volume is required, a message appear that a new volume should be inserted. With the button *Volume* G *BAR* is informed that a new volume is loaded and can be used to store the next part of the data.

The message line also show error messages in case some job execution fail due to some error.

Note: The complete long text of the field "Message:" can be displayed in a tool tip box when the mouse is positioned over the text.

A lock icon  $\blacksquare$  in the slave column  $\blacksquare$  and at the right top corner  $\blacksquare$  indicate a TLS connection to the slave resp. the *BAR* server. A broken lock icon  $\blacksquare$  indicate an insecure TLS connection when the certificate cannot be verified.

#### <span id="page-28-1"></span>**Jobs tab**

In the jobs tab backup jobs can be created, copied, edited, renamed and deleted (see example figure [2](#page-29-1)). Each job have a unique name and is stored into a text file by the *BAR* server (default directory is */etc/bar/jobs*). A job file contain the following data:

- slave host to run the job  $\bullet$
- included entry names
- included images
- filters and mounts
- storage information
- scripts
- schedule information
- persistence information
- <span id="page-28-2"></span>• comments

The jobs tab have some sub-tabs to edit these pieces of data.

#### <span id="page-28-0"></span>*Entries*

With the entries tab (see example figure [2](#page-29-1): [Entries](#page-29-1)) file entries and directories can be included and excluded into/from a backup job. A double-click on a directory resp. the arrow symbol<sup>[12](#page-28-3)</sup>  $\bullet$  open or close the directory view. With the buttons  $\bullet$  at the bottom files, directories, links, hard links and special files can be included (entry become green)  $\bullet$  or excluded (entry has a red cross)  $\bullet$ . Entries which are not either explicitly included or excluded will become included or excluded in the backup when the parent entry is included or excluded.

Note: Via the context menu the selected entry can be included or excluded in different ways: by its name, by setting the file attribute *NODUMP* or by creating the file *.nobackup*.

With the directory symbol  $\bullet$  at the bottom all included directories are opened in the directory tree view. With the directory size checkbox  $\bullet$  the directories sizes (sum of files in the directory and all included sub-directories) are calculated and shown.

- Note: It is also possible via the context menu to explicitly ask for the size of a selected directory (sum of files in the directory and all included sub-directories).
- <span id="page-28-3"></span>[12](#page-28-2) The symbol may different on different operating systems. It is part of SWT framework resp. the used window manager.

| L<br>Program Help     |                              |                             |         |         | <b>BAR control MASTER: localhost:10000 (TLS)</b> |             |                     |         |                     | $9 - 2x$               |
|-----------------------|------------------------------|-----------------------------|---------|---------|--------------------------------------------------|-------------|---------------------|---------|---------------------|------------------------|
|                       | $\vert$ obs $(F2)$           |                             |         |         |                                                  |             |                     |         |                     |                        |
| Status (F1)           |                              | Restore (F3)                |         |         |                                                  |             |                     |         |                     |                        |
| Name: system          |                              |                             |         |         |                                                  |             | $\checkmark$<br>New | Clone   | Rename              | Delete                 |
| Slave:                |                              |                             | O       |         |                                                  |             |                     | Port: 0 |                     | $\int$ TLS none $\vee$ |
| <b>Entries</b>        | Images                       | <b>Filters &amp; Mounts</b> | Storage | Scripts | Schedule                                         | Persistence | Comment             |         |                     |                        |
| Name                  |                              |                             |         |         | Type                                             |             |                     | Size    | Modified            |                        |
| $v$ <b>O</b>          |                              |                             |         |         |                                                  |             |                     |         |                     |                        |
| $\bullet$ $\circ$ bin |                              |                             |         |         | <b>DIR</b>                                       |             |                     |         | 2019-12-01 18:05:31 |                        |
|                       | $\geq 0$ bin                 |                             |         |         | <b>DIR</b>                                       |             |                     |         | 2019-12-01 18:05:31 |                        |
| 6                     | $\geq 0$ boot                |                             |         |         | <b>DIR</b>                                       |             |                     |         | 2020-02-16 08:19:38 |                        |
|                       | > DS dev                     |                             |         |         | <b>DIR</b>                                       |             |                     |         | 2020-02-16 16:15:53 |                        |
|                       | $\geq$ $\bullet$ etc         |                             |         |         | <b>DIR</b>                                       |             |                     |         | 2020-02-01 17:00:11 |                        |
|                       | $\geq$ $\bigcirc$ home       |                             |         |         | <b>DIR</b>                                       |             |                     |         | 2019-05-25 13:28:38 |                        |
|                       | $\geq$ $\bigcap$ lib         |                             |         |         | <b>DIR</b>                                       |             |                     |         | 2020-01-18 08:59:49 |                        |
|                       | $\geq$ $\blacksquare$ lib32  |                             |         |         | 2<br><b>DIR</b>                                  |             |                     |         | 2018-12-25 14:05:18 |                        |
|                       | $\geq$ $\blacksquare$ lib64  |                             |         |         | <b>DIR</b>                                       |             |                     |         | 2018-12-25 14:47:46 |                        |
|                       | $\geq$ $\bigcirc$ libx32     |                             |         |         | <b>DIR</b>                                       |             |                     |         | 2018-12-25 12:46:01 |                        |
|                       | $\geq$ $\bigcirc$ lost+found |                             |         |         | <b>DIR</b>                                       |             |                     |         | 2011-06-02 17:49:59 |                        |
|                       | $\sum_{n=1}^{\infty}$ man    |                             |         |         | <b>DIR</b>                                       |             |                     |         | 2011-06-12 20:40:11 |                        |
|                       | $\geq$ $\bigcap$ media       |                             |         |         | <b>DIR</b>                                       |             |                     |         | 2020-02-01 22:59:18 |                        |
|                       | $\geq$ $\bigcap$ mnt         |                             |         |         | <b>DIR</b>                                       |             |                     |         | 2018-12-25 10:36:08 |                        |
|                       | $\geq 0$ opt                 |                             |         |         | <b>DIR</b>                                       |             |                     |         | 2019-12-19 14:39:21 |                        |
|                       | $\geq \bigcirc$ proc         |                             |         |         | <b>DIR</b>                                       |             |                     |         | 2020-02-15 22:03:10 |                        |
|                       | $\geq$ froot                 |                             |         |         | <b>DIR</b>                                       |             |                     |         | 2020-01-18 17:20:59 |                        |
|                       | Include                      | 8                           | Exclude |         |                                                  | None        |                     |         | 7.<br>6.            | directory size         |

<span id="page-29-1"></span>*Figure 2: Entries*

#### <span id="page-29-0"></span>*Images*

Similar to file entries and directories in the files tab, in the images tab (see example figure [3](#page-30-1): [Images](#page-30-1)) devices can be selected to be stored into an archive as block device images.

Note: The block device should not be mounted while creating an image backup.

| m                                            |                    | <b>BAR control MASTER: localhost:10000</b> |                     |              | $0 = 0$ X            |
|----------------------------------------------|--------------------|--------------------------------------------|---------------------|--------------|----------------------|
| Program Help                                 |                    |                                            |                     |              |                      |
| Restore (F3)<br>Jobs (F2)<br>Status (F1)     |                    |                                            |                     |              |                      |
| Name: system                                 |                    |                                            | $\checkmark$<br>New | Clone Rename | Delete               |
| Slave:                                       |                    |                                            |                     | Port: 0      | $\hat{C}$ $\Box$ TLS |
| Images<br>Filters & Mounts<br><b>Entries</b> | Storage<br>Scripts | Schedule<br>Persistence                    | Comment             |              |                      |
| Name                                         |                    |                                            |                     |              | Size                 |
| 围/dev/sda                                    |                    |                                            |                     |              | $\mathbf 0$          |
| 同/dev/sda1                                   |                    |                                            |                     |              | $\mathbf 0$          |
| 同/dev/sda2                                   |                    |                                            |                     |              | $\mathbf 0$          |
| <b>围/dev/sda3</b>                            |                    |                                            |                     |              | $\bf{0}$             |
| <b>围/dev/sda4</b>                            |                    |                                            |                     |              | $\mathbf{0}$         |
| <b>同/dev/sdb</b>                             |                    |                                            |                     |              | $\mathbf 0$          |
| <b>围/dev/sdb1</b>                            | ь                  |                                            |                     |              | $\mathbf{0}$         |
| <b>围/dev/sdb2</b>                            |                    |                                            |                     |              | $\bf{0}$             |
| <b>围/dev/sdb3</b>                            |                    |                                            |                     |              | $\mathbf 0$          |
| <b>围/dev/sdb4</b>                            |                    |                                            |                     |              | $\mathbf 0$          |
| <b>同/dev/sdc</b>                             |                    |                                            |                     |              | 0                    |
| 同/dev/sdc1                                   |                    |                                            |                     |              | $\mathbf{0}$         |
| <b>同/dev/sdc2</b>                            |                    |                                            |                     |              | $\mathbf{0}$         |
|                                              |                    |                                            |                     |              |                      |
| Include                                      |                    | Exclude                                    |                     | None         |                      |

<span id="page-30-2"></span><span id="page-30-1"></span>*Figure 3: Images*

#### <span id="page-30-0"></span>*Filters & Mounts*

In the filters and mounts tab (see example figure [4](#page-31-1): [Filters and mounts\)](#page-31-1) general include and exclude filters can be specified. Files, directories, links, hard links, special files, and device matching to an include filter  $\bullet$  and do not match to an exclude filter  $\bullet$  are included into the created archive. Entries which are explicitly excluded will never be stored into an archive.

Besides listing included and excluded entries also script commands can be specified which are executed to create a list of included  $\bullet$  or excluded entries  $\bullet$ . The scripts should output in each line a single entry name on standard output.

To automatically mount and unmount file systems mounts  $\bullet$  may be defined. The mount name must match an entry in the system mount table<sup>[13](#page-30-3)</sup> or a device name must be specified. When the job is executed all mounts are mounted if not already mounted and unmounted after the job is executed if the mount was executed before.

<span id="page-30-3"></span>With the skip unreadable entries option  $\bullet$  not readable entries are skipped and no error is reported for those entries. With the no stop on owner error option  $\bullet$  errors when reading the owner information of an entry are ignored. With the no stop on attribute error option  $\bullet$  errors when reading an entry attribute are ignored. With the raw image option  $\bullet$  the raw data of a disk image is stored for an image operation.

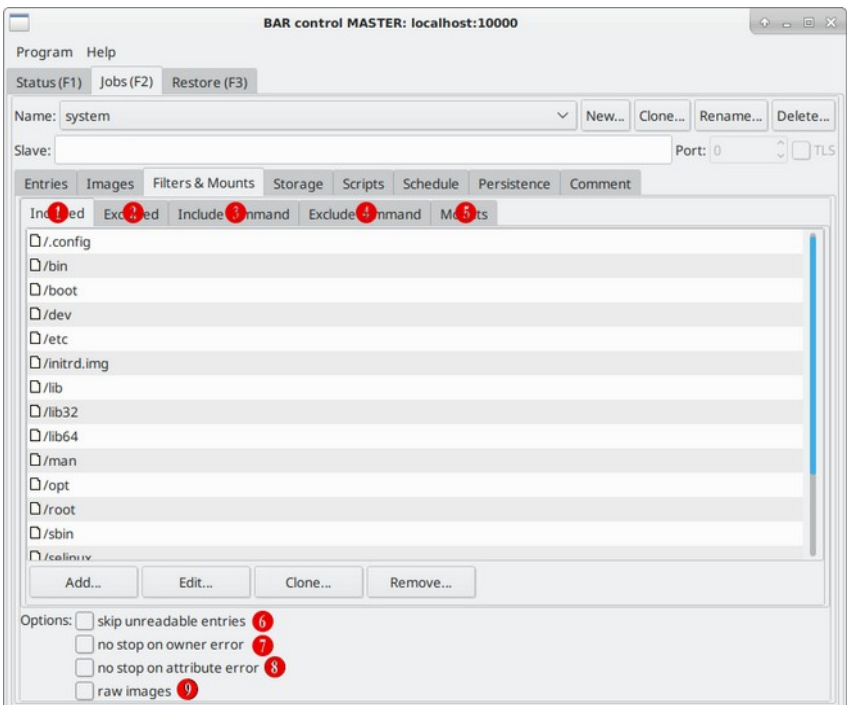

<span id="page-31-1"></span>*Figure 4: Filters and mounts*

# <span id="page-31-0"></span>*Compress+Crypt*

With the compress+crypt tab (see example figure [5](#page-32-0): [Compress+Crypt\)](#page-32-0) different settings for compression and encryption can be edited. In this tab the compression and encryption modes can be set.

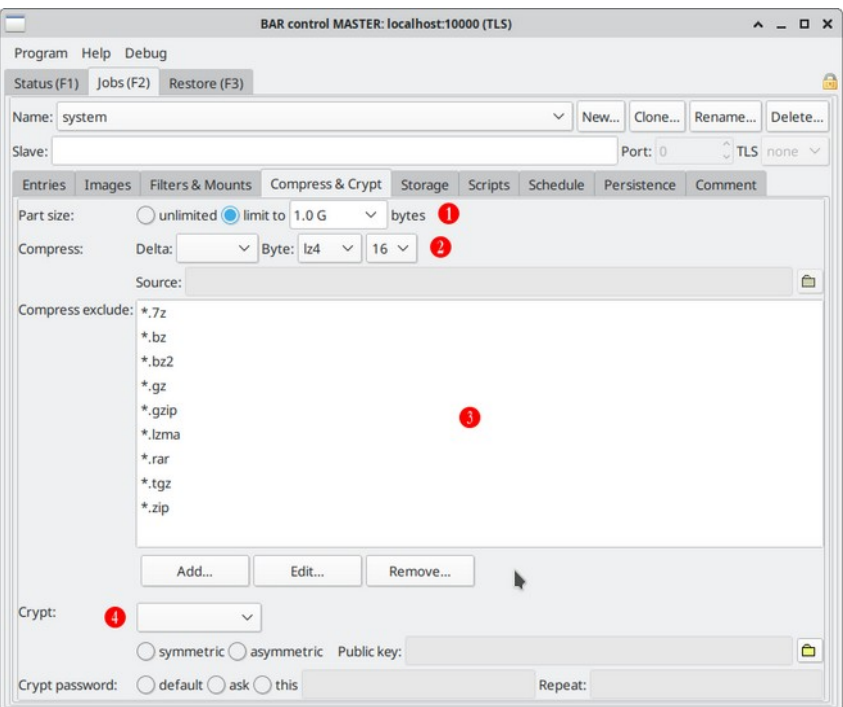

<span id="page-32-0"></span>*Figure 5: Compress+Crypt*

Created archives may have an unlimited size or may be splitted  $\bullet$  or compressed  $\bullet$ . Entries that should never be compressed, e. g. because they are already compressed, can be added to the compress exclude list  $\bullet$ . If the archives should be encrypted, too, the encryption algorithm, the key and the password may be specified  $\bigoplus$ .

#### <span id="page-33-0"></span>*Storage*

With the storage tab (see example figure [6: Storage](#page-33-1)) different settings for storing created archive files can be edited. In this tab the archive part size and the storage name and location can be set.

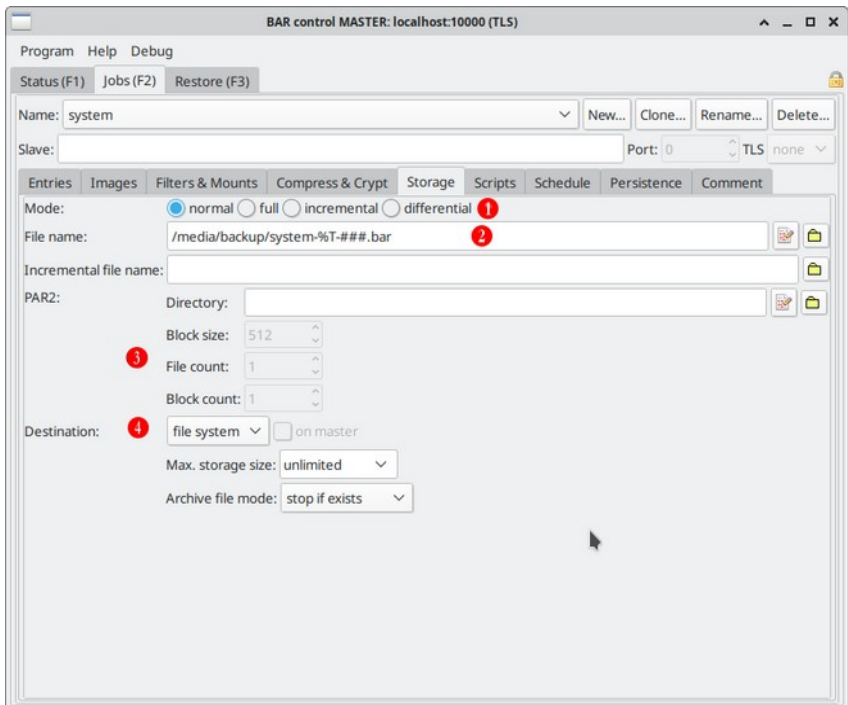

<span id="page-33-1"></span>*Figure 6: Storage*

The default archive mode  $\bullet$  can be set here. In the archive file name field  $\bullet$  the button  $\bullet$  open an editor dialog for the archive file name. With  $\hat{\Box}$  button the system file selector dialog is opened. The archive name editor dialog include all possible variable patterns an archive name may include (see example figure [7](#page-34-0): [Archive name editor](#page-34-0)). The archive file name can simply be edited by drag and drop of the variable patterns into the name field. Parts can be removed by drag and drop onto the trashcan symbol or by pressing the DEL key on the keyboard.

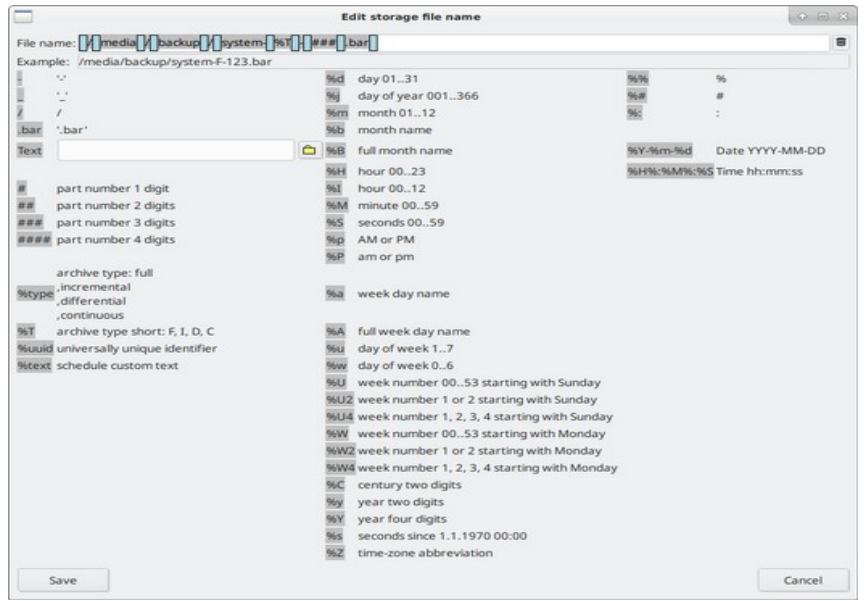

<span id="page-34-0"></span>*Figure 7: Archive name editor*

In the incremental file name field  $\bullet$  the incremental file name may be specified.

If PAR2 error correction codes should be generated the settings for the directory, the block size, the file cound and the block size can be done in  $\bullet$ . For further information to PAR2 error correction codes documentation.

In the destination settings  $\bullet$  the storage destination of the created archives can be specified including storage or medium size limits, overwrite mode, host name, login credentials, device names, error correction code settings, and blanking a medium.

#### <span id="page-35-1"></span>*Scripts*

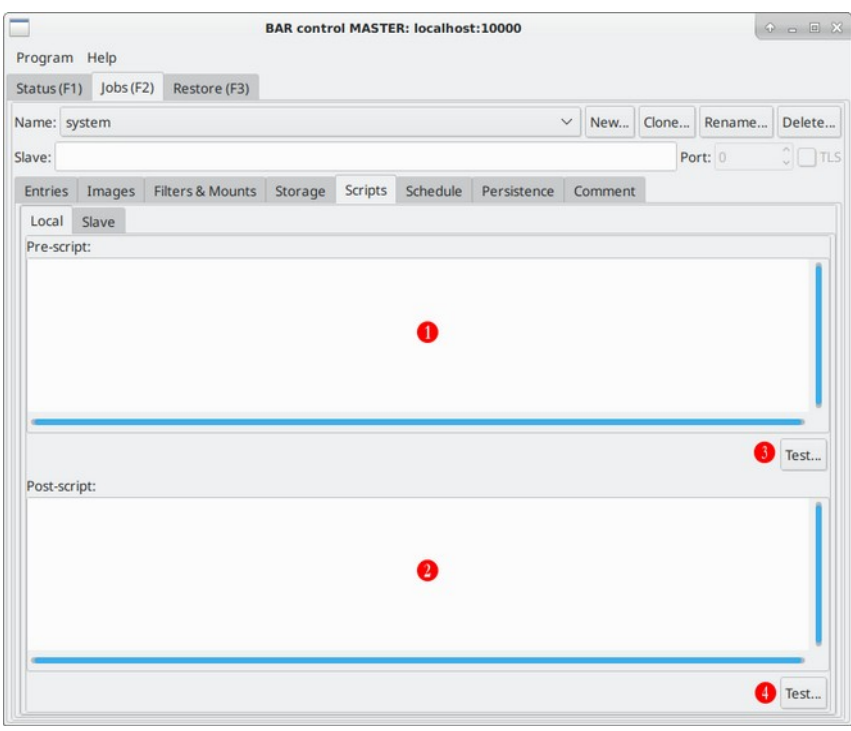

<span id="page-35-2"></span>*Figure 8: Scripts*

In the scripts tab (see example figure [8](#page-35-2): [Scripts](#page-35-2)) pre- $\bullet$  and post-scripts  $\bullet$  may be defined which are executed before the job starts and after the job has terminated. Scripts may contain special variables like %name, %archive, %type, %file, %directory which are expanded to the current job name, the full archive name, the archive file name and the archive directory part. With the test buttons  $\Theta$ ,  $\Theta$  the scripts can be executed for a test run.

Note: Scripts are executed with the current shell command defined in the environment variable SHELL or /bin/sh if that variable does not exists.

#### <span id="page-35-0"></span>*Schedule*

In the schedule tab (see example figure [9](#page-36-0): [Scheduler\)](#page-36-0) a schedule type  $\bullet$  (default, normal, full, incremental, differential, or continuous), repeated schedule date  $\bullet$ , weekdays  $\bullet$  and time  $\bullet$  for a backup job can be defined. For continuous backups the time interval  $\bullet$  and an activation time range G can be defined. The time interval is the time window where changed files, directory, links, hard links or special files are collected for a continuous backup run. If no files are changed the backup job is skipped for the current time window. For continuous backups an active time range per day could be defined. Optionally a custom text  $\bullet$  may be defined, too.

If archive files should be tested immediately after they are created option  $\bullet$  can be enabled.

If only the incremental data should be collected the no storage option  $\bullet$  can be enabled. A schedule must be enabled to become active and executed. This can be done in the edit dialog or in the schedule list  $\bullet$ 

Note: If a backup job was missed to execute because the *BAR* server was not running at the specified time, the missed job will executed immediately when the *BAR* server is restarted the next time. A job will be executed only if it was not missed for more than 30 days.
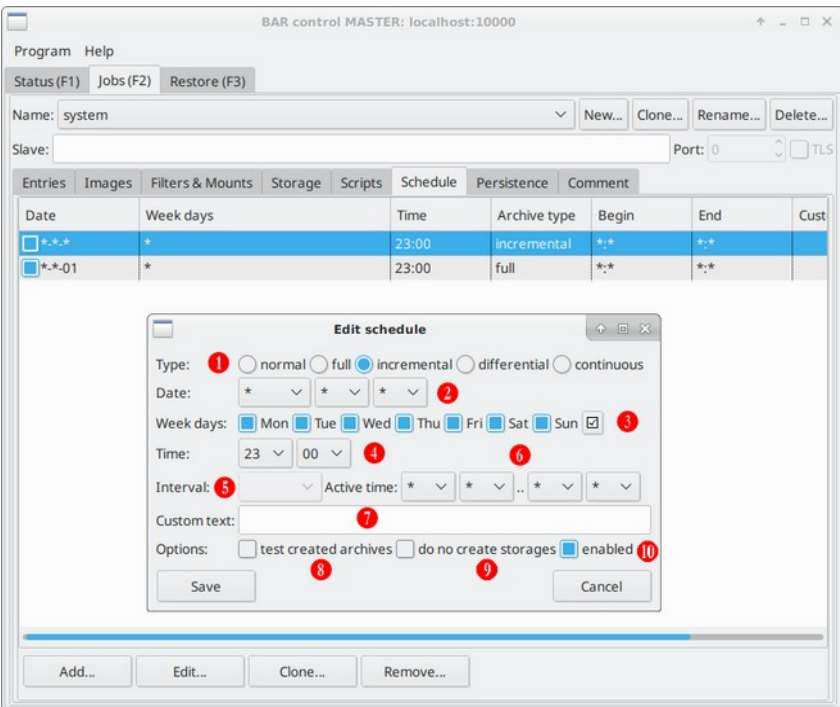

*Figure 9: Scheduler*

#### *Persistence*

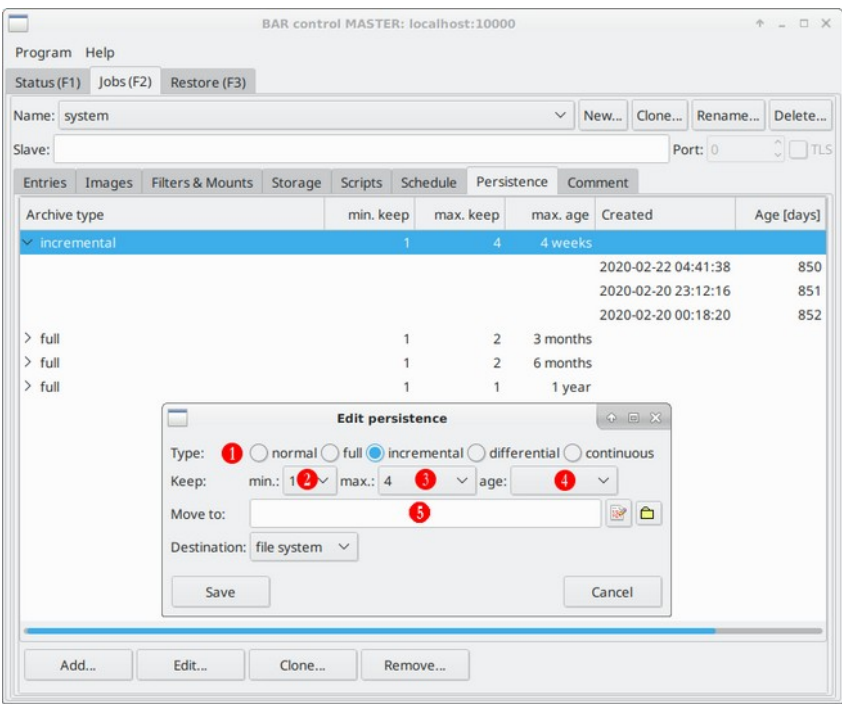

<span id="page-37-0"></span>*Figure 10: Persistence*

In the persistence tab (see example figure [10](#page-37-0): [Persistence\)](#page-37-0) the time periods to keep created archives can be defined. For each archive type  $\bullet$  the minimal number of entities to keep  $\bullet$ , the maximal number of entities to keep  $\bullet$  and the maximal age of an entity  $\bullet$  can be defined. If more entities exists or if an entity is older than the specified age then the entity and storage files of the entity may automatically be deleted. Several time periods may be defined. With this feature a "ring buffer" behavior is supported, e. g. to hold the storage files for at least some specific number of backups, the maximal number of backups to hold and the max. age of a backup.

With the optional move-to option  $\bullet$  a storage path can be defined where the archives of an entity are moved to. With this option the storage archives may be transmitted to another storage location, e. g. to a location for a long-term storage.

A typical persistence setup could be:

- keep incremental backups for four weeks
- keep one full backup for four weeks
- keep one full backup for six months and move to anther storage location
- keep one full backup for one year and move to another storage location
- keep continuous backups for one week

Note: The oldest entity in a period may not be deleted if the entity is "in transit" to the following period. The condition when an archive is deleted is evaluated with:

- the archive is older then the max. age of the period
- the archive is not in transit to the next period
- the archive is the oldest in the period
- the number of existing archives in the period exceeds the max. number

Note: The age is based on months with 30 days and years with 365 days.

#### *Comment*

In the comment tab a text comment can be entered which is included in the created archive files as a comment.

### **Restore tab**

<span id="page-38-2"></span><span id="page-38-0"></span>In the restore tab (see example figure [11](#page-39-0): [Restoring files](#page-39-0)) entries can be restored from archives.<sup>[14](#page-38-1)</sup> In the top tree view  $\bullet$  resp. list  $\bullet$  all known storage archives are listed. The tree view show jobs<sup>[15](#page-38-3)</sup>, entities and archives as a tree. The list show just the archives of all jobs and entities. Via the context menu (click second mouse button) existing archives may be added to the index database, removed or refreshed, archives or entities may be re-assigned to other jobs or entities and the entity type may be changed. It also possible to remove archives from the index database as well delete them from the storage location, too.

Note: Deleting storages is not reversible!

In the input field *Filter*:  $\bullet$  parts of storage archive names may be entered (multiple words, at least 3 characters). Archive names which contain the filter words are listed immediately. The state filter E in the top list filter the archives by there current state. After selecting some storage archives with the check boxes **O** the content of whole archives may be restored with the *Restore*-button **O**.

The bottom list  $\bullet$  show entries which are stored in some archive. By entering parts of names (multiple words, at least 3 characters) in the input field *Filter:*  $\bullet$  entries which contain the filter words are listed immediately<sup>[16](#page-38-5)</sup>. After selecting some entries those entries may be restored with the *Restore*-button **Q**.

<span id="page-38-4"></span>The *count* value  $\mathbf{0}, \mathbf{0}$  in the upper left of the lists show the number of total archives resp. entries.

If one or more archives are selected in the top list only entries in those archives are listed in the bottom list. With the  $\Box$  button all entries in the lists can be selected resp. with the  $\Box$  button the selection can be cleared.

The entry types shown in the bottom list can be filtered by files, images, directories, links, hard links and special entries with the type filter  $\bullet$ . Only entries with the matching type are shown in the list.

If the check box *newest only* **B** only the newest entries are shown, otherwise all existing entries are shown.

After one of the restore buttons is selected a restore dialog opens (see example figure [12](#page-40-0): [Restore](#page-40-0) [dialog\)](#page-40-0) with a list of archives or single entries to restore  $\bullet$ . If a different restore destination is required, the directory **2** of the restore can be selected in the dialog. Directory *content* **3** *can be selected to restore directories including their content.* If sparse files should be created then the check box  $\bullet$  can be enabled. By default the signature of the archives are checked if there is a signature available. If the *skip signature check* box  $\bullet$  is set the signatures are not checked. If an entry already exists restoring may either be stopped, the entry may be overwritten, renamed or skipped with the selection menu G.

Note: Details for storage archives in the top list and entries in the lower list can be displayed by positioning the mouse over an entry in the right part of the list or via the context menu.

<span id="page-38-1"></span>[<sup>14</sup>](#page-38-0) The index database must be enabled to use the functions on the restore tab.

<span id="page-38-3"></span>[<sup>15</sup>](#page-38-2) If a job is unknown, e. g. was deleted, only the internal UUID is shown instead of the name.

<span id="page-38-5"></span>[<sup>16</sup>](#page-38-4) For technical reasons the total list length is limited. If more entries exists only the first 32000 may be viewed in the list.

| Program Help<br>Restore (F3)<br>Status (F1)<br>Jobs (F2)        | <b>BAR control MASTER: localhost:10000</b> |                |      |                                                                      |                                              | $0 - 0 X$                             |
|-----------------------------------------------------------------|--------------------------------------------|----------------|------|----------------------------------------------------------------------|----------------------------------------------|---------------------------------------|
| Ar es<br>n.                                                     |                                            | Storage        |      |                                                                      |                                              | $\mathbf{m}$<br>Count: 1 / Size: 1000 |
| Name                                                            |                                            | Hostname       |      | Created                                                              |                                              | Si                                    |
| projects-hd<br>ß<br>projects-webdav<br>system-hd<br>$\Box$ full |                                            |                |      | 2020-02-22 Sat<br>2020-02-22 Sat<br>2020-02-22 Sat<br>2020-02-18 Tue | 12:16:43<br>12:30:51<br>04:41:38<br>08:32:08 | 15.1<br>8.1<br>838.8                  |
|                                                                 |                                            |                |      | 2020-02-18 Tue                                                       | 11:18:48                                     |                                       |
| ><br>Ifull<br>incremental<br>>                                  |                                            |                |      | 2020-02-18 Tue                                                       | 14:05:28                                     |                                       |
| <b>D</b> Filter: <b>Q</b> Enter text to filte orage list        | r                                          | State: *       | Ð    | $\checkmark$                                                         |                                              | Restore 6                             |
|                                                                 |                                            | <b>Entries</b> |      |                                                                      | Count: 2,147,295 / Size: 543.3G              |                                       |
| Name                                                            |                                            |                | Type |                                                                      | Size Date/Time                               |                                       |
| /usr/bin/grub-editenv                                           |                                            |                | file | 239.9K                                                               | 2020-02-15 Sat 22:04                         |                                       |
| /usr/bin/pphs                                                   |                                            |                | file |                                                                      | 404 2019-12-01 Sun 18:04                     |                                       |
| /usr/bin/Xwayland                                               |                                            | A              | file |                                                                      | 2.2M 2019-07-16 Tue 17:35                    |                                       |
| /usr/bin/amd64-mingw32msvc-windmc                               |                                            |                | file |                                                                      | 674.5K 2019-04-14 Sun 08:53                  |                                       |
| /usr/bin/x-window-manager                                       |                                            |                | file |                                                                      | 34 2020-02-14 Fri 04:34:                     |                                       |
| /usr/bin/shuf                                                   |                                            |                | file |                                                                      | 54.2K 2019-04-14 Sun 08:53                   |                                       |
| /usr/bin/pslatex                                                |                                            |                | file |                                                                      | 54 2020-02-14 Fri 04:34:                     |                                       |

<span id="page-39-0"></span>*Figure 11: Restoring files*

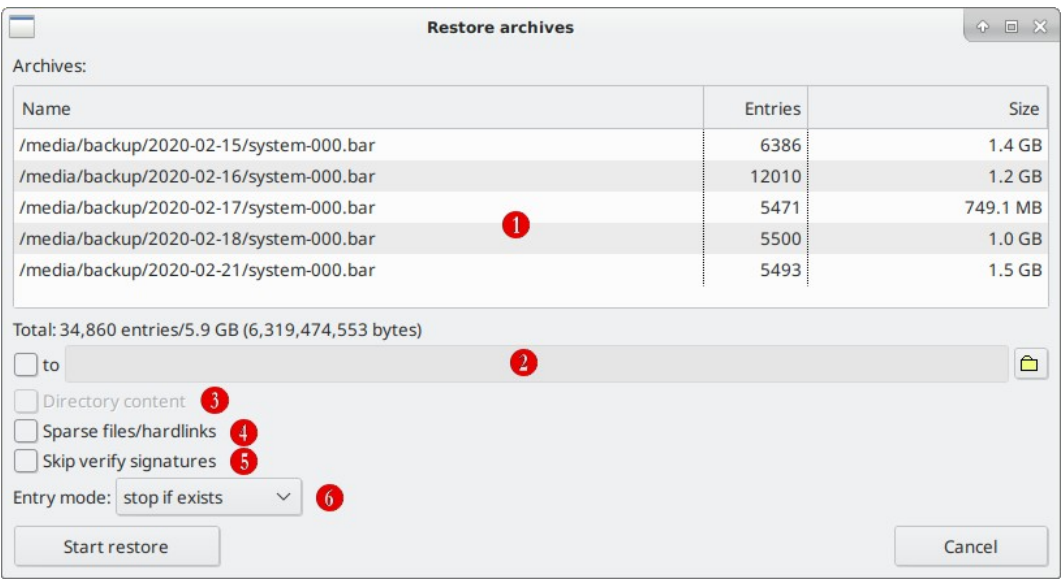

<span id="page-40-0"></span>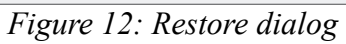

## **Server settings**

<span id="page-41-1"></span>The server settings can be either modified by editing the text configuration file in */etc/bar/bar.cfg* or with *BARControl* in the server settings dialog<sup>[17](#page-41-2)</sup> (see example figure [14: Servers settings\)](#page-42-0). When the server configuration is changed with *BARControl*, the last writable configuration file in the list of configurations files is used to store the modifications.

Note: *BARControl* try to keep all information in the modified configuration file except the changed values. However there is no guarantee that manual made modifications in the file are not lost.

#### *General*

<span id="page-41-2"></span>comn

In the general sub-tab general settings of the *BAR* server can be modified (see example figure [13](#page-41-0): [Server general settings](#page-41-0)). This include the

- temporary directory  $\bullet$  and max. size  $\bullet$ ,
- the thread nice level  $\bullet$
- the max. number of compress and encryption threads  $\bullet$ ,
- the minimal compress size  $\bullet$ ,
- $\cdot$  the jobs directory  $\bullet$ ,
- the max. size of files included in a continuous backup  $\bullet$ ,
- the file name of the index database  $\bullet$  and if index auto-updates should be active  $\bullet$ ,
- the number of days archives which are not available anymore are kept in the index  $\mathbf{\mathbf{\mathbb{O}}}$ .

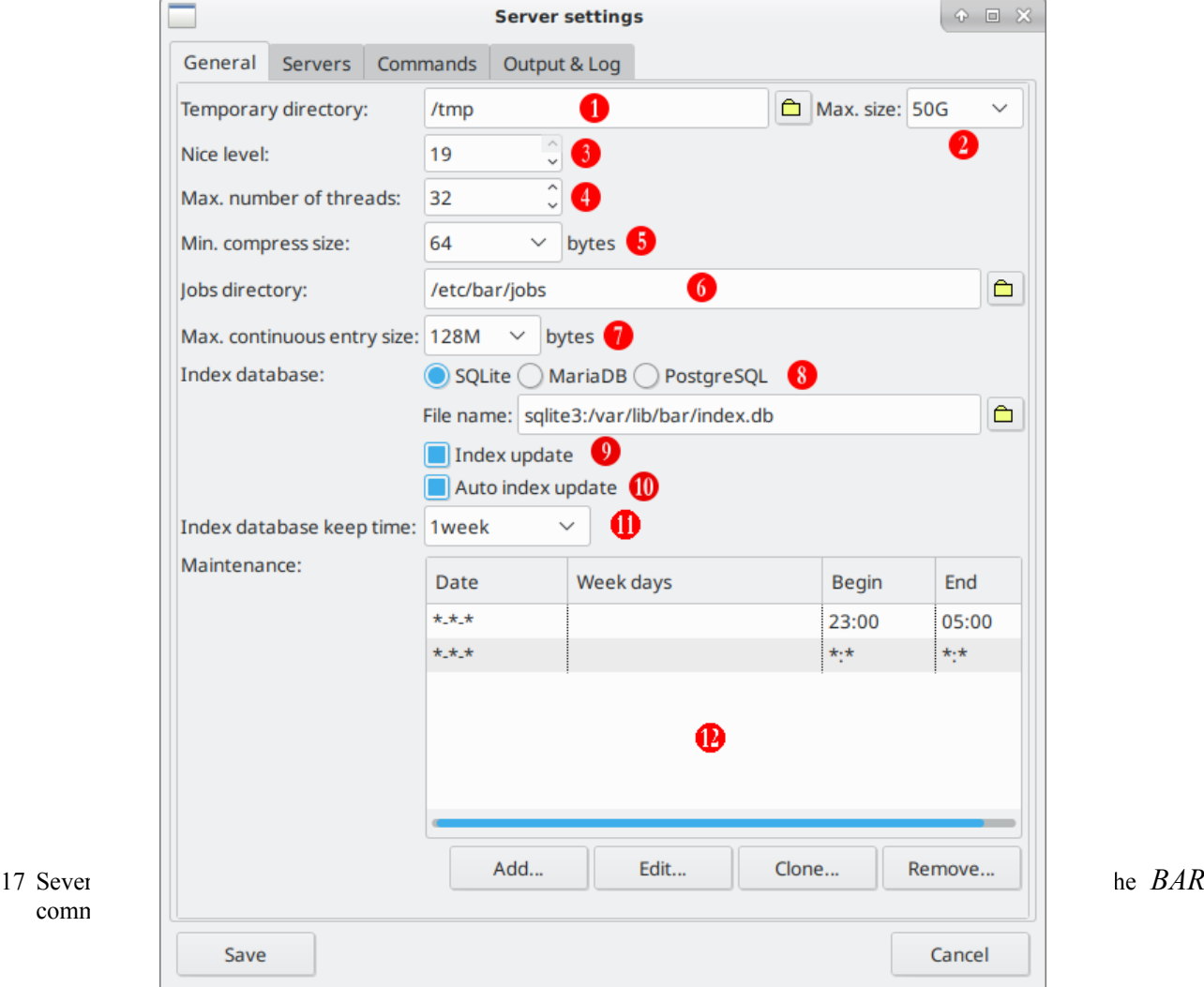

<span id="page-41-0"></span>*Figure 13: Server general settings*

#### *Servers*

In the server sub-tab (see example figure [14](#page-42-0): [Servers settings](#page-42-0)) the port number  $\bullet$  of the *BAR* server, the CA/Cert/key files  $\bullet$  and the server login password  $\bullet$  can be changed.

Here also names and login credentials can be set for servers where archives can be stored  $\bullet$ . There always exists default server settings for at least one FTP, SSH, and WebDAV server. Additional servers may be added.

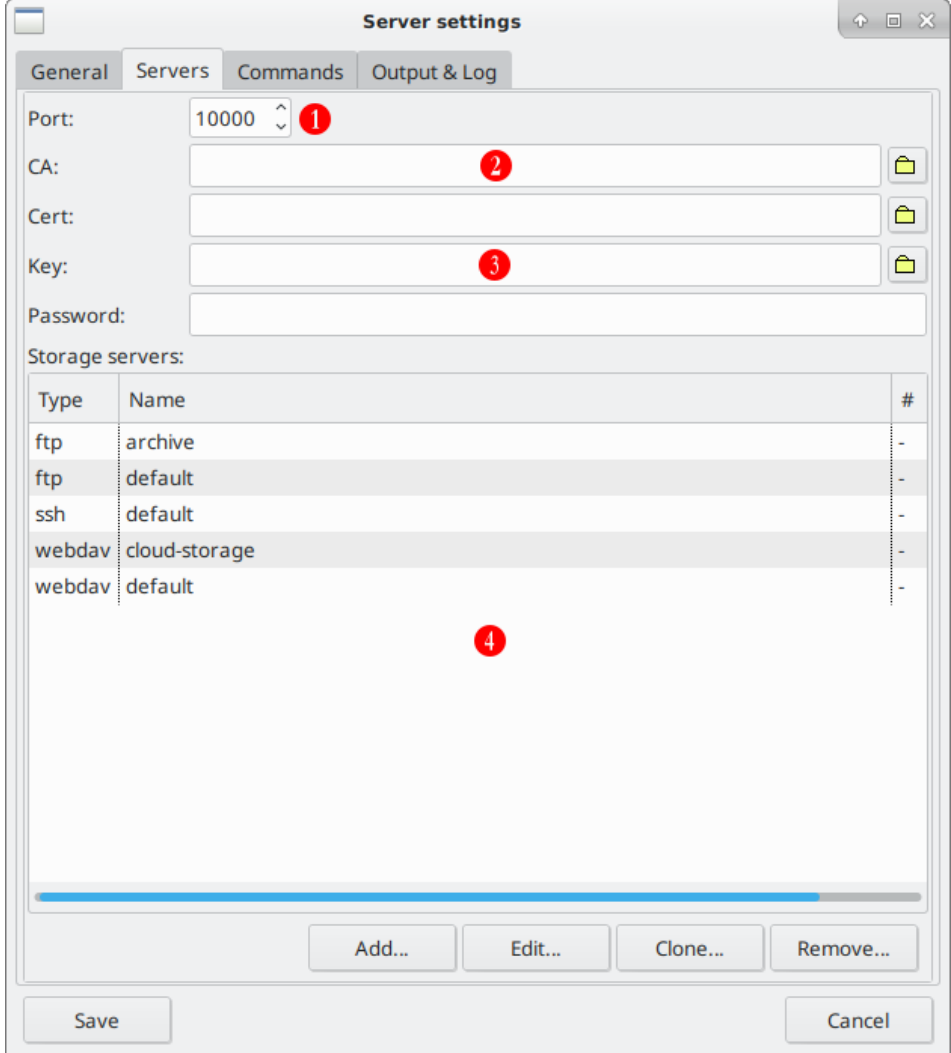

<span id="page-42-0"></span>*Figure 14: Servers settings*

### *Commands*

In the commands sub-tab (see example figure [15: Server command settings\)](#page-43-0) the device name  $\bullet$  and the optional external commands for writing CD/DVD/BD and devices  $\bullet$  can be defined.

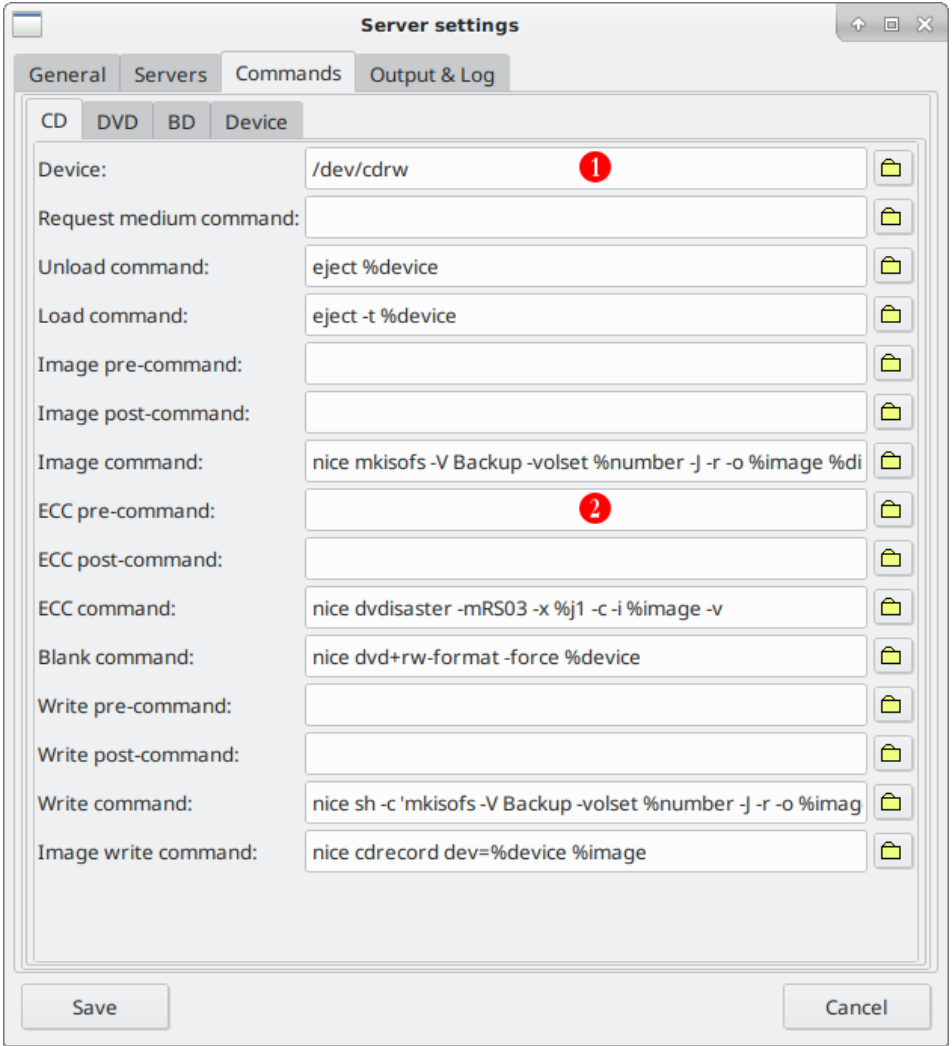

<span id="page-43-0"></span>*Figure 15: Server command settings*

### *Verbosity & Log*

In the verbosity and log sub-tab (see example figure [16:](#page-44-0) Server verbosity  $\&$  log settings) the

- $\bullet$  log level  $\bullet$ ,
- $\cdot$  the log types  $\overline{2}$ ,
- $\cdot$  the log file name  $\cdot$
- $\bullet$  the log format  $\bullet$  and
- the log post command G

#### can be modified.

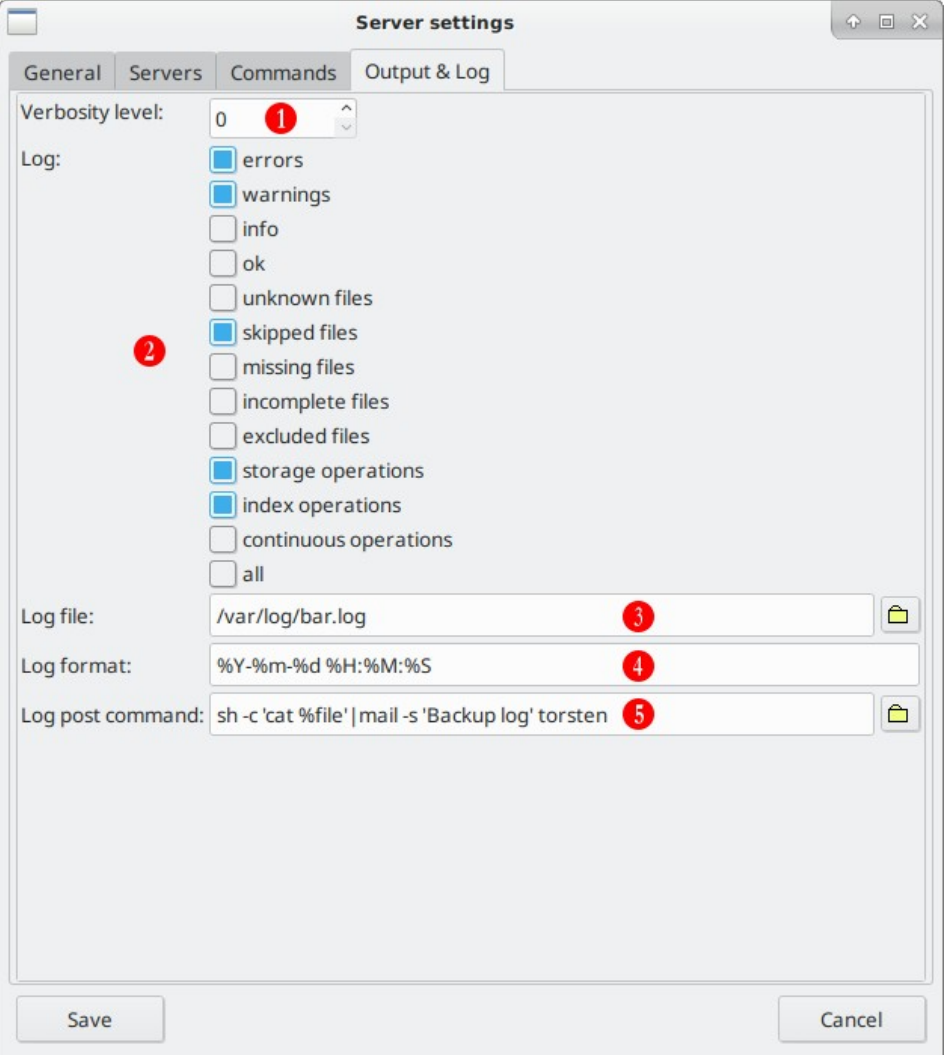

<span id="page-44-0"></span>*Figure 16: Server verbosity & log settings*

## **Use cases**

*BAR* can be used to create and restore backups in various ways and with various options. This chapter describe some common use cases of *BAR* in server mode.

#### <span id="page-44-1"></span>*a) Normal backup*

A normal backup of some entries (files, directories, links, hard links, special files, or disks) can be done with the following settings in *BARControl*:

- in the *Jobs* tab create a new job with some appropriated name,
- in the *Files* sub-tab below select some files or directories. For the whole disk select the root directory of the disk. Then click the *Include* button,
- switch to the *Storage* sub-tab. Select the name of the archive to create and select the type of storage. Most simply enter a archive name like *my-backup.bar* and a as the type *file system*. This will store the archive into the file system with the given name.

For a full backup this is all you have to do. The backup can be started in the *Status* tab by selecting the job and then click the button *Start*. In the dialog which opens click *Normal*. The job is immediately schedule for execution and will be run as soon as possible.

### *b) Full daily backup with time schedule*

For a full backup of some entries with a regular scheduling first define some backup job as described in use case [a\)\) Normal backup.](#page-44-1) Then enter the following additional settings in *BARControl*:

- switch to the *Jobs* tab. In the *Schedule* sub-tab add a new schedule entry and define some time when to execute the job. Keep \* for the date and select all week days,
- select for the t*ype full,*
- <span id="page-45-1"></span>• verify that *enabled* is checked.

The backup job is executed automatically at the specified time<sup>[18](#page-45-2)</sup> each day as a full backup.

### <span id="page-45-0"></span>*c) Full weekly backup with time schedule and daily incremental backup*

For a full weekly backup of some entries with a regular scheduling and daily incremental backups define some backup job as described in use case [a\)\) Normal backup](#page-44-1). Then enter the following additional settings in *BARControl*:

- switch to the *Jobs* tab. In the *Schedule* sub-tab add a new schedule entry and define \* for the date and time. Select the week day when to do execute the full backup,
- select for the t*ype full,*
- add another new schedule entry and define  $*$  for the date and time. Select all week days where the incremental backup should be execute. Exclude the day when the full backup runs,
- select for the type *incremental,*
- verify that *enabled* is checked for both schedules.

## *d) Full weekly backup with daily incremental and continuous backup*

For a full weekly backup of some entries with with a regular scheduling, daily incremental backups and continuous storages of changes define some backup job as described in use case [c\)\) Full weekly](#page-45-0) [backup with time schedule and daily incremental backup](#page-45-0). Then enter the following additional settings in *BARControl*:

- switch to the *Jobs* tab. In the *Schedule* sub-tab add a new schedule entry and define \* for the date, time and select all week days,
- select for the t*ype continuous,*
- select some interval time when the continuous backup should be executed. A good choice maybe 30min which means every 30min a backup job is started storing all entries which were changed in the last 30min.
- Note: continuous backups may require a lot of archive space depending on the size of the files to store, how often they are modified and length of time interval the backup is executed.

<span id="page-45-2"></span>[<sup>18</sup>](#page-45-1) The exact time may be later than the specified time if some other jobs are running before.

### *e) Restore single file or directory*

To restore a single entry do the following in *BARControl:*

- switch to the *Restore* tab
- in the filter of the bottom entry list enter parts of the path or name of the entry to restore. The list is then updated to show all matching entries available in some archives.
- filter the number of entries in the list by select the entry type or select *newest only* if needed
- click the button *Restore...* and in the dialog which opens select if you want to restore the entry into some different location and/or if you want that an existing entry should be overwritten.
- click *Start*. A restore job is scheduled and will be executed as soon as possible.

### *f) Restore full backup*

To restore a a full backup including incremental backups do the following in *BARControl:*

- switch to the *Restore* tab
- in the top tree select a job and the entity to restore.
- click the button *Restore...* and in the dialog which opens select if you want that existing entries should be overwritten.
- click *Start*. A restore job is scheduled and will be executed as soon as possible.

# **Appendix**

## *Tools*

The following tools are part of *BAR*:

- bar: main program
- barcontrol: graphical front end
- bar-keygen: public and private key generator
- bar-index: index maintenance and repair-tool

## *Setup external databases*

To use either [MariaDB](#page-110-1) or [PostgreSQL](#page-110-0) as the backend database engine a database server have to be installed and a user has to be created.

## **MariaDB**

Install the appropriated MariaDB server and client package for your system. Then create a database user with:

```
mysql -u root
CREATE USER 'bar'@'localhost' IDENTIFIED BY '<password>'; 
GRANT ALL PRIVILEGES ON *.* TO 'bar'@'localhost' WITH GRANT OPTION; 
FLUSH PRIVILEGES;
```
Select a login password for *<password>*.

## **PostgreSQL**

Install the appropriated PostgreSQL server package for your system. Then create a database user with:

```
sudo -u postgres psql
CREATE USER bar WITH PASSWORD '<password>';
ALTER USER bar createdb;
```
Select a login password for *<password>*.

## *Archive file name macros*

The following table list the macros which may be used in an archive file name. The macros are expanded on run time to create the final used archive file name.

<span id="page-49-1"></span>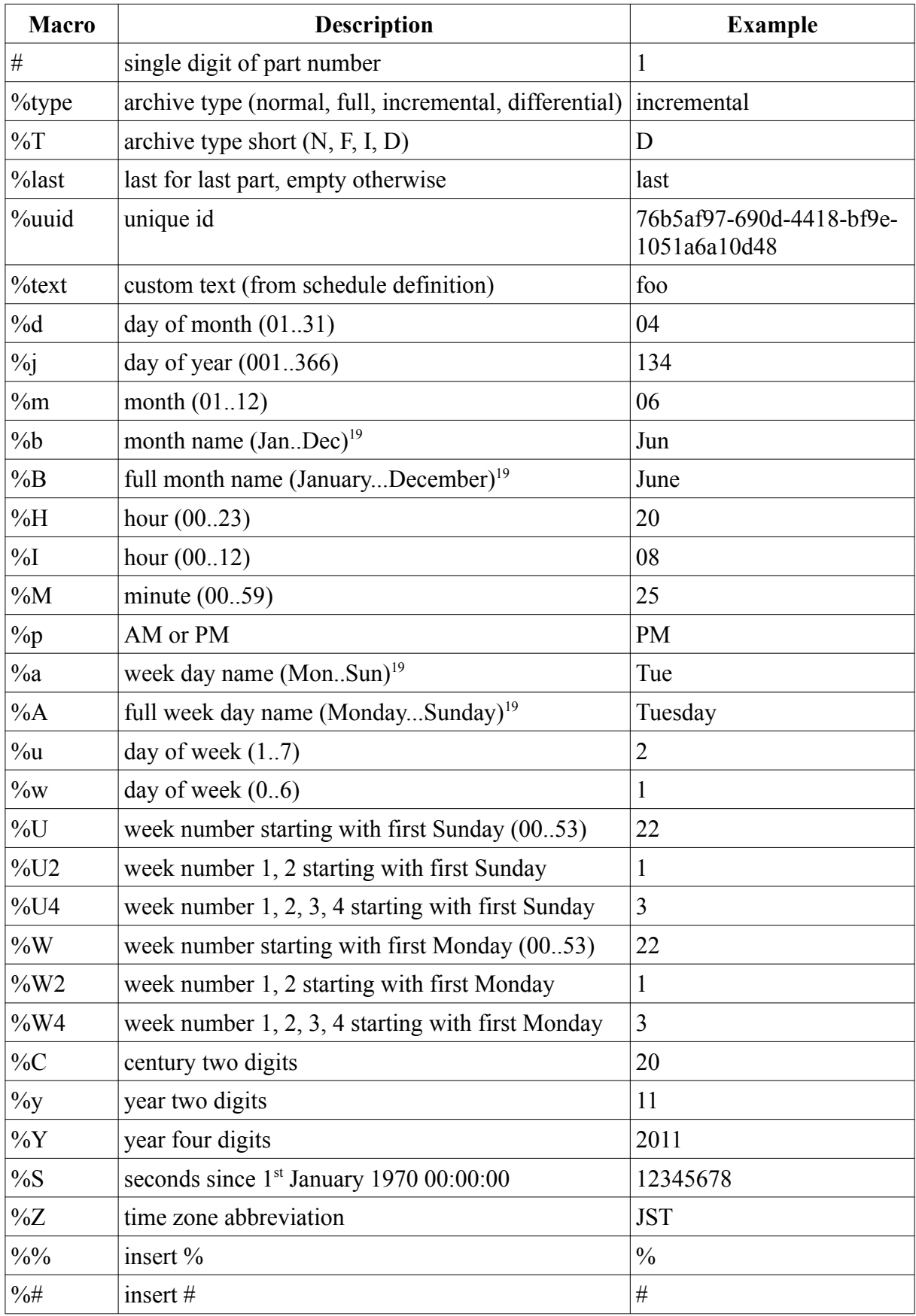

*Table 5: Archive file name macros*

<span id="page-49-0"></span>[19](#page-49-1) The name depend on the current locale.

Note: *BARControl* has a nice archive file name editor. See the **a** at the archive file name field in tab *Jobs*, sub-tab *Storage* (see [Compress+Crypt,](#page-31-0) page [32](#page-31-0)).

## *BAR command line options summary*

The following sections list the *BAR* command line options.

## **Basic options**

--create, -c

Create an archive with files, directories, links, hard links and special files like device-, pipes- and sockets-descriptors.

--image, -m

Create an archive with disk or partition images. *BAR* try to detect the file system on disks or partitions and will store not used data blocks with binary content "0". To disable this feature use option --*raw-images*.

Note: When compression is enabled not used data blocks will almost use no space in the created archive.

 $-$ list,  $-1$ 

List content of archives. Amount and type of data shown can be selected with options --*longformat,* --*human-format* and --*no-header-footer*.

 $-test, -t$ 

Test content integrity of archives.

--compare, -d

Compare content of archives with content in file system.

--extract, -x

Extract content of archives.

--convert

Convert an archive with new compression, encryption, pass phrase or signature.

--generate-keys

Generate a public/private key pair for asymmetric encryption/decryption of archive content with RSA. The public key is used to encrypt the content of an archive, the private key is required to decrypt the content of an archive.

Note: access to the private key should be limited!

Note: RSA encryption is only used for the public/private key pair. The archive content itself is encrypted with the selected encryption algorithm and a random selected pass phrase key of 2048 bit. The random password is encrypted with the public key and stored into the archive. For each archive part a new random password is generated. This mechanism is known as "hybrid-encryption". Using hybrid-encryption instead of plain RSA encryption is a common technique to avoid the expensive and usually slow RSA encryption for a huge amount of data.

--generate-signature-keys

Generate a public/private signature key pair. The private signature key is used to create a signature for the archive. With the public signature key the signature can be verified that the authenticity of the archive is valid and the archive was not modified.

Note: The signature is calculated with the SHA2 512 hash algorithm.

--generate-keys-bits=<n>

Specify number of bits to use for a public/private key pair. It can be 1024, 2048 or 3072 bits. Default value are 2048 bits.

```
--generate-keys-mode=secure|transient
```
Specify the mode to generate a public/private key pair. *secure* use the most secure random number generator and is the default (recommended). *transient* use a faster, but a less secure random number generator.

--storage-list-stdin,-T

Read storage names (glob pattern) from stdin.

--storage-list=<file name>

Define the name of a file from which storage names or simple patterns (glob pattern) are read.

--storage-command=<command|script>

Define a command or script to execute before the archive is created. The output (stdout) of the command or script define storage names or simple patterns (glob pattern).

```
--pre-command=<command>
```
Command to execute before a job is started.

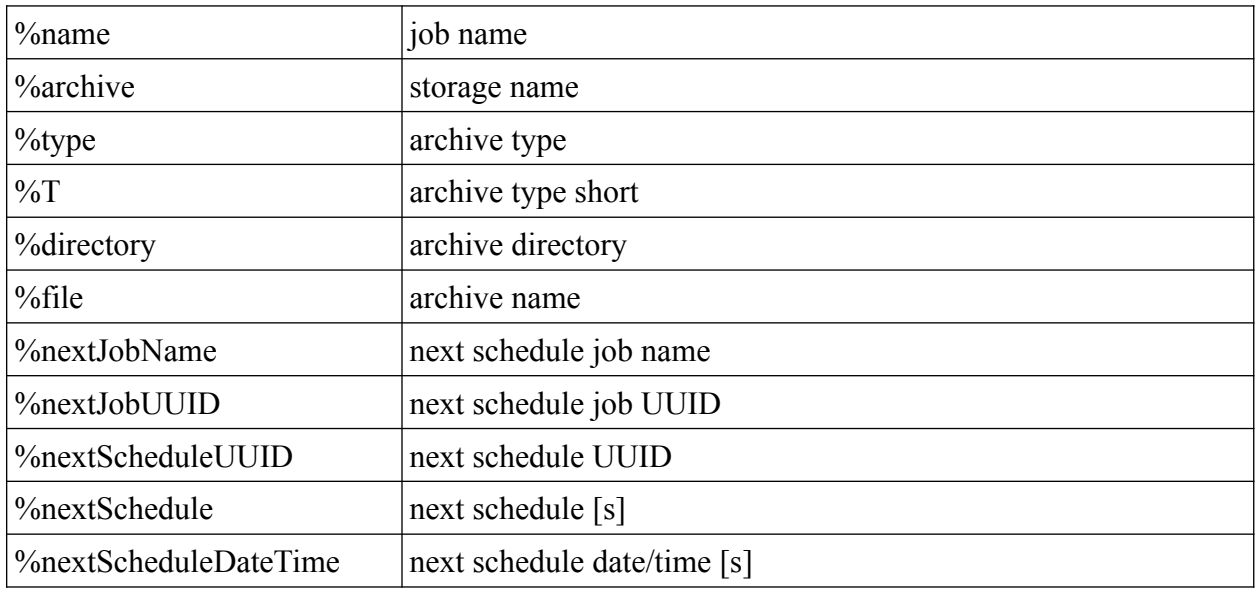

--post-command=<command>

Command to execute after a job terminated.

Available macros:

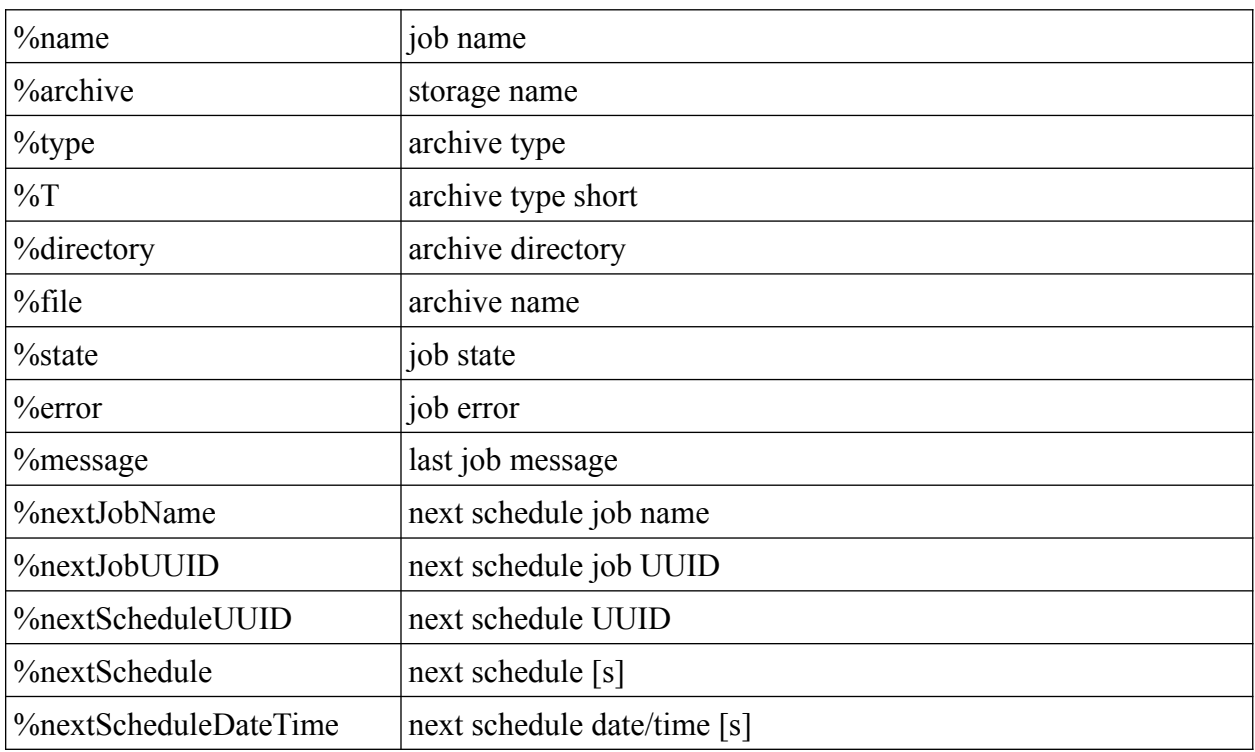

--mount=<name>[,<device>]

Device to mount before a job is started and to unmount after the job terminated. If *<device>* is given mount that device.

--mount-command=<command>

Command to mount a device via a mount point.

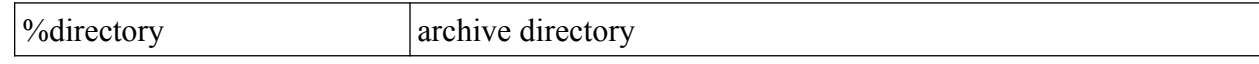

--mount-device-command=<command>

Command to mount a device.

Available macros:

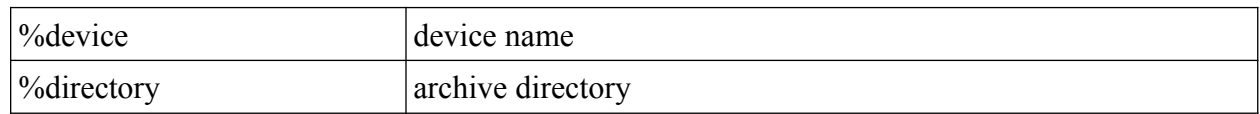

--unmount-command=<command>

Command to unmount a device via a mount point.

Available macros:

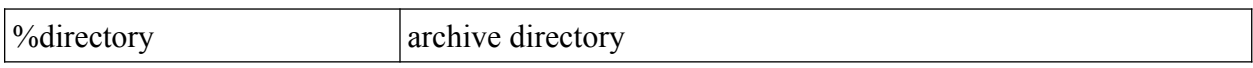

--transform=<pattern>,<text>

Define a simple file pattern (glob pattern), a regular expression, or a extended regular expression with a replacement text to transform archive entry names. Each name of an entry is matched with the given pattern and if the pattern matches the matching part in the name is replaced by the given text. With this option entry names in an archive may be modified, e. g. some prefix part could be removed or replaced. To select regular expression or extended regular expression patterns use one of the prefixes listed in the table [6](#page-53-0): [Transform pattern types.](#page-53-0) The default pattern type is simple pattern.

Example:

*--transform=/mnt/sda1/home,/home*

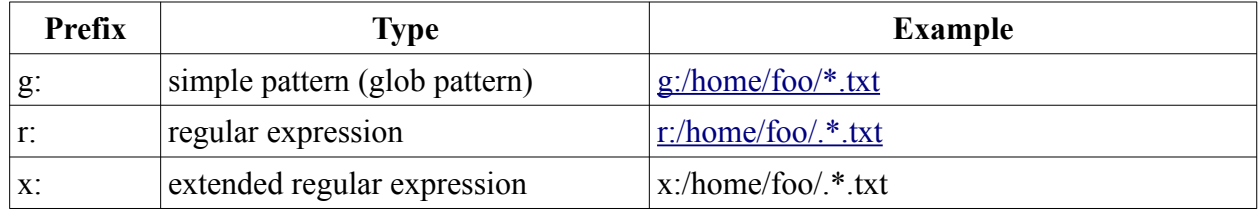

<span id="page-53-0"></span>*Table 6: Transform pattern types*

--comment=<text>

Add comment to archive.

--info

Show meta info of archive.

## **Include/Exclude files**

--include=<pattern>, -#

Define a simple file pattern (glob pattern), a regular expression, or a extended regular expression which must match to files which are included into the created archive. The default pattern type is simple file pattern. To select regular expression or extended regular expression patterns use one of the prefixes listed in the table [7: Include pattern types.](#page-54-0)

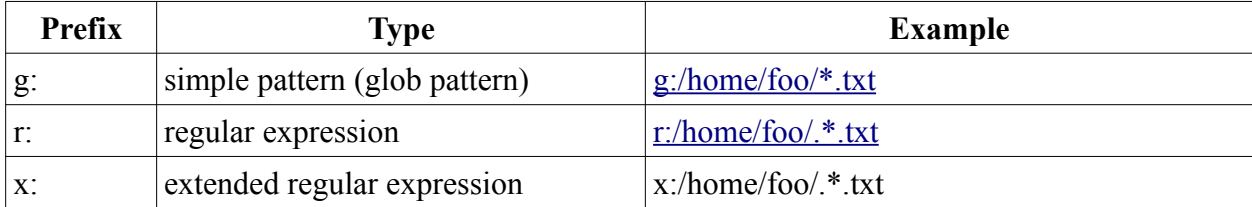

#### <span id="page-54-0"></span>*Table 7: Include pattern types*

--include-file-list=<file name>

Define the name of a file from which names or simple patterns (glob pattern) are read which must match to entries which are included into the created archive.

```
--include-file command=<command|script>
```
Define a command or script to execute before the archive is created. The output (stdout) of the command or script define names or simple patterns (glob pattern) which must match to files which are included into the created archive.

--include-image-list=<file name>

Define the name of a file from which names or simple patterns (glob pattern) are read which must match to entries which are included into the created archive.

```
--include-image-command=<command|script>
```
Define a command or script to execute before the archive is created. The output (stdout) of the command or script define names or simple patterns (glob pattern) which must match to files which are included into the created archive.

--exclude=<pattern>. -!

Define a simple file pattern (glob pattern), a regular expression, or a extended regular expression which must match to files which are excluded from the created archive. Default pattern type is simple file pattern. See table [7](#page-54-0) how to specify different pattern types.

Note: Exclusions have precedence over include patterns.

--exclude-list=<file name>

Define the name of a file from which names or simple patterns (glob pattern) are read which must not match to files and are excluded from the created archive.

--exclude-command=<command|script>

Define a command or script to execute before the archive is created. The output (stdout) of the command or script define names or simple patterns (glob pattern) which must not match to files and are excluded from the created archive.

Note: Exclusions have precedence over include patterns.

--storage-list=<file name>

Define the name of a file from which storage names or simple patterns (glob pattern) are read.

--storage-command=<command|script>

Define a command or script to execute to get a list of storages. The output (stdout) of the command or script define names or simple patterns (glob pattern) of storage names.

## **Incremental/Differential archives**

--normal

Create a normal archive. No incremental data is used or stored.

 $-full, -f$ 

Create a full archive and store incremental data.

--incremental, -i

Create an incremental archive by using stored incremental data. All files, directories, links, hard links or special files which changed since the incremental data was collected or updated are stored into the archive. The stored incremental data is updated after creating an incremental archive.

See option *--incremental-list-file* to specify the incremental data file to use.

--incremental-list-file=<file name>

Define the file to use for storing incremental data. If the file does not exist, it is created when the the option *--full* is specified.

Note: Incremental data files are not compressed nor encrypted and are not stored on CD/DVD/BD or transmitted to a remote server. They are used only locally by *BAR*.

--differential

Create an differential archive by using stored differential data. All files, directories, links, hard links or special files which changed since the incremental data was collected are stored in the archive. The incremental data is not updated after creating an differential archive.

See option *--incremental-list-file* to specify the incremental data file to use.

## **Compression**

--compress-algorithm, -z

<span id="page-55-0"></span>Specify the compression algorithms to use for archive content data. Which compression algorithm can be used depend on the compiled-in libraries. If all supported compression algorithms are compiled into *BAR* then either none or one of the byte compression algorithms zip [\[zlib](#page-111-1)], bzip2 [\[bzip2](#page-110-6)], lzma [\[LZMA](#page-110-5)], lzo [\[LZO\]](#page-110-4), lz4 [\[LZ4\]](#page-110-3), Zstandard [\[Zstandard\]](#page-110-2), and/or the delta compression algorithms [xdelta](#page-111-0) [xdelta] algorithms can be used.<sup>[20](#page-55-1)</sup> Usually  $\overline{Z}$  lzma have a better compression ratio than bzip2 than zip, but also need more resources (CPU time and memory). lzo, lz4, and Zstandard offer high speed compression at the expense of a limited compression ratio.

Xdelta compression can be used efficiently for pairs of huge files which only change in a small number of bytes. Additionally to xdelta compression the zip, bzip2 1zma, 1zo, 1z4, or Zstandard

<span id="page-55-1"></span>[<sup>20</sup>](#page-55-0) Pre-compiled binary packages contain all supported compression libraries.

compression algorithms can be used to compress the delta-data.

The total ratio depend on the size and type of data which should be compressed. Small files and already compressed files can usually not further be compressed by zip, bzip2, lzma, lzo, lz4, or Zstandard. Files with changes in a large number of bytes between two versions can usually not further be compressed by the delta algorithms.

The different compression algorithms have different levels of compression. Usually a higher level result in a better compression, but require more CPU time or memory. Table [8](#page-58-0): [Compression algorithms](#page-58-0) list all supported compression algorithms. Table

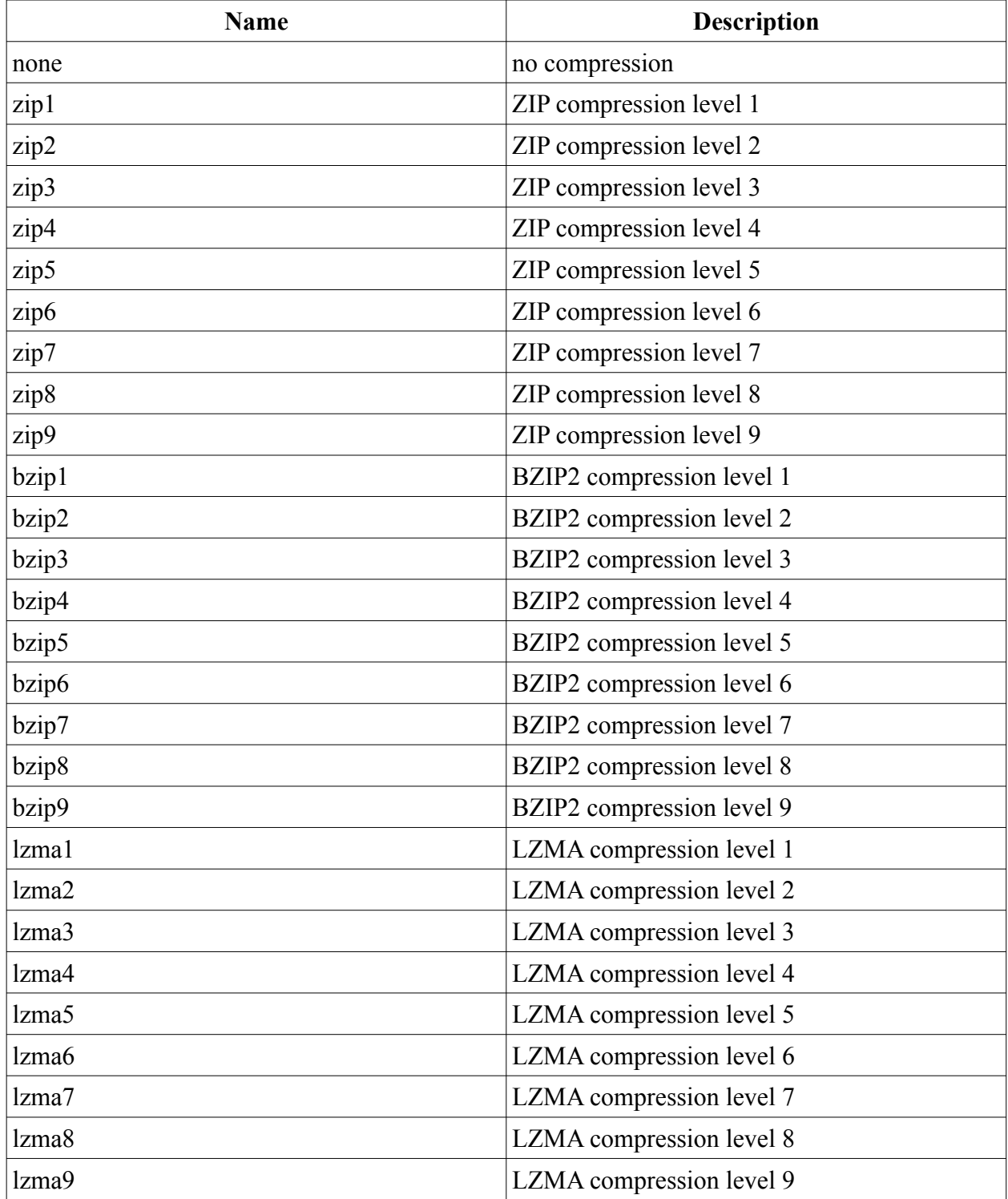

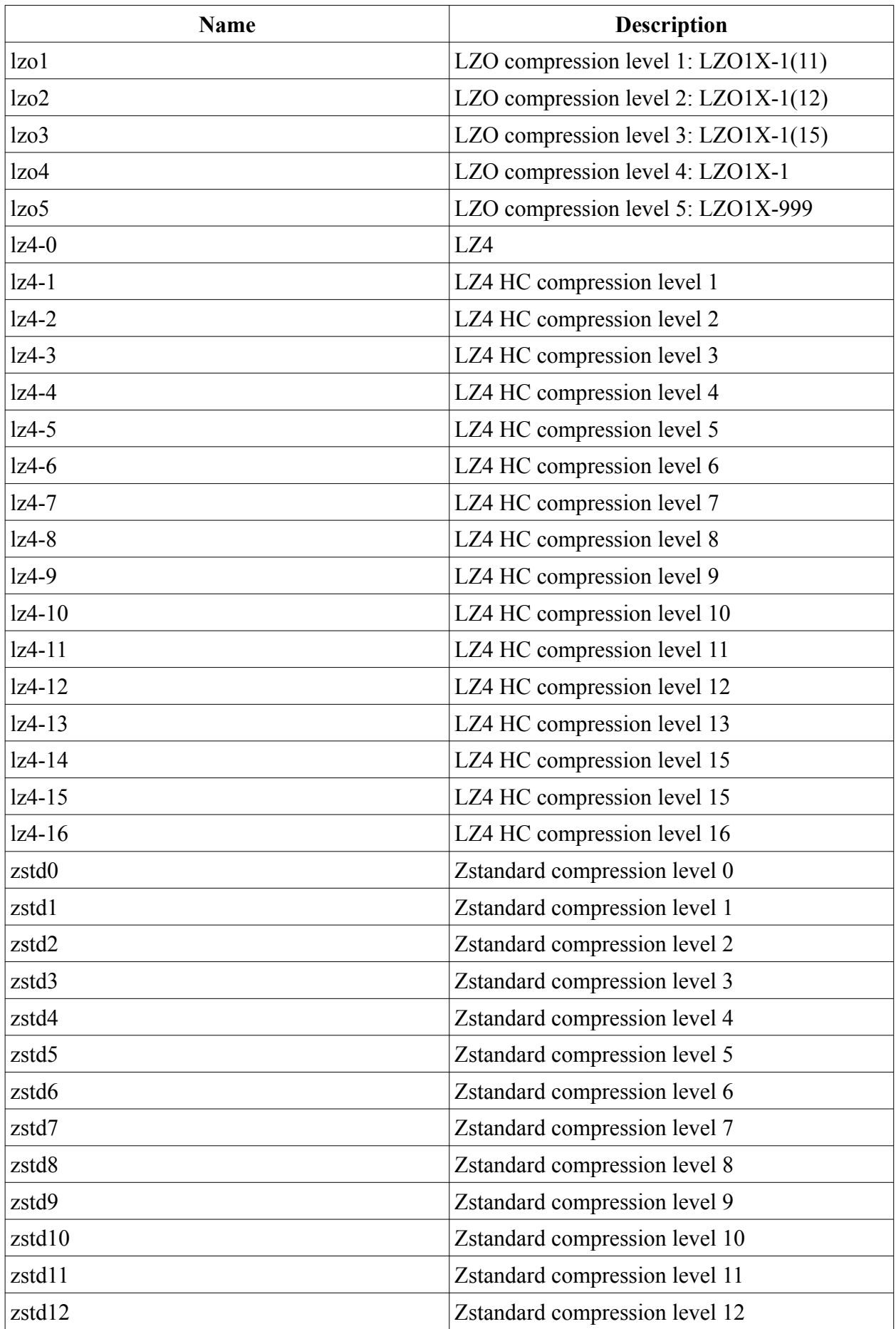

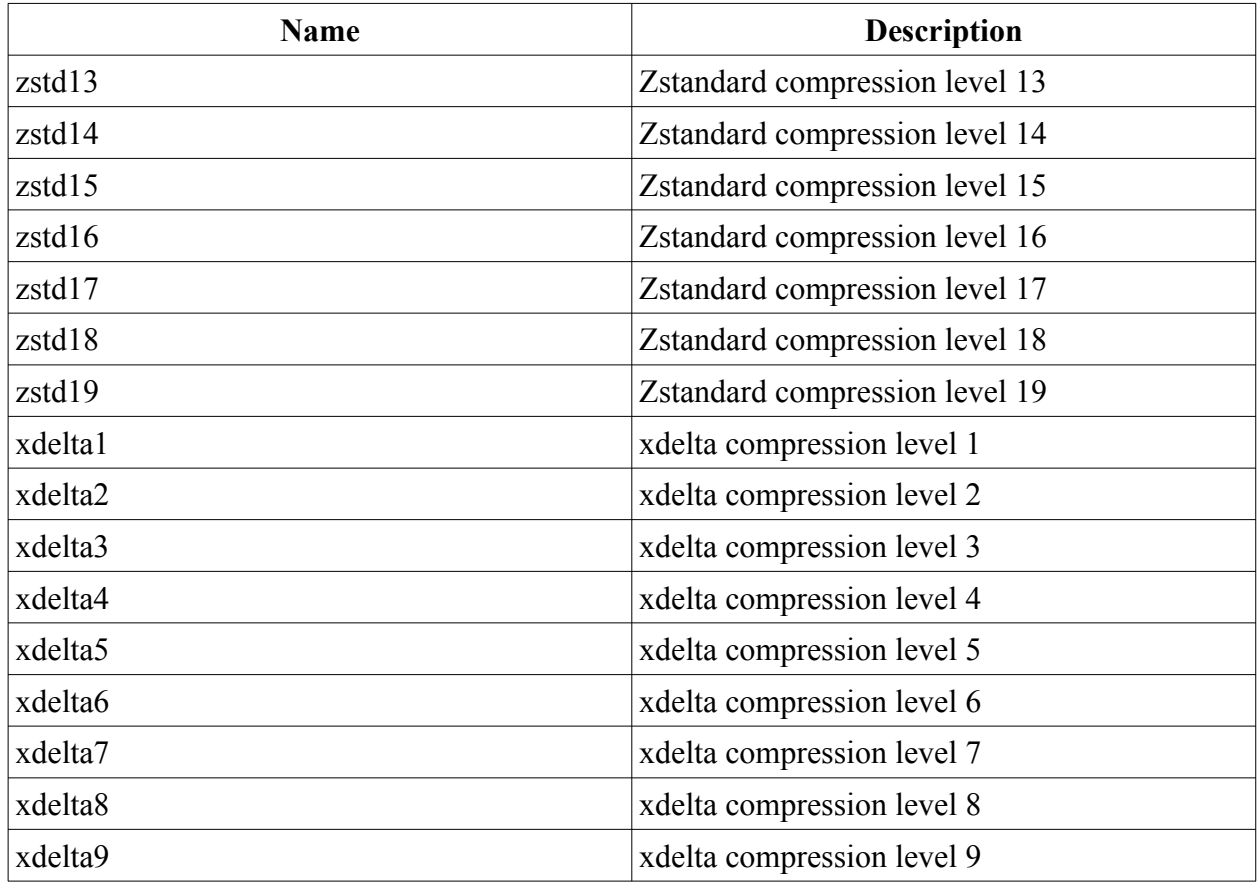

#### <span id="page-58-0"></span>*Table 8: Compression algorithms*

Note: In the archive files created by *BAR* each entry is compressed separately. This may result in slightly bigger files than archives which are compressed at whole, because meta data like the archive structuring data is not compressed as well compression of the separated files may be not as efficient than a single block of files. Nevertheless when each entry is compressed separately, each entry can be read and extracted separately as well, thus result in faster listing and access of single entries in an archive file.

--compress-min-size=<size>

Specify the minimal size in bytes a file must have to become compressed. Usually small files cannot be compressed efficiently. Thus it is better to store them directly into the archive. By default the minimal size is 32bytes.

#### --compress-exclude=<pattern>

Define a simple file pattern (glob pattern), a regular expression, or a extended regular expression which must match to files, images or hard links which are excluded from compression in the created archive. This option may be useful to suppress compression for entries which are already compressed, e. g. JPEG files, zip files a. o., and which may not be compressed further. Default pattern type is simple file pattern. See table [7: Include pattern types](#page-54-0) how to specify a different pattern type to use.

```
--delta-source=<pattern>
```
Delta source pattern to find delta source files for delta compression.

## **Encryption**

--crypt-algorithm, -y

<span id="page-59-1"></span>Specify the encryption algorithm to use for archive content data. Which encryption algorithm canbe used depend on the compiled-in [libgcrypt](#page-110-7) [libgcrypt] library.<sup>[21](#page-59-2)</sup> Table [9: Encryption](#page-59-0) [algorithms](#page-59-0) list all supported encryption algorithms.

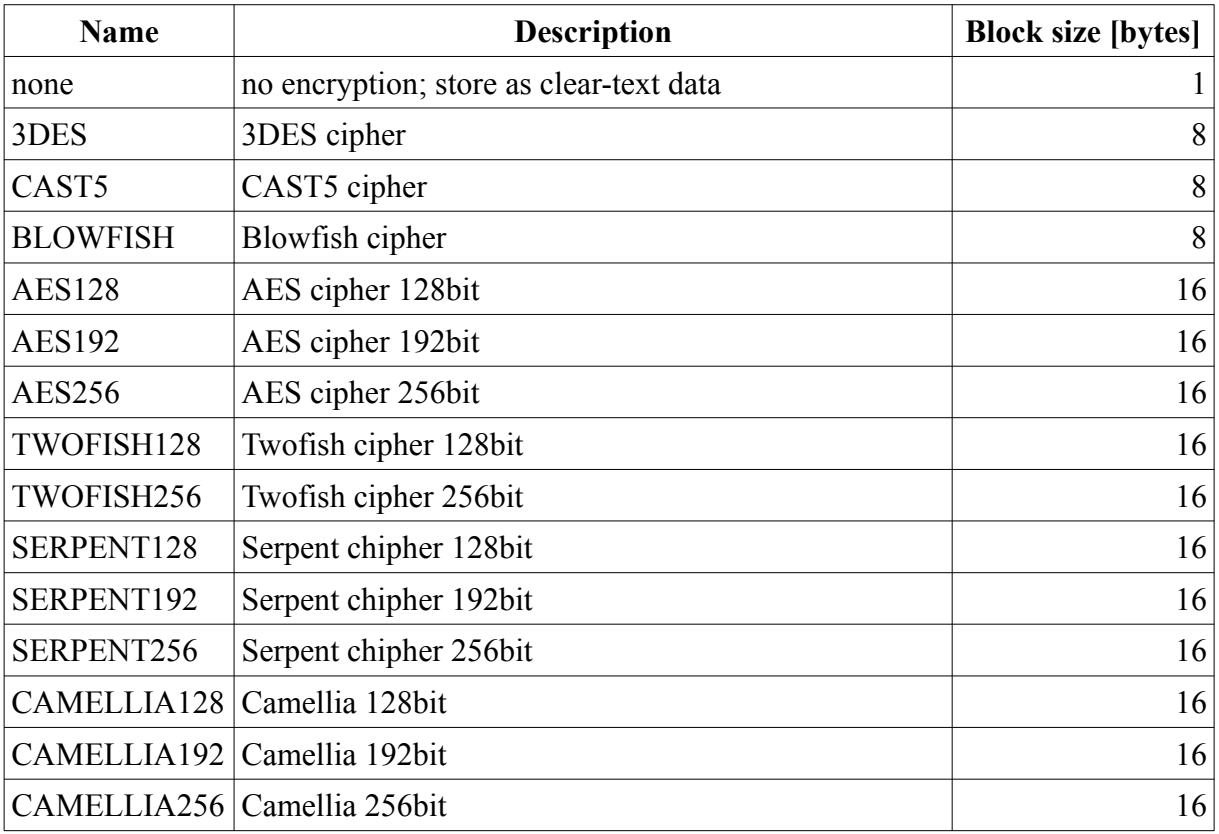

#### <span id="page-59-0"></span>*Table 9: Encryption algorithms*

Usually one of the AES encryption algorithms, e. g. AES 256, is a good choice. For details about the encryption algorithms see the documentation of *libgcrypt* [\[libgcrypt\]](#page-110-7) or http://en.wikipedia.org/wiki/Block\_cipher\_security\_summary.

--crypt-type=symmetric|asymmetric

Use symmetric or asymmetric encryption (RSA).

- Note: For asymmetric encryption a hybrid-encryption is used. See option *--generate-keys* for details.
- --crypt-password=<password>

Default crypt password phrase to use.

Note: Use this option with care! Password phrases specified on the command line may be stored in the history of your shell, thus can be recovered by displaying the command history.

<span id="page-59-2"></span>[<sup>21</sup>](#page-59-1) Pre-compiled binary packages contain all supported libraries.

--crypt-new-password=<password>

New crypt password phrase to use when converting an archive.

Note: Use this option with care! Password phrases specified on the command line may be stored in the history of your shell, thus can be recovered by displaying the command history.

--crypt-public-key=<file name>

Name of file with the RSA encryption public key. The encryption public key is use to encrypt an archive.

--crypt-private-key=<file name>

Name of file with the RSA encryption private key. The encryption public is used to decrypt an archive.

Note: Because the RSA encryption private key is a critical piece of data, always keep this key at a secret place!

## **Signatures**

--signatures-public-key=<file name>

Name of file with the RSA signature public key. The signature public key is used to verify the data integrity of an archive.

--signature-private-key=<file name>

Name of file with the RSA encryption private key. The signature public key is used to add a signature to an archive.

- Note: Because the RSA signature private key is a critical piece of data, always keep this key at a secret place!
- --force-verify-signatures
	- Force verification of signatures. If the signature public key is not available or the signature is invalid an error is reported. If this option is not given only a warning may be shown.
- --skip-verify-signatures

Skip verification of signatures and do not show an error or a warning.

--no-signatures

Do not add a signature in created archives .

## **Splitting**

--archive-part-size=<size>, -s=<size>

Create archive parts of the specified size.

Note: The size of a single created part may be slightly bigger than the specified number of bytes. The reason for this are internal buffers used in the compression algorithms which must be stored, too, when an archive part is completed.

--fragment-size= $<$ size>

Define the size of a fragment for splitting huge files. Each fragment is processed in a separated thread to compress and encrypt the fragment.

## **Convert**

--new-entity-uuid[=<uuid>]

Set a new entity UUID for a set of storage files to group them into a new entity.

## **Storage**

### *File*

--file-write-pre-command=<command>

Command to execute before an archive is written to the file system.

Available macros: %file, %number.

Available macros:

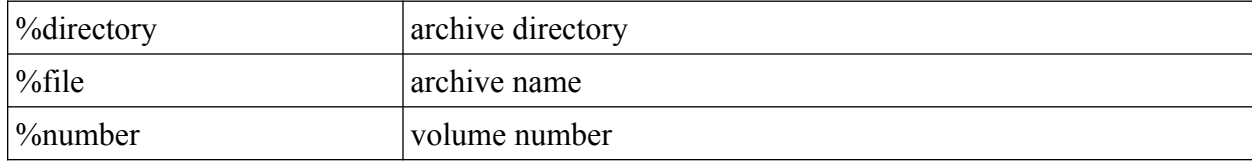

--file-write-post-command=<command>

Command to execute after an archive is written to the file system

Available macros:

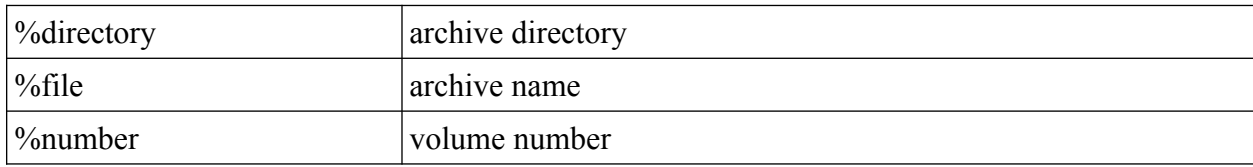

## *FTP*

--ftp-login-name=<name>

Specify the general FTP login name.

--ftp-password=<password>

Specify the general FTP login password.

Note: Use this option with care! Passwords specified on the command line may be stored in the history of your shell, thus can be recovered by displaying the command history.

--ftp-max-connections=<n>

Specify the max. number of concurrent connections for this FTP server.

--ftp-write-pre-command=<command>

Command to execute before a file is transmitted to FTP server.

Available macros:

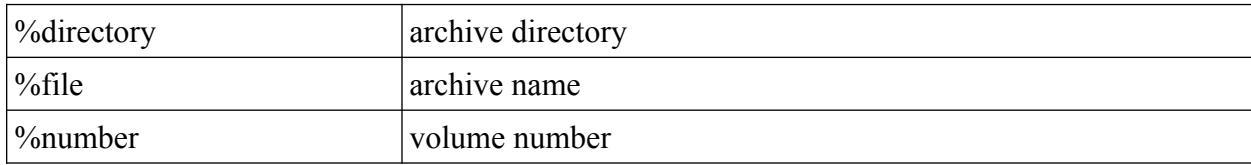

--ftp-write-post-command=<command>

Command to execute after a file is transmitted to FTP server.

Available macros:

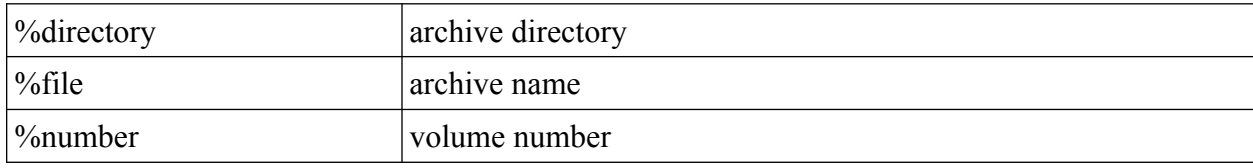

### *SSH*

--ssh-port=<n>

Specify ssh port to use. Default is 22.

--ssh-login-name=<name>

Specify the default ssh login name.

```
--ssh-password=<password>
```
Specify the default ssh login password.

Note: Use this option with care! Passwords specified on the command line may be stored in the history of your shell, thus can be recovered by displaying the command history.

--ssh-public-key=<file name>

Specify the file name with the ssh public key.

--ssh-private-key=<file name>

Specify the file name with the ssh private key.

--ssh-max-connections=<n>

Specify the max. number of concurrent connections for this SSH/SCP/SFTP server.

#### *SCP*

```
--scp-write-pre-command=<command>, --ftp-write-post-command=<command>
```
Command to execute before a file is transmitted with SCP protocol.

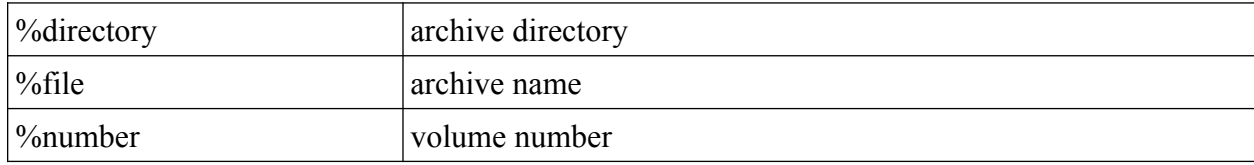

--scp-write-post-command=<command>

Command to execute after a file is transmitted with SCP protocol.

Available macros:

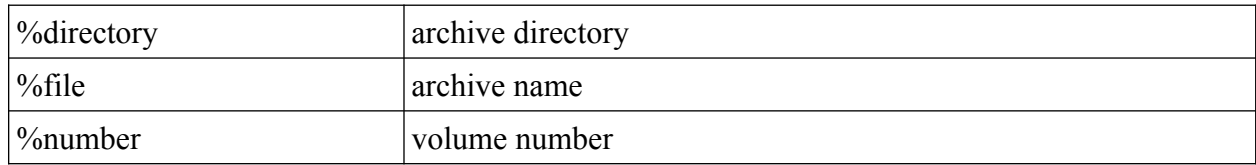

#### *SFTP*

--sftp-write-pre-command=<command>

Command to execute before a file is transmitted to SFTP server.

Available macros:

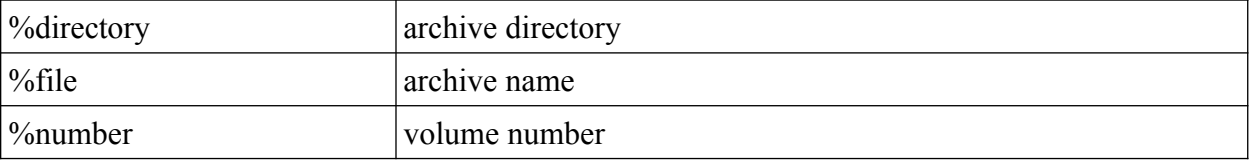

--sftp-write-post-command=<command>

Command to execute after a file is transmitted to SFTP server.

Available macros:

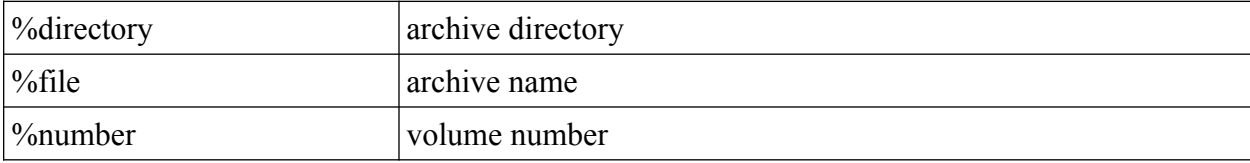

#### *WebDAV/WebDAVS*

--webday-login=<name>

Specify the default WebDAV/WebDAVS login name.

--webdav-port=<n>

Specify WebDAV/WebDAVS port to use. Default is 80.

--webdav-password=<password>

Specify the default WebDAV/WebDAVS login password.

Note: Use this option with care! Passwords specified on the command line may be stored in the history of your shell, thus can be recovered by displaying the command history.

--webdav-max-connections=<n>

Specify the max. number of concurrent connections for this WebDAV/WebDAVS server.

--webdav-write-pre-command=<command>

Command to execute before a file is transmitted to WebDAV/WebDAVS server.

Available macros:

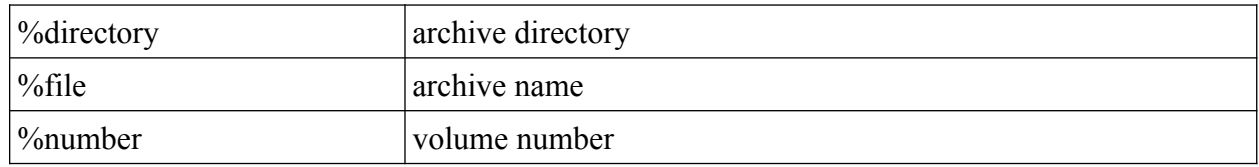

--webdav-write-post-command=<command>

Command to execute after a file is transmitted to WebDAV/WebDAVS server.

Available macros:

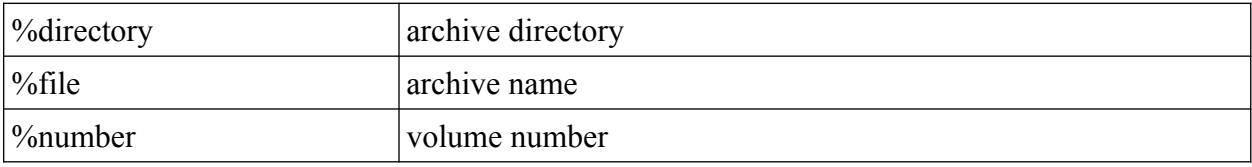

#### *SMB*

--smb-login=<command>

Specify the default SMB/CIFS login name.

--smb-password=<command>

Specify the default SMB/CIFS login password.

Note: Use this option with care! Passwords specified on the command line may be stored in the history of your shell, thus can be recovered by displaying the command history.

--smb-share=<command>

Specify the default MB/CIFS share to use.

--smb-write-post-command=<command>

Command to execute before a file is transmitted to SMB/CIFS server.

Available macros:

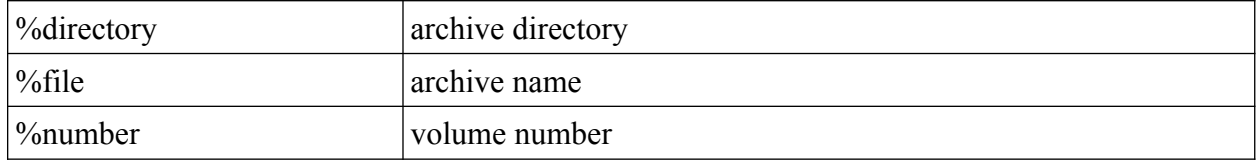

--smb-write-pre-command=<command>

Command to execute after file is transmitted to SMB/CIFS server.

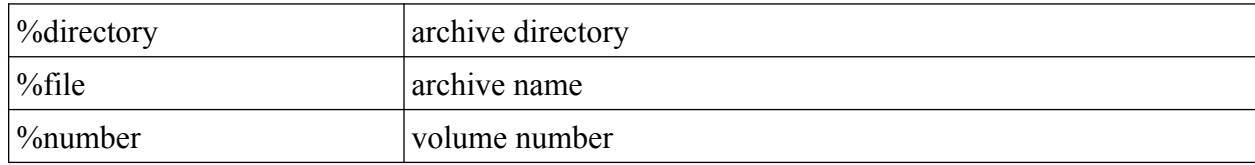

### *CD/DVD/BD*

--cd-device=<device name>, --dvd-device=<device name>, --bd-device=<device name>

Default device name for creating CDs/BDs/DVDs.

--cd-request-volume-command=<command>, --dvd-request-volume-command=<command>, --bdrequest-volume-command=<command>

Command to execute when a new CD/DVD/BD is required and should be placed into the CD/DVD/BD drive. Usually this command open some interactive dialog for the user. If a CD/DVD/BD changer unit is available the appropriated command to change the CD/DVD/BD may be send to this unit as well.

Available macros:

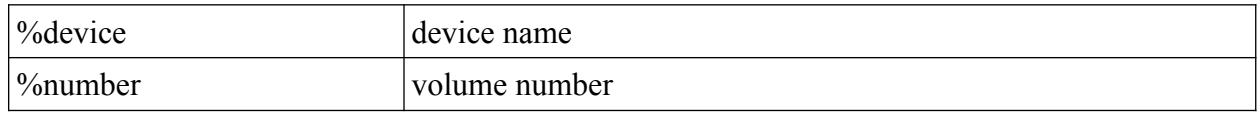

--cd-unload-volume-command=<command>, --dvd-unload-volume-command=<command>, --bdunload-volume-command=<command>

Command to unload a CD/DVD/BD volume. The default value is the *eject* command.

Available macros:

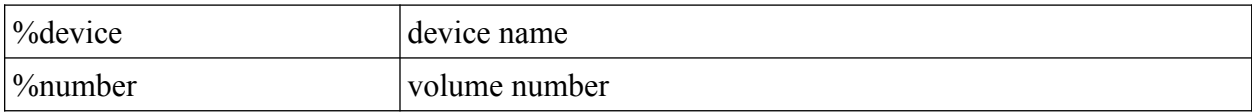

--cd-load-volume-command=<command>, --dvd-load-volume-command=<command>, --bd-loadvolume-command=<command>

Command to load a CD/DVD/BD volume. The default value is the *eject* command.

Available macros:

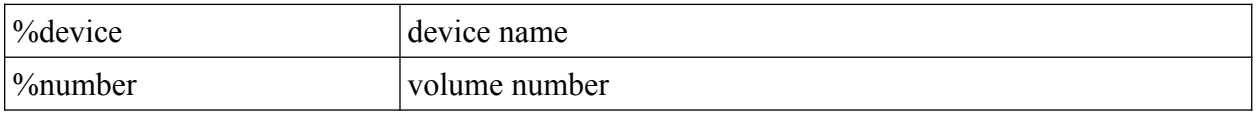

--cd-volume-size=<n>[T|G|M|K], --dvd-volume-size=<n>[T|G|M|K], --bd-volume-size=<n>[T|G|  $M|K|$ 

CD/DVD/BD volume size.

Default values are 700MB, 4.4GB, and 25GB for CD/DVD/BD without error correction codes and 560MB, 3.4GB, and 20GB for CD/DVD/BD with error correction codes

Note: Of course CDs/DVDs/BDs can be completely filled. Nevertheless if *dvdisaster* is used as a post processing tool when creating a CDs/DVDs/BDs the size of 560MB/3.4GB/20GB is a useful value for CDs/DVDs/BDs. The rest of the available space is then used by *dvdisaster* to store Reed-Solomon error correction codes. These error correction codes may be used to recover physically destroyed parts on the CD/DVD/BD. For more information to *dvdisaster* see [\[dvdisaster](#page-110-8)].

--cd-image-pre-command=<command>, --dvd-image-pre-command=<command>, --bd-image-precommand=<command>

Pre-process command to execute before creating a CD/DVD/BD image. This can be some arbitrary command which should always be executed before a new CD/DVD/BD image is created.

%device device name %directory temporary write directory %image image file name  $\%$  sectors  $\hspace{1.6cm} |0\rangle$ %file archive name %number volume number  $\%$ j number of CPU cores  $\%$ il number of CPU cores minus 1 (at least 1)

Available macros:

--cd-image-post-command=<command>, --dvd-image-post-command=<command>, --bd-imagepost-command=<command>

Post-process command to execute after creating a CD/DVD/BD image. This can be some arbitrary command which should always be executed after a new CD/DVD/BD image is created.

Available macros:

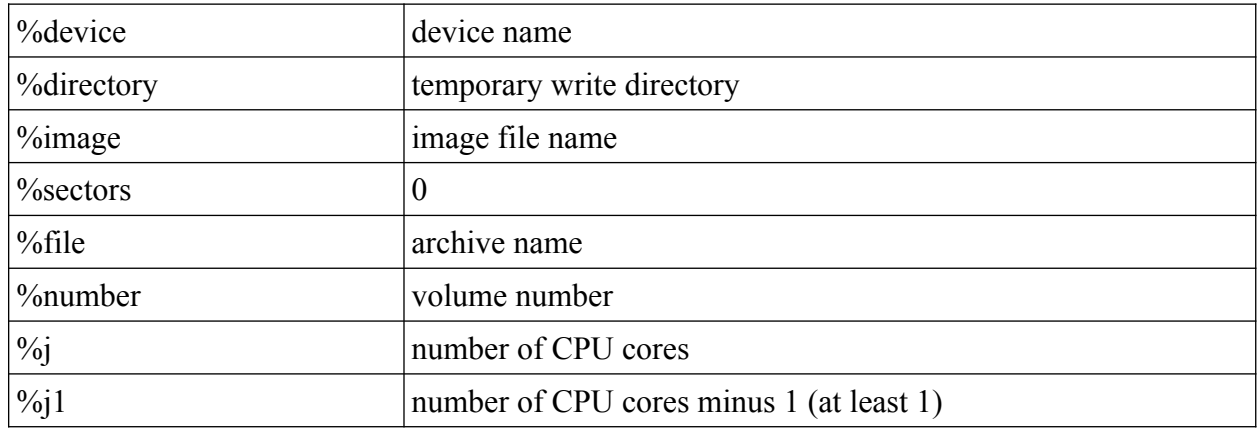

--cd-image-command=<command>, --dvd-image-command=<command>, --bd-imagecommand=<command>

Command to create a CD/DVD/BD image. Default is *mkisofs*.

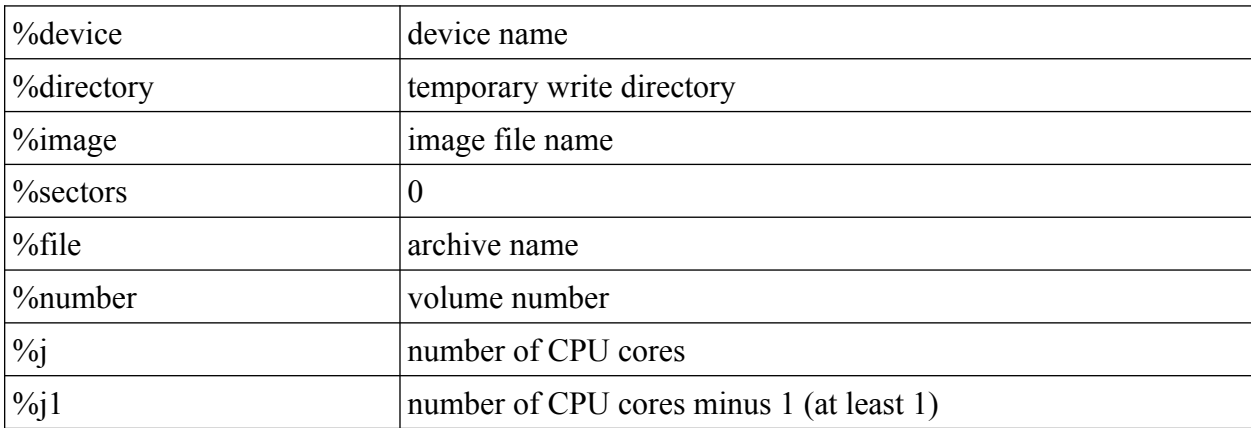

--cd-ecc-pre-command=<command>, --dvd-ecc-pre-command=<command>, --bd-ecc-precommand=<command>

Command to execute before error correction codes (ecc) are added to a CD/DVD/BD image.

Available macros:

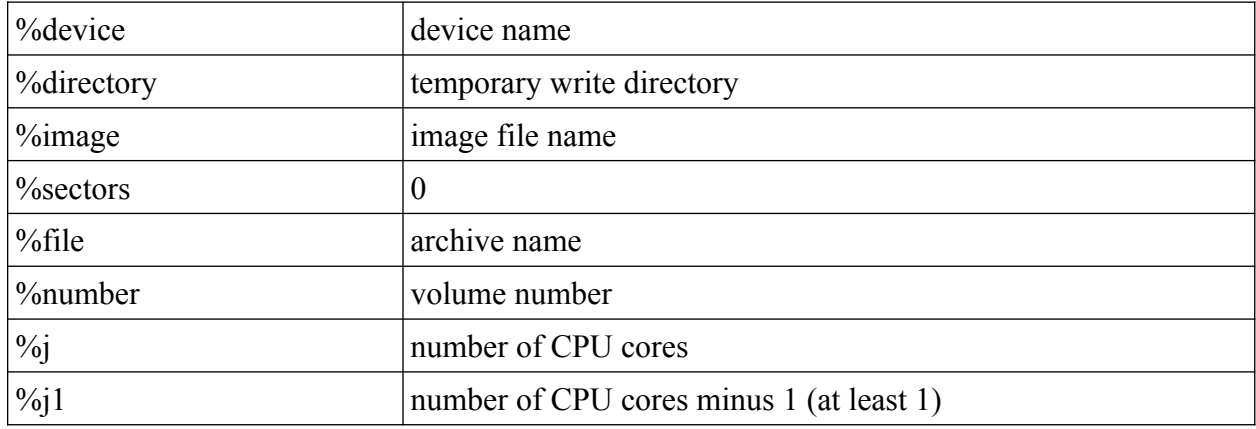

--cd-ecc-post-command=<command>, --dvd-ecc-post-command=<command>, --bd-ecc-postcommand=<command>

Command to execute after error correction codes (ecc) are added to a CD/DVD/BD image. Available macros:

- 68 -

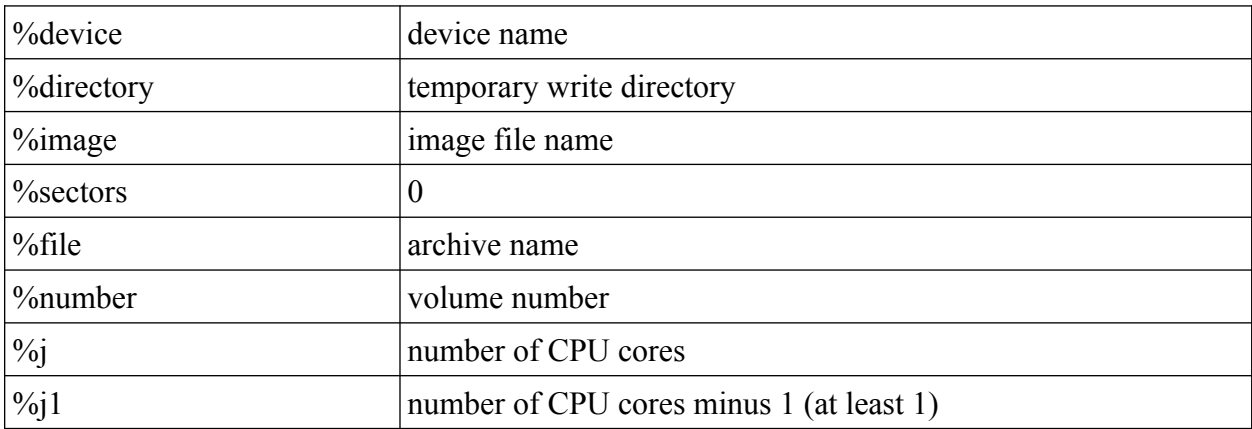

--cd-ecc-command=<command>, --dvd-ecc-command=<command>, --bd-ecccommand=<command>

Command to added error correction codes (ecc) to a CD/DVD/BD image. A useful command is *dvdisaster* to add Reed-Solomon codes to the CD/DVD/BD image.

Available macros:

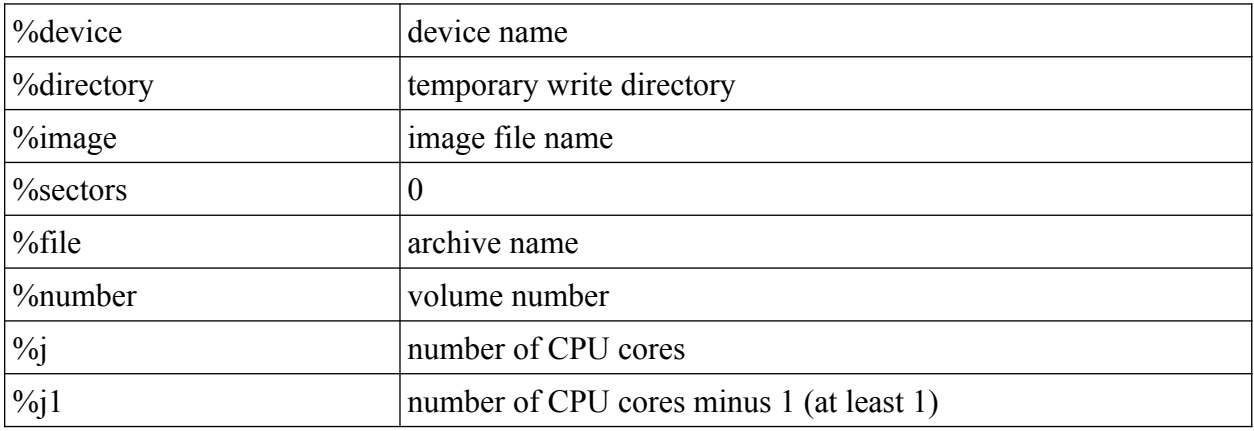

--cd-blank-command=<command>, --dvd-blank-command=<command>, --bd-blankcommand=<command>

Command to blank a CD/DVD/BD medium before writing.

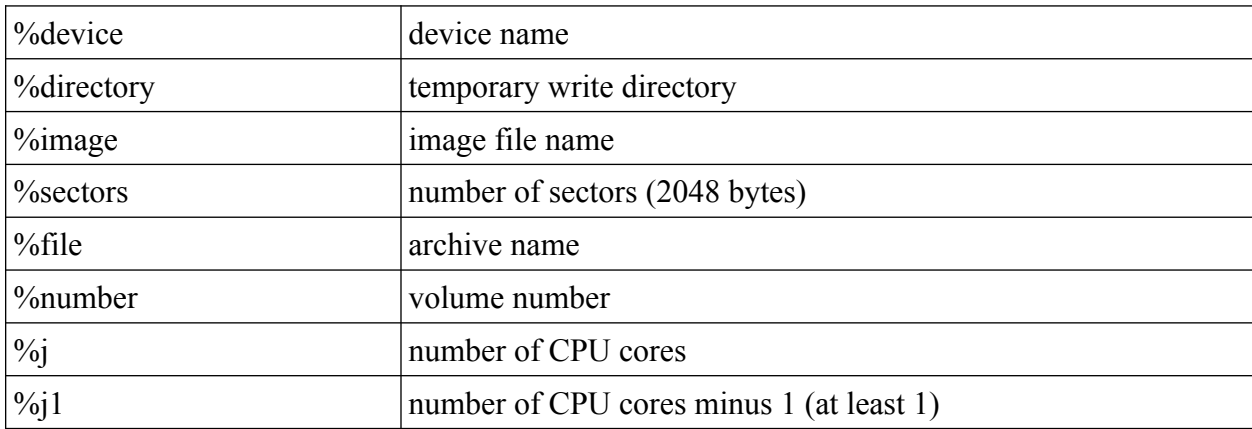

--cd-write-pre-command=<command>, --dvd-write-pre-command=<command>, --bd-write-precommand=<command>

Command to execute before CD/DVD/BD image is written.

Available macros:

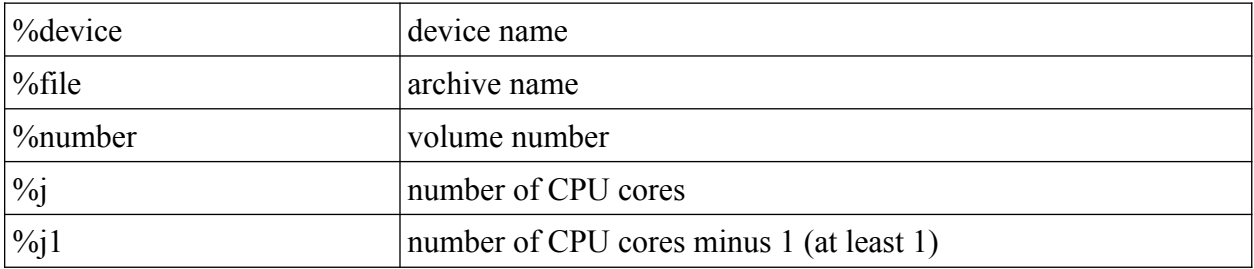

--cd-write-post-command=<command>, --dvd-write-post-command=<command>, --bd-write-postcommand=<command>

Command to execute after CD/DVD/BD image is written.

Available macros:

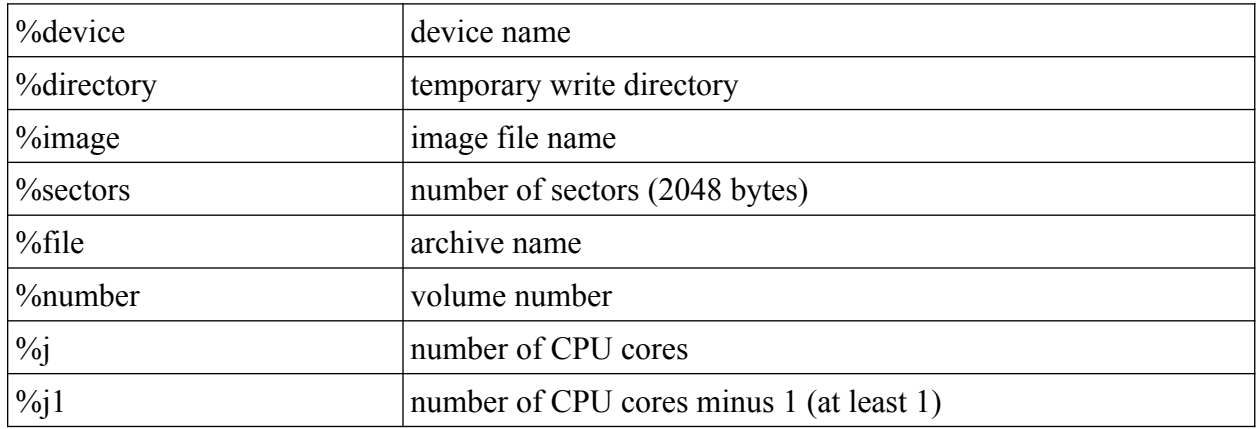

--cd-write-command=<command>, --dvd-write-command=<command>, --bd-writecommand=<command>

Command to write on CD/DVD/BD.

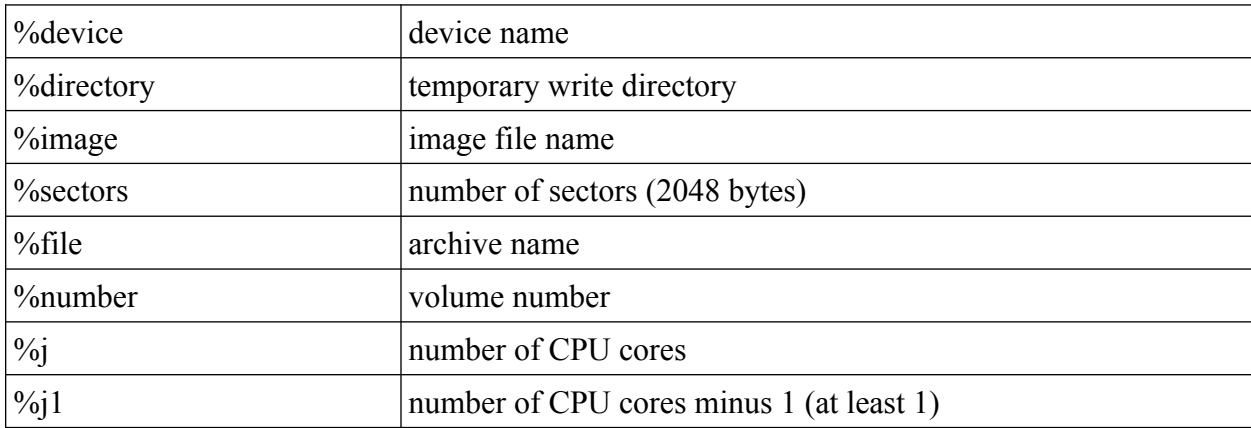

--cd-write-image-command=<command>, --dvd-write-image-command=<command>, --bd-writeimage-command=<command>

Command to write a CD/DVD/BD image.

Available macros:

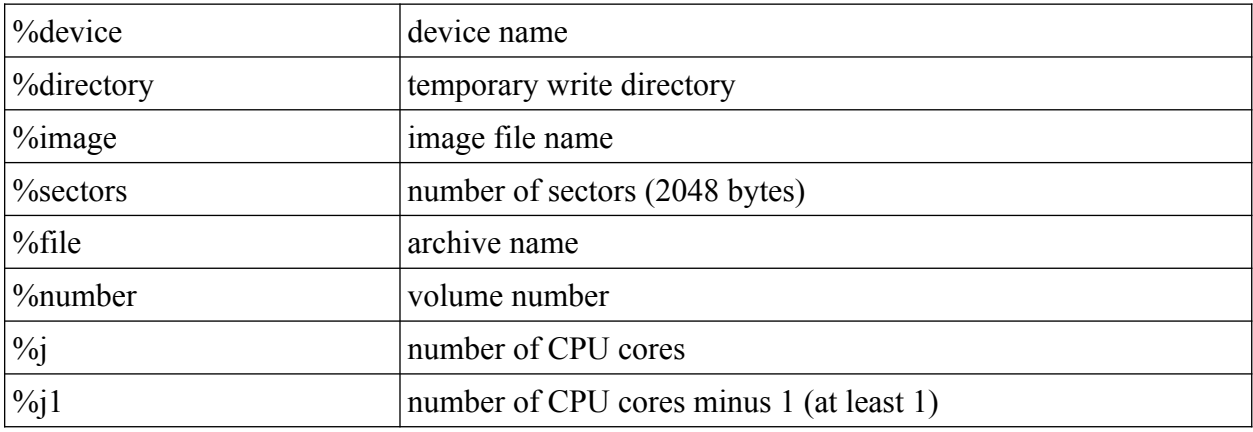

#### *Device*

--device=<device name>

Specify default device name.

--device-request-volume-command=<command>

Command to request new volume for device.

Available macros:

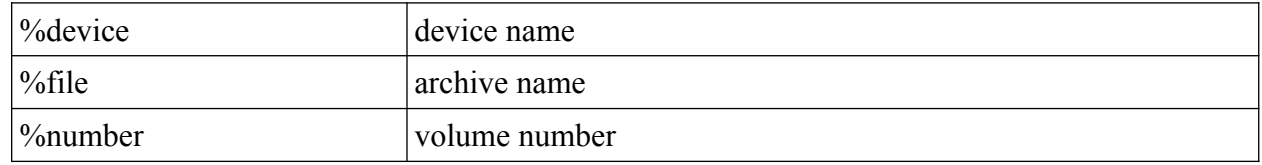

--device-load-volume-command=<command>

Command to load volume for device.

--device-unload-volume-command=<command>

Command to unload volume from device.

--device-volume-size=<size>

Device volume size.

--device-image-pre-command=<command>

Pre-process command to execute before creating a device image. This can be some arbitrary command which should always be executed before a new device image is created.

Available macros:

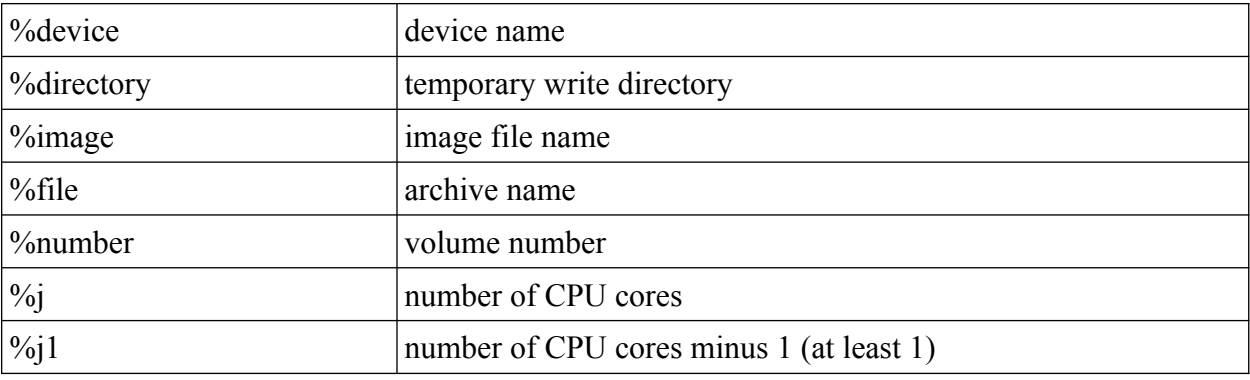

--device-image-post-command=<command>

Post-process command to execute after creating a device image. This can be some arbitrary command which should always be executed after a new device image is created.

Available macros:

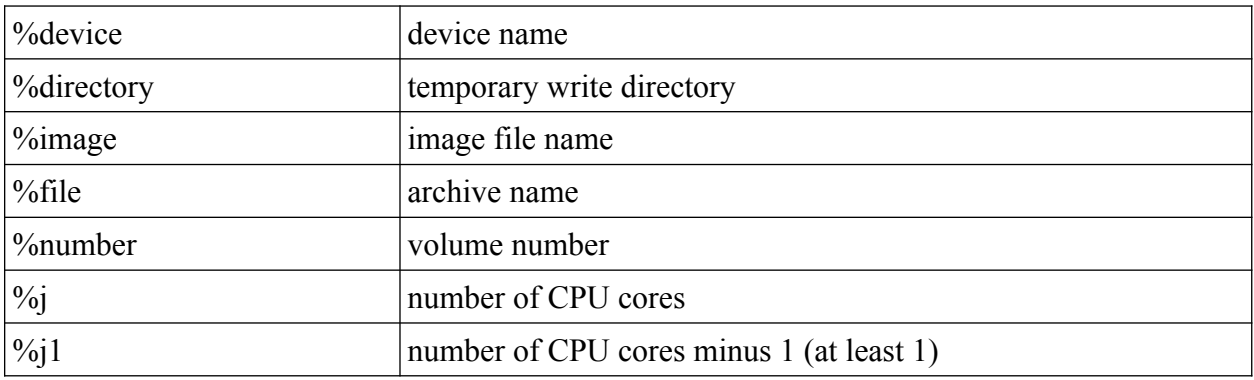

--device-image-command=<command>

Command to create a device image.
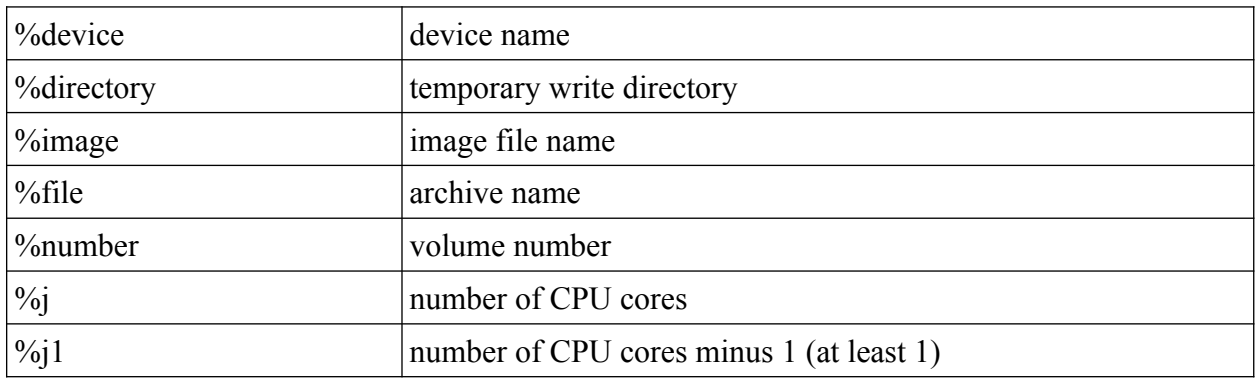

--device-ecc-pre-command=<command>

Command to execute before error correction codes (ecc) are added to a device image.

Available macros:

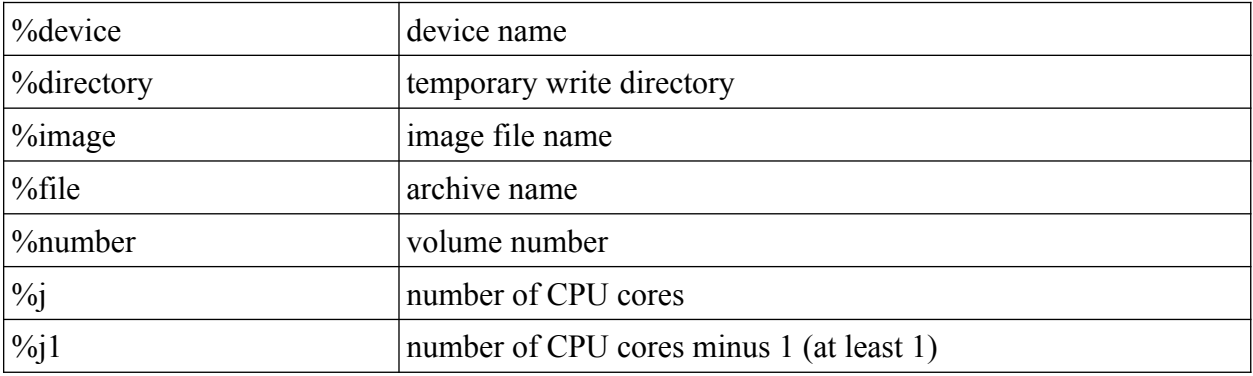

--device-ecc-post-command=<command>

Command to execute after error correction codes (ecc) are added to a device image.

Available macros:

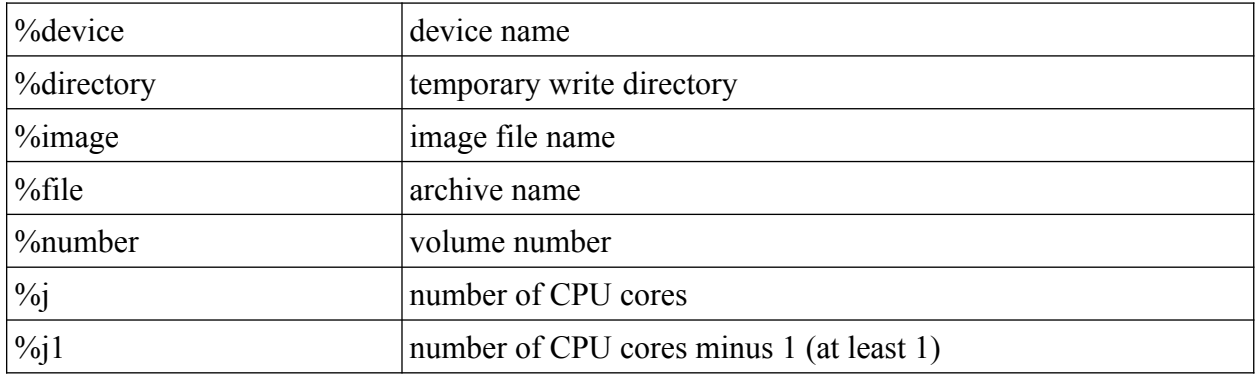

--device-ecc-command=<command>

Command to added error correction codes (ecc) to a device image.

Available macros:

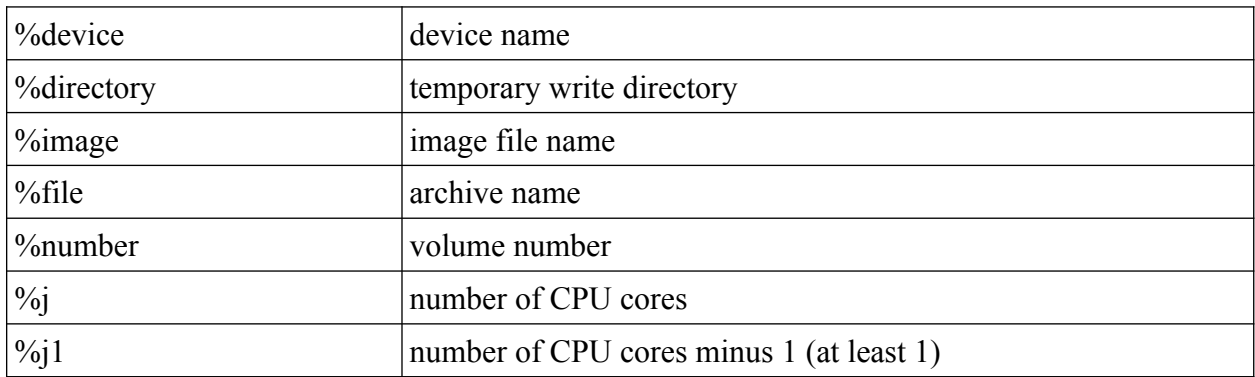

--device-blank-command=<command>

Command to blank a device medium before writing.

Available macros:

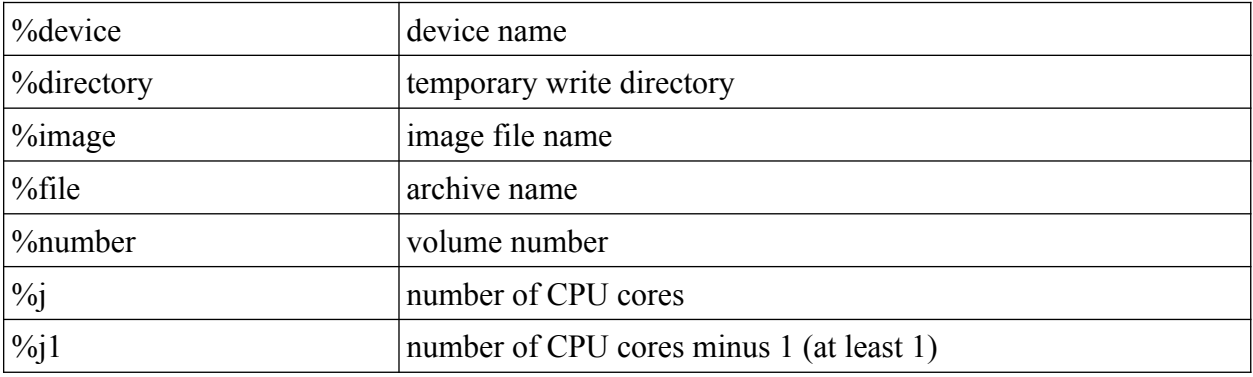

--device-write-pre-command=<command>

Command to execute before device image is written.

Available macros:

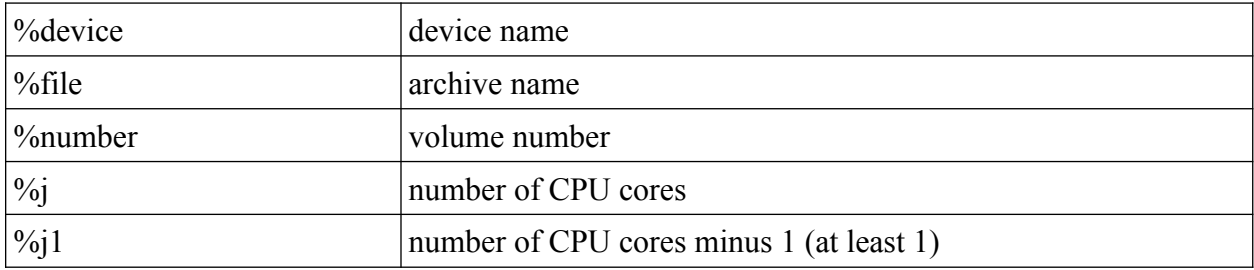

--device-write-post-command=<command>

Command to execute after device image is written.

Available macros:

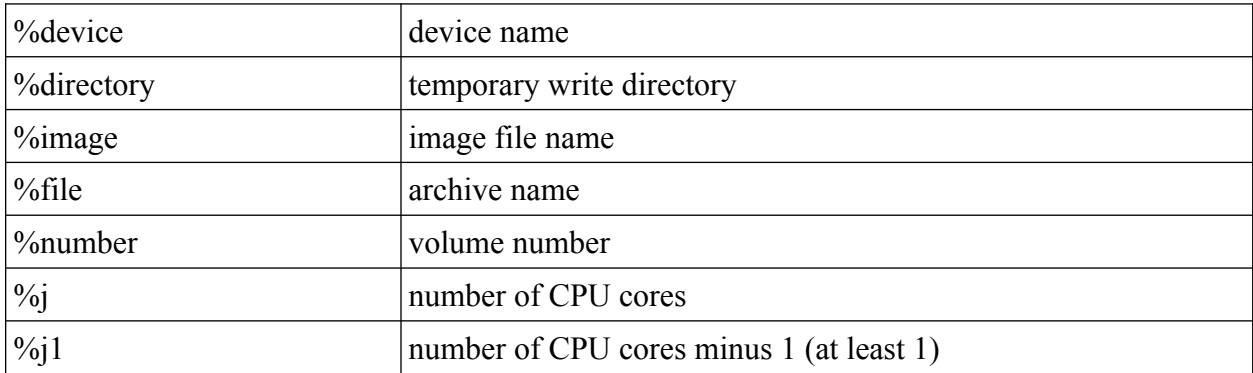

--device-write-command=<command>

Command to write a device image.

Available macros:

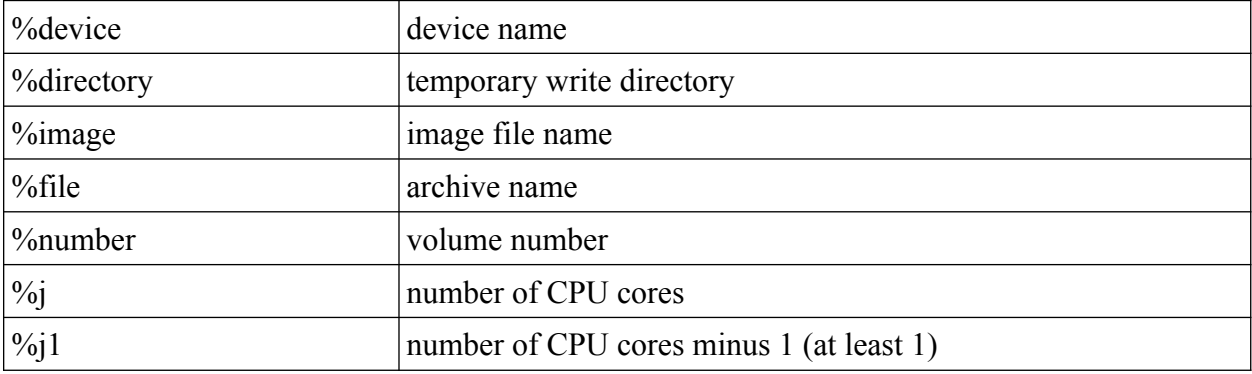

#### **Restore**

--directory-strip=<n>, -p=<n>

Strip specified number of directory levels from file names of restored files.

--destination=<path>

Restore files into specified path.

```
--owner=<user>:<group>
```
Set specified user and group for restored entries. <user> is a user name which must exists on the system. <group> is a group name which must exists on the system.

```
--permissions=<owner>[:<group>[:<world>]]
```
Set permission RWX of owner, group, or world when restoring entries.

--sparse-files

<span id="page-74-0"></span>Restore as sparse files/hardlinks $^{22}$  $^{22}$  $^{22}$ .

#### **Server**

<span id="page-74-1"></span>[22](#page-74-0) Sparse files can only be created if the file system support this. Otherwise normal files/hardlinks are created.

--server

Run *BAR* server.

--daemon

Run *BAR* server in daemon mode.

--no-detach, -D

<span id="page-75-1"></span>Do not detach process when running in server daemon mode.

 $-server-port=^{23}$  $-server-port=^{23}$  $-server-port=^{23}$ 

Specify server port to use. Default is: 38523.

--server-tls-port=<n>[23](#page-75-0)

Specify TLS (SSL) server port to use. Default is: 38524.

--server-ca-file=<file name>

Specify TLS (SSL) server certificate authority file (CA file, PEM format) to use. Default is */etc/ssl/certs/bar-ca.pem.*

--server-cert-file=<file name>

Specify TLS (SSL) server certificate file to use (PEM format). Default is: */etc/ssl/certs/bar-server-cert.pem.*

--server-key-file=<file name>

Specify TLS (SSL) server key file to use (PEM format). Default is: */etc/ssl/private/bar-server-key.pem.*

--server-password=<password>

Specify server password.

- Note: Use this option with care! Passwords specified on the command line may be stored in the history of your shell, thus can be recovered by displaying the command history.
- Note: To prevent brute-force attacks each time the authorization fail an increasing delay time is added for connections coming from that client which effectively slow down incoming connections of that client to defeat the attack. The delay is reseted after a successful authorization or automatically after around 30s.

--server-max-connections=<n>

Specify the max. concurrent connections to the server. The default is 8 concurrent connections.

--server-mode=master|slave

Specify the server mode. The server operate either as the master (*master*) or is a slave (*slave*) and is controlled by a master instance.

--jobs-directory=<path name>

Specify jobs directory. Default is: */etc/bar/jobs*.

<span id="page-75-0"></span>[23](#page-75-1) Connections on the server port may also accept SSL encrypted connections.

--nice-level=<n>

Specify the nice-level the server should run. On Linux the nice level may be 0 (not nice) to 19 (very nice).

 $-max-band-width = (\langle n \rangle [T|G|x])$ |<file name> [<time/date string>]

Specify the max. band width in bits per second (bits/s) to use to transmit archive files to/from a remote server. If the measured band width is above the specified limit *BAR* will throttle the transmission.

The limit can either be specified directly as a number (with an optional unit) or as an external file. If the name of an external file is specified the first non-empty and non-commented line in that file is read and parsed (with an optional unit) as the band width limit to use. Commented lines can have the prefix *//*, *#* or *;*.

The optional <date/time string> define the start date and time for the band width limitation. The date/time string must have the following structure:

 $\langle \text{year}|* \rangle$ - $\langle \text{month}|* \rangle$ - $\langle \text{day}|* \rangle$  [ $\langle \text{week day}|* \rangle$ ]  $\langle \text{hour}|* \rangle$ : $\langle \text{minute}|* \rangle$ 

with

- year: four digit year
- month: 1..12 or names Jan, Feb, Mar, Apr, May, Jun, Jul, Aug, Sept, Oct, Nov, Dec
- day:  $1..31$
- week day names: Mon, Tue, Wed, Thu, Fri, Sat, Sun
- hour:  $00.23$
- $\bullet$  minute: 00..59

A \* mean "do not care" or "always". If multiple band width limitations are specified the band width limit with the closest matching date/time string before the current date/time will be used.

--remote-bar-executable=<file name>

Specify remote executable of *BAR* binary.

#### **Index database**

--index-database=sqlite3:<file name>|mariadb:<server>:<user>:<password>| postgresql:<server>:<user>:<password>

Specify the file name of the index database. Default is: *sqlite3:/var/lib/bar/index.db*.

Note: Use this option with care! Passwords specified on the command line may be stored in the history of your shell, thus can be recovered by displaying the command history.

--index-database-auto-update

Enable automatically update index database with archives found on the file system or some remote server.

--index-database-max-band-width=(<n>[T|G|M|K])|<file name> [<date/time string>]

Specify the max. band width in bits per second (bits/s) to use to update the index database via network. If the measured band width is above the specified limit *BAR* will throttle the index update via network.

The limit may either be specified directly as a number (with an optional unit) or as an external file. If the name of an external file is specified the first non-empty and non-commented line in that file is read and parsed (with an optional unit) as the band width limit to use. Commented lines can have the prefix *//*, *#* or *;*.

The optional <date/time string> define the start date and time for the band width limitation. The date/time string must have the following structure:

 $\langle \text{year}|$ \*>- $\langle \text{month}|$ \*> $\langle \text{day}|$ \*>  $\langle \text{week day}|$ \*> $\langle \text{hour}|$ \*> $\langle \text{minute}|$ \*>

with

- year: four digit year
- month: 1..12 or names Jan, Feb, Mar, Apr, May, Jun, Jul, Aug, Sept, Oct, Nov, Dec
- $\bullet$  day: 1..31
- week day names: Mon, Tue, Wed, Thu, Fri, Sat, Sun
- $\bullet$  hour: 00..23
- minute: 00..59

A \* mean "do not care" or "always". If multiple band width limitations are specified the band width limit with the closest matching date/time string before the current date/time will be used.

--index-database-keep-time=<time>[weeks|days|h|m|s]

Time to keep index database for not existing storages. If a storage entry does not exists for the specified time, e. g. cannot be found on a remote server, the storage entry is removed from the index database. The specified time may have *weeks*, *days*, *h* (hours), *m* (minutes), or *s* (seconds) as a unit.

Note: Automatic update index database must be enabled for this option.

--no-index-database

Do not store index database for created archives.

### **Continuous database**

--continuous-database=<file name>

Specify the file name of the internal continuous database. Default is empty to keep the database file in memory only.

--continuous-max-size=<size>

Specify the max. size of an entry which should be stored during a continuous job. Entries (files, images, hard links) which size exceed the limit are skipped.

--continuous-min-time-delta=<time>[weeks|days|h|m|s]

Min. time delta for storage of continuous entries. Single entries will only be stored with this time delta when changed. A time of 0 mean store always when changes.

## **Logging**

--log=<name>[,<name>...]

Specify which information is stored in the log file. One or more log information types can specified separated by a comma (,). Table [10](#page-78-0): [Log information types](#page-78-0) show the available information log types.

| Log type   | <b>Description</b>        |
|------------|---------------------------|
| none       | no logging (default)      |
| errors     | log errors                |
| warnings   | log warnings              |
| OK         | log stored/restored files |
| unknown    | log unknown files         |
| skipped    | log skipped files         |
| missing    | log missing files         |
| incomplete | log incomplete files      |
| excluded   | log excluded files        |
| storage    | log storage               |
| index      | log index operations      |
| all        | log everything            |

<span id="page-78-0"></span>*Table 10: Log information types*

--log-file=<file name>

Specify the log file name.

- Note: The log file is written in daemon mode. See option *--daemon*. If a log file should also be written in command line mode the option *--log-file* must be explicitly specified on the command line.
- Note: The log file is closed and reopened every 10min to support log file rotation. By sending signal SIGUSR1 the log file can be closed and reopened at any time.

--log-format=<format>

Define the format of a log entry. The log format may contain the macros listed in table [11](#page-79-0): [Log](#page-79-0) [format macros.](#page-79-0)

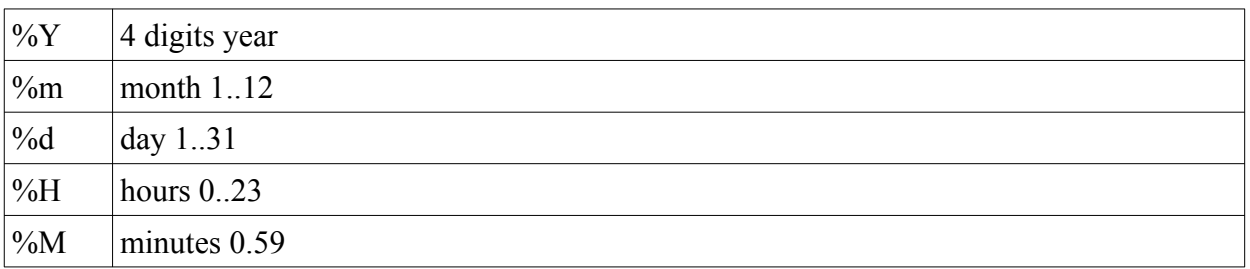

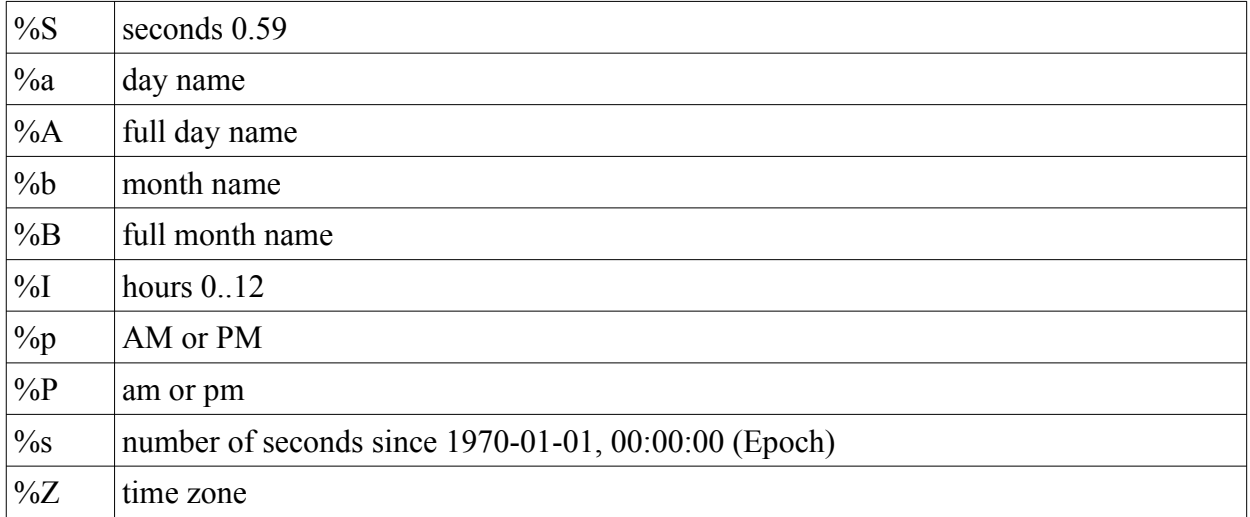

#### <span id="page-79-0"></span>*Table 11: Log format macros*

--log-post-command=<command>

Command to execute as a post-processing command for a log file. This command is executed when a archive was created or restored and can e. g. be a mail command to send the log file via mail.

Available macros:

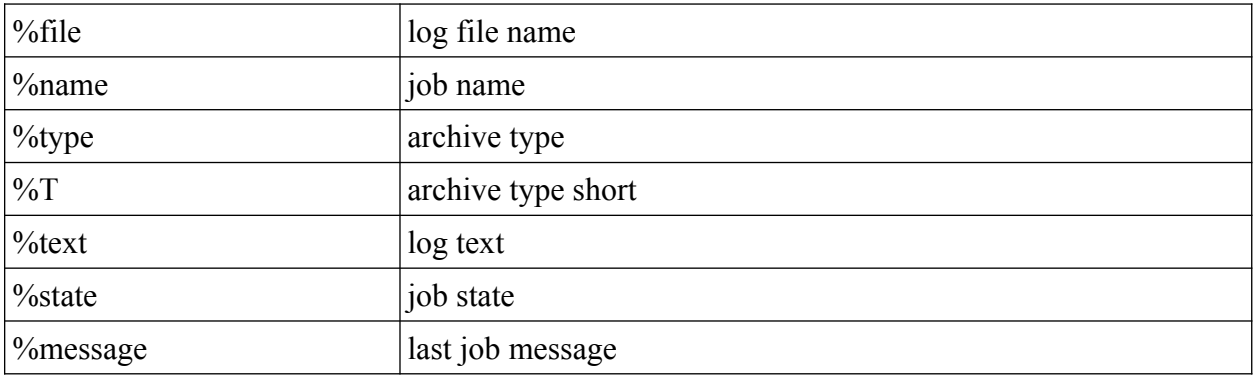

### **Miscellaneous**

--config=<file name>

Read configuration from the specified file.

--save-configuration=<file name>

Format and save configuration to the specified file.

--clean-configuration-comments

Write default configurations comments on save only.

--tmp-directory=<path>

Use the specified directory for temporary files.

--max-tmp-size=<size>

Use max. specified size for temporary files. If the space is occupied pause creating new storage files.

Note: only temporary storage files are taken into account!

```
--max-storage-size=<size>
```
Specify the max. size in bytes to use for storage. If the storage size is exceeded older archives are deleted.

--max-threads=<n>

Max. number of threads for compress/decompress and encrypt/decrypt entries. Default is number of available CPU cores.

Note: if archives are read from a non- or semi-random-access storage protocol, e. g. scp or sftp, then increasing the number of worker threads may decrease the execution speed due to the scattered reading from multiple threads. Also via NFS multi-threaded reading could cause a speed decrease due to the NFS read ahead algorithm.

--directory=<path>, -C=<path>

Change to directory.

--jobs-directory=<path name>

Specify jobs directory. Default is: */etc/bar/jobs*.

--incremental-data-directory=<path name>

Specify directory to write incremental data in server mode. Default is: */var/lib/bar*.

--mount=<mount point>[,yes|no]

Define a device to mount resp. unmount before resp. after creating archives. The device is only mounted if it is not already mounted and only unmounted if it was mounted by *BAR* before. If the optional flag "yes" is set then device is unmounted, even it was not mounted by *BAR* before.

--pid-file=<file name>

*BAR* process identifier file to use. *BAR* write his own process id into this text file.

Note: the file is only created when *BAR* is running as a daemon (server).

--pairing-master-file=<file name>

File to enable or clear pairing of a master with slave. Write *start* into this file or creating an empty will start new pairing of the master, the content *clear* will clear the current paired master.

--pattern-type=glob|regex|extended

Define the pattern type for patterns. glob are simple patterns with  $*$  and ? wildcards, regex are regular expressions, extended are extended regular expressions.

--group, -g

Group files when listing archive content.

--all

Show all files, not only the newest version of a file when listing archive content.

--long-format, -L

Use long output format when listing archive content.

--human-format, -H

Print sizes in human readable format (number and unit) instead of bytes.

--numeric-uid-gid

Print user/group ids as numbers instead resolved names.

--numeric-permission

Print file/directory permissions as octal numbers instead of permission text flags.

--no-header-footer

Suppress output of header/footer when listing archive content.

--delete-old-archive-files

Delete all old archive files after creating new archive files.

--ignore-no-backup-file

Ignore *.nobackup*/*.NOBACKUP* file and store directories containing this file, too.

--ignore-no-dump

Ignore "no dump" file attribute. The "no dump" file attribute can be set for files to prevent them included into a backup. To include these files into the created archive, too, set this option.

Note: on Unix systems see the commands *chattr* and *lsattr* to set and list file attributes.

--skip-unreadable

Skip unreadable files instead of reporting an error.

--force-delta-compression

Enable forced delta compression. If no delta compression can be used an error is reported instead of a warning only.

--raw-images

Store all blocks of a disk in an archive instead of storing only used blocks by the file system.

Note: *BAR* always store all blocks of a disk into the archive. Not used blocks are stored with content "0". When compression is enabled those blocks almost use no space in the created archive.

--no-fragments-check

Do not check if a fragmented file is complete.

--archive-file-mode=<mode>

Select archive file write mode. If an archive already exists either stop with an error (*stop*), append to the existing archive (*append*), or overwrite the existing archive (*overwrite*). See also option *--overwrite-archive-files*.

--overwrite-archive-files, -o

Overwrite existing archive files instead of reporting an error when ab archive file already exists. See also option –*archive-file-mode*.

--restore-entry-mode=stop|rename|overwrite

Select mode when restoring entries which already exists. Restore is either stopped with an error (*stop*), an existing entry is renamed (*rename*), on an existing entries is overwritten (*overwrite*).

--overwrite-files

Overwrite existing files when restoring files instead of reporting an error.

--test-created-archives

Do a simple test (re-read the archive content) of archives after creation.

- Note: When asymmetric encryption is enabled the private encryption key is required, too, to temporary decrypt the created archive during the test.
- --wait-first-volume

Wait for first volume (CD/DVD/BD or device). If not specified *BAR* assume the first CD/DVD/BD or device volume is already available.

#### --dry-run

Do not compress, encrypt and store archives, restoring files, create/update incremental file lists, or update index database. This option can be used to do a dry-run of a job to see what may be done without actually create archive files or restore something.

#### --no-storage

Do not store archives (skip storage) and skip updating the index database. This option may be useful to create e. g. incremental file lists only with the option *--create* and *--full.*

#### --no-bar-on-medium

Do not store a copy of *BAR* on a CD/DVD/BD medium. By default a copy of the *BAR* executable is stored on a created CD/DVD/BD, too, to be able to restore the files in the archive easily.

#### --no-stop-on-error

Do not store operation when an error occur. Try to continue with remaining restore.

#### --no-stop-on-owner-error

Do not store operation when an owner error occur. Try to continue with remaining restore.

Note: some file system types may not support file owners. Restoring on those file systems may fail if this option is not set.

--no-stop-on-attribute-error

Do not store operation when an attribute error occur. Try to continue with remaining restore.

Note: some file system types may not support file attributes. Restoring on those file systems may fail if this option is not set.

--no-default-config

Do not read personal configuration file *~/.bar/bar.cfg.*

*--*volume-size*=*<n>[T|G|M|K]

CD/DVD/BD/device volume size. Specified size may have post fixes *G* (1024<sup>3</sup> bytes), *M* (1024<sup>2</sup> bytes), or *K* (1024bytes).

Default values are 700MB, 4.4GB, and 25GB for CD/DVD/BD without error correction codes and 560MB, 3.4GB, and 20GB for CD/DVD/BD with error correction codes

--ecc

Enable generation of error correction codes when creating CD/DVD/BD or device images. For CDs/DVDs/BDs the external tool *dvdisaster* is required.

--always-create-image

Enable always generate an image file for CDs/DVDs/BDs or devices. Usually image files are only generated when error correction codes should be added.

--blank

Blank CD/DVD/BD medium before writing.

--system-encoding=<encoding>

Set the system encoding used for file names. This option is only needed on system which do not have a uniform character encoding, e. g. Windows. For available encodings see [ICU](#page-110-0).

--console-encoding=<encoding>

Set the console encoding to use. This option is only needed on system which do not have a uniform character encoding, e. g. Windows. For available encodings see [ICU](#page-110-0).

--force-console-encoding

Force output with console encoding. This option is only needed on system which do not have a uniform character encoding, e. g. Windows, and the output is redirected.

```
--par2-directory=<directory>
```
Directory for PAR2 checksum files. If empty no PAR2 checksum files are created.

--par2-block-size=<n>

PAR2 block size.

 $-$ par2-files= $\leq n$ 

Number of PAR2 checksum files to create.

--par2-blocks=<n>

Number of PAR2 error correction blocks.

--quiet

Be quiet and suppress any output.

```
-verbose=\leq n>, -v=\leq n>
```
Specify verbosity level. A range of 0..6 can be specified. Default is 1. A higher verbosity level produce more informational output. Table [12](#page-84-0): [Verbosity levels](#page-84-0) give an overview what information is printed for the different verbosity levels.

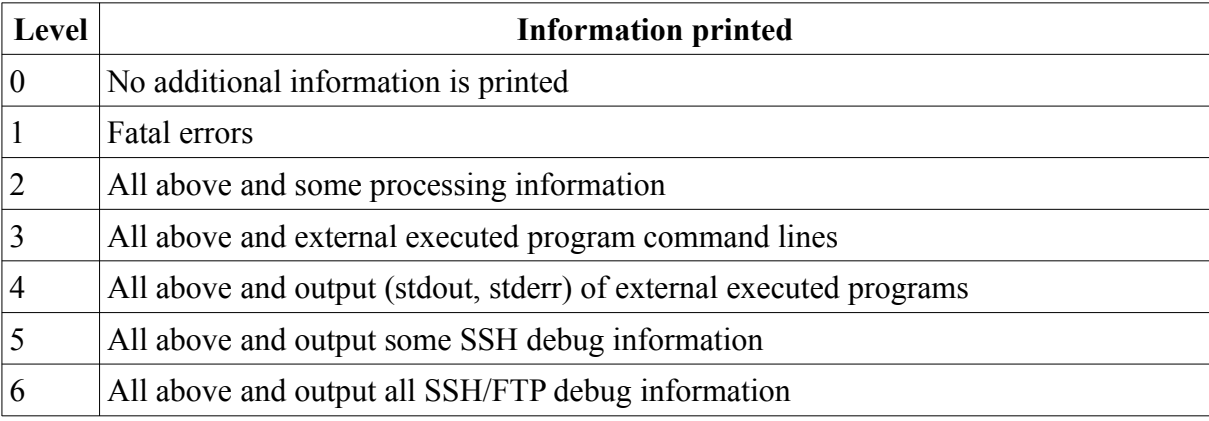

#### <span id="page-84-0"></span>*Table 12: Verbosity levels*

Note: In interactive mode the verbose level is independent from the setting in the BAR configuration files and by default 1.

--version

Output version of *BAR*.

--help, -h

Output help to options.

--xhelp

Output help to extended options.

```
--help-internal
```
Output help to internal commands.

## *BAR configuration and job files*

Almost any option setting can be stored in text configuration files. A personal configuration file is read from the users home directory from *.bar/bar.cfg*. If *BAR* is started by root in server mode the configuration file */etc/bar/bar.cfg* is read by *BAR*.

Note: Because the configuration files may contain sensitive data like passwords read access to these files should be limited!

The corresponding configuration file entries to the options

```
--foo
--foo=<value>
```
are in general

*foo foo=<value>*

If a configuration file entry have a corresponding command line option then this configuration file entry is not described here. Please check the corresponding description in the chapter [BAR](#page-50-0) [command line options summary](#page-50-0), page [51](#page-50-0). In the following sections only configuration file entries which does not have a corresponding command line option are listed.

Empty lines and lines starting with # (comments) are ignored.

## **Additional configuration entries**

The following settings may be set additionally in the *BAR* configuration and job files:

UUID=<uuid>

An unique universal identifier for the job. The UUID is created once when the job is created.

archive-name=<name>

Specify the archive name. Usually this configuration entry is only found in job files.

archive-type=normal|full|incremental|differential

Specify the archive type to create. Usually this configuration entry is only found in job files.

crypt-password-mode=default|ask|config

Specify the password mode. Usually this configuration entry is only found in job files.

```
include-file=<pattern>
```
Include matching entries into the created archive.

include-file-list=<file name>

Define the name of a file from which names or simple patterns (glob pattern) are read which must match to entries which are included into the created archive.

```
include-file-command=<command|script>
```
Define a command or script to execute before the archive is created. The output (stdout) of the command or script define names or simple patterns (glob pattern) which must match to entries which are included into the created archive.

```
include-image=<pattern>
```
Include matching devices as disk images into the created archive.

include-image-list=<file name>

Define the name of a file from which names or simple patterns (glob pattern) are read which

must match to devices which are included into the created archive as disk images.

include-image-command=<command|script>

Define a command or script to execute before the archive is created. The output (stdout) of the command or script define names or simple patterns (glob pattern) which must match to devices which are included into the created archive as disk images.

exclude=<pattern>

Define a simple file pattern (glob pattern), a regular expression, or a extended regular expression which must match to files which are excluded from the created archive. Default pattern type is simple file pattern. See table [7](#page-54-0) how to specify different pattern types.

Note: Exclusions have precedence over include patterns.

exclude-list=<file name>

Define the name of a file from which names or simple patterns (glob pattern) are read which must not match to files and are excluded from the created archive.

exclude-command=<command|script>

Define a command or script to execute before the archive is created. The output (stdout) of the command or script define names or simple patterns (glob pattern) which must not match to files and are excluded from the created archive.

Note: Exclusions have precedence over include patterns.

### **Block configuration entries**

Some settings, like server, schedule, persistence, or maintenance settings, can be defined multiple times. These settings are prefixed by a block descriptor of the form  $\frac{\text{f}}{\text{f}}\text{cm}$  =  $\frac{\text{f}}{\text{f}}\text{cm}$  =  $\frac{\text{f}}{\text{f}}\text{cm}$  =  $\frac{\text{f}}{\text{f}}\text{cm}$  =  $\frac{\text{f}}{\text{f}}\text{cm}$  =  $\frac{\text{f}}{\text{f}}\text{cm}$  =  $\frac{\text{f}}{\text{f}}\text{cm}$  =

If a server or device is specified by  $\leq$  name all not explicitly in the URI specified values are read from the configuration entries from a matching block (type and name must match). It is recommended for security reasons and convenience to specify server passwords only in the block configuration entries and limit the read access to the configuration file.

The following sections describe the possible block descriptors and list also the possible configuration entries.

Note: The [...] do not mean "optional". Instead they are part of the syntax!

Note: The global settings block can be prefixed with *[global]*.

#### *File server*

File server configuration blocks define the settings for a file server.

[file-server <name>] file-max-storage-size=<size> file-write-pre-command=<command> file-write-post-command=<command> Please see chapter [File,](#page-61-1) page [62](#page-61-1) for details to the configuration entries.

### *FTP server*

FTP server configuration blocks define the login data for a FTP server.

[ftp-server <name>] ftp-login-name=<name> ftp-password=<password> ftp-max-connections=<n> ftp-max-storage-size=<size> ftp-write-pre-command=<command> ftp-write-post-command=<command>

Please see chapter [FTP,](#page-61-0) page [62](#page-61-0) for details to the configuration entries.

### *SSH/SCP/SFTP server*

SSH/SCP/SFTP server configuration blocks define the login data for a SSH/SCP/SFTP server.

```
[ssh-server<name>]
ssh-port=<n>
ssh-login-name=<name>
ssh-password=<password>
ssh-public-key=<file name>
ssh-private-key=<file name>
ssh-max-connections=<n>
ssh-max-storage-size=<size>
ssh-write-pre-command=<command>
ssh-write-post-command=<command>
```
Please see chapter [SSH](#page-62-0), page [63](#page-62-0) for details to the configuration entries.

### *WebDAV/WebDAVS server*

WebDAV/WebDAVS server configuration blocks define the login data for a WebDAV/WebDAVS server.

[webdav-server<name>] webdav-login-name=<name> webdav-port=<n> webdav-password=<password> webdav-max-connections=<n> webdav-max-storage-size=<size> webdav-write-pre-command=<command> webdav-write-post-command=<command>

Please see chapter [WebDAV/WebDAVS](#page-63-0), page [64](#page-63-0) for details to the configuration entries.

### <span id="page-87-0"></span>*SMB/CIFS server*

SMB/CIFS server configuration blocks define the login data for a SMB/CIFS server.

```
[smb-server<name>]
```

```
smb-login-name=<name>
smb-password=<password>
smb-share=<name>
smb-max-connections=<n>
smb-max-storage-size=<size>
smb-write-pre-command=<command>
smb-write-post-command=<command>
```
Please see chapter [SMB](#page-64-0)[,](#page-87-0) page [65](#page-64-0) for details to the configuration entries.

#### *Device*

Device configuration blocks define the data required to access a generic device.

```
[device <name>]
device-request-volume-command=<command>
device-load-volume-command=<command>
device-unload-volume-command=<command>
device-volume-size=<size>[T|G|M|K] 
device-image-pre-command=<command>
device-image-post-command=<command>
device-image-command=<command>
device-ecc-pre-command=<command>
device-ecc-post-command=<command>
device-ecc-command=<command>
device-blank-command=<command>
device-write-pre-command=<command>
device-write-post-command=<command>
device-write-command=<command>
```
Please see chapter [Device](#page-70-0), page [71](#page-70-0) for details to the configuration entries.

#### *Schedule*

Schedule configuration blocks define the data to automate scheduling of jobs.

```
[schedule <name>]
UUID=<uuid>
date = <date>weekdays = <week days>
time = <time>archive-type = normal, full, incremental, differential
interval = <sub>n</sub>text = <text{text}no{\text -}storage = ves|noenabled = yes|no
```
The date string must have the following structure:

*<year|\*>-<month|\*>-<day|\*>*

The week days string must have the following structure:

*<day>,...|\**

The time string must have the following structure:

*<hour|\*>:<minute|\*>*

with

- month names: Jan, Feb, Mar, Apr, May, Jun, Jul, Aug, Sept, Oct, Nov, Dec
- week day names: Mon, Tue, Wed, Thu, Fri, Sat, Sun

A \* mean "do not care" or "always".

### *Persistence*

Persistence configuration blocks define how entities of a job are persisted.

```
[persistence <type>]
min-keep = \leq n>max-keep = \leq nmax-age = \langle*|n>
move-to = \ltpath>
```
The move-to option define an optional storage path where the storage archives of an entity are moved to.

### *Maintenance*

Maintenance configuration blocks define maintenance time slots where some maintenance work, like indexing archives or database clean operations are done. These operations may take some time, thus they can be scheduled in time slots. If not maintenance time slots are defined, maintenance work may be done any time.

```
[maintenance]
date = <date>weekdays = \langleweek days\ranglebegin = <time>end = \text{time}
```
The date string must have the following structure:

*<year|\*>-<month|\*>-<day|\*>*

The week days string must have the following structure:

*<day>,...|\**

The time string must have the following structure:

```
<hour|*>:<minute|*>
```
with

- month names: Jan, Feb, Mar, Apr, May, Jun, Jul, Aug, Sept, Oct, Nov, Dec
- week day names: Mon, Tue, Wed, Thu, Fri, Sat, Sun

```
A * mean "do not care" or "always".
```
### **Example configuration file**

```
# ----------------------------------------------------------------------
tmp-directory=/home/tmp
max-tmp-size=1G
nice-level = 19
log = errors,warnings,skipped
log-file = /var/log/bar.log
# ----------------------------------------------------------------------
compress-algorithm = bzip9
compress-min-size = 128
# ----------------------------------------------------------------------
crypt-algorithm = AES256
crypt-password = "foo"
# ----------------------------------------------------------------------
server-port = 0
server-password = "foo"
server-jobs-directory = /etc/bar/jobs
# ----------------------------------------------------------------------
index-database = /var/lib/bar/index.db
index-database-keep-time = 3days
# ----------------------------------------------------------------------
ecc = yes
blank = yes
skip-unreadable = yes
overwrite-archive-files = yes
quiet = yes
verbose = 1
# ----------------------------------------------------------------------
[ftp-server heinrich.boell.org]
ftp-login-name = boell
ftp-password = "Ansichten eines Clowns"
[ftp-server ftp2.org]
ftp-login-name = hesse
ftp-password = "Unterm Rad"
# ----------------------------------------------------------------------
[ssh-server gegen-das-vergessen.org]
ssh-port = 1234ssh-login-name = anne
ssh-public-key = /home/foo/.ssh/id rsa.pub
ssh-private-key = /home/foo/.ssh/id rsa
ssh-password = "Anne Frank Tagebuch"
[ssh-server franz.kafka.org]
ssh-port = 1122ssh-login-name = kafka
ssh-public-key = /home/kafka/.ssh/id_rsa.pub
ssh-private-key = /home/kafka/.ssh/id_rsa
ssh-password = "Die Verwandlung"
# ----------------------------------------------------------------------
[webdav-server friedrich.nietzsche.org]
webday-port = 3322webdav-login-name = nietzsche
webdav-password = "Der Antichrist"
# ----------------------------------------------------------------------
[webdav-server hermann.hesse.org]
smb-login-name = hesse
smb-password = "Unterm Rad"
smb-share = backup
# ----------------------------------------------------------------------
[smb-server no-where.org]
smb-login-name = anybody
smb-password = allpasswords
smb-share = nirwana
#[end]
# ----------------------------------------------------------------------
[device /dev/tape]
volume-size = 2T
```

```
request-volume-command = "echo Please insert new tape!|mail -s 'Tape control' root"
unload-volume-command = eject %device
load-volume-command = eject -t %device
device-write-command = dd if=%file of=%device
# ----------------------------------------------------------------------
[maintenance]
date = *-+-weekdays = * 
begin = 5:*
end = 7:10[end]
```
#### *BARControl command line options summary*

The following sections list the *BARControl* command line options.

 $-$ port= $\leq n$  $>$ ,  $-p$ = $\leq n$  $>$  $24$ 

<span id="page-91-0"></span>Server port. Default is:: 38523.

--tls-port=<n>

TLS server port. Default is: 38524.

--password=<password>

Note: Use this option with care! Passwords specified on the command line may be stored in the history of your shell, thus can be recovered by displaying the command history.

--ca-file=<file name>

Server certificate authority file (CA file, PEM format). Used to verify *BAR* server certificate. Default is: *./bar-ca.pem* or */home/<HOME>/.bar/bar-ca.pem* or */etc/bar/bar-ca.pem.*

--key-file=<file name>

Java keystore file name (JKS format). Default is: *./bar.jks* or */home/<HOME>/.bar/bar.jks* or */etc/bar/bar.jks.*

--no-tls

No TLS connection

--force-tls

Force a TSL connection

--insecure-tls

Allow insecure TLS connections if certificate cannot be verified.

--pair-master

Start pairing new master

<span id="page-91-1"></span>[24](#page-91-0) A SSL encrypted connection may also be established on the plain server port.

--login-dialog

Force to open the login dialog.

--select-job=<name>

Select a job in the status tab.

```
-iob = <i>name</i>, -<i>i</i> = <i>name</i>
```
Start execution of job <name> and terminate *BARControl*.

```
--archive-type=<mode>
```
Set job mode: normal, full, incremental, differential. Default is: normal.

--abort=<name>

Abort execution of job <name> and terminate *BARControl*.

--ping, -i

Check connection to server and terminate *BARControl*.

 $-$ pause= $\leq n$  $>$ ,  $-t$ = $\leq n$  $>$ 

Pause job execution for <n> seconds and terminate *BARControl*.

--suspend, -s

Suspend job execution and terminate *BARControl*.

```
--continue, -c
```
Continue job execution and terminate *BARControl*.

```
-list, -1
```
List jobs and terminate *BARControl*.

--index-database-add=<pattern>

Add storage archive to the index database and terminate *BARControl*. If  $\leq$ pattern $\geq$  is a directory all containing files with the suffix .bar are added to the index database.

--index-database-remove=<pattern>

Remove storage archive from the index database and terminate *BARControl*.

```
--index-database-refresh=<pattern>
```
Refresh storage archives in the index database and terminate *BARControl*.

--index-database-entities-list=<name>, -n=<name>

List entities which match to the names <names> and terminate *BARControl*.

--index-database-storages-list=<names>, -a=<names>

List storage archives which match to the names <names> and terminate *BARControl*.

--index-database-entries-list=<names>, -e=<name>

List index entries which match to the names  $\leq$ name $\geq$  and terminate *BARControl*.

--maintenance=<n>

Intermediate maintenance time for  $\leq n$  minutes.

--restore=<name>

Restore storage with name <name>

--destination=<directory>

Selected destination directory for restore.

--overwrite-entries

Enable overwrite existing entries on restore.

--long-format, -L

Use long output format in lists.

--no-header-footer

Suppress output of header/footer when listing archive content.

--role=basic|normal|expert

Select role of user. A *basic* user may only see the most important values, a *normal* user see all important values, and a *expert* user see all values.

```
-geometry=\langle x \rangle x \langle y \rangle[+\langle x0 \rangle+\langle y0 \rangle]
```
Define geometry of *BARControl* window.

--version

Output version of *BARControl*.

--help, -h

Output help to options.

### *BARControl configuration file*

*BARControl* also store a few settings into a personal configuration file in *~/bar/barcontrol.cfg*. Some entries in the file are updated by *BARControl*. Entries which may be edited are the server settings.

The file may contain the following configuration entries:

```
pause-create=yes|no
```
Pause creating new archive files when pause-button is pressed.

```
pause-storage=yes|no
```
Pause storage of archive files when pause-button is pressed.

pause-restore=yes|no

Pause restoring archive files when pause-button is pressed.

pause-index-database-update=yes|no Pause automatic update index database when pause-button is pressed.

```
server=<name>[:<port>[:<password>]]
```
Name, optional port number and optional password of computer running a *BAR* server daemon.

```
server-ca-file=<filename>
```
BAR server certificate authority file name (PEM format).

```
server-keystore-file=<filename>
  BAR server Java keystore file name (JKS format).
```

```
force-ssl=yes|no
  Force TLS protected connection to BAR server.
```
insecure-tls=yes|no

Allow insecure TLS connections if certificate cannot be verified.

role=basic|normal|export

User role to use.

### *Exit codes*

*BAR* generate the exit codes shown in table [13](#page-94-0): [BAR exit codes](#page-94-0) when terminating under some conditions.

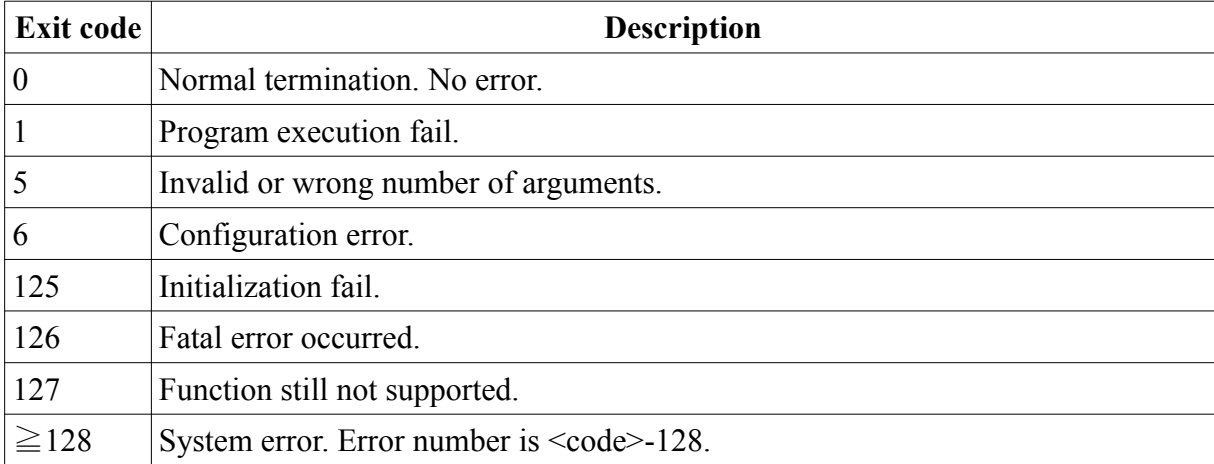

<span id="page-94-0"></span>*Table 13: BAR exit codes*

## <span id="page-95-0"></span>*Archive file format*

The *BAR* archive format is a file format only related to *BAR*. It is organized in so called *chunks.* Each archive file consists of a sequences of chunks. Chunks may contain sub-chunks which have the same structure. All numerical non-data entries are stored in big endian format. Encrypted data is padded with 0-bytes to a multiple-size of the used encryption block length (see table [9](#page-59-0): [Encryption](#page-59-0) [algorithms](#page-59-0), page [60\)](#page-59-0) for the block length of encryption algorithms).

The following data types are used:

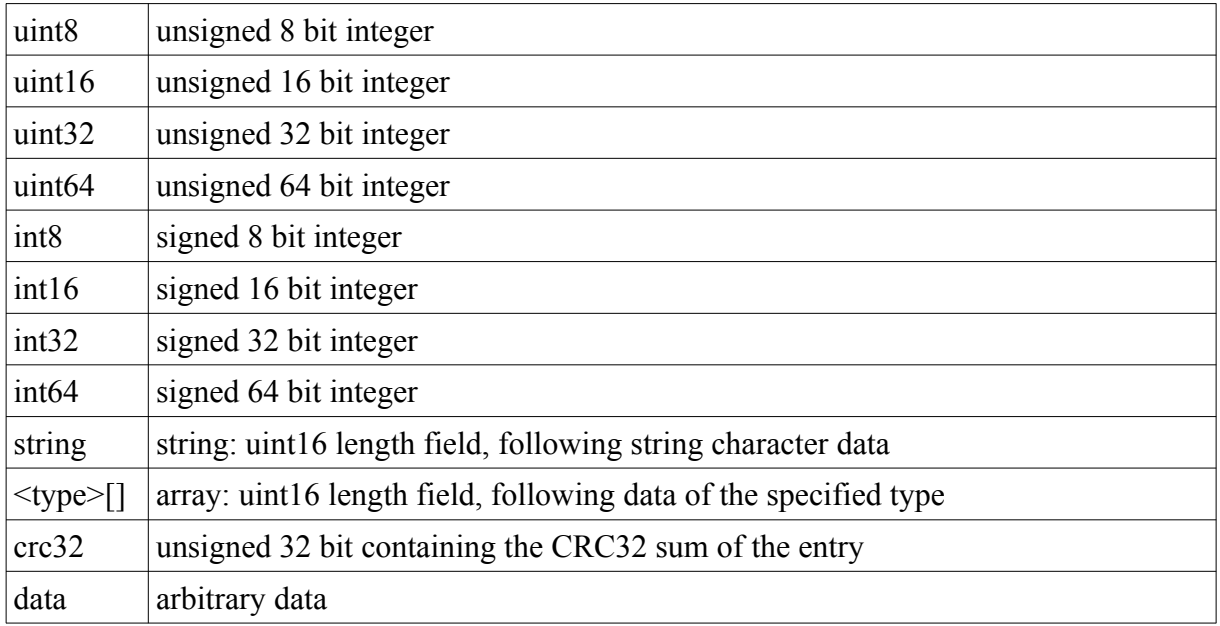

A single chunk have the structure:

- id (4 characters)
- $\cdot$  size (uint64)
- data (n bytes)

The chunk id is unique and specify how the data of the chunk must be interpreted. The size value give the size of the chunk in bytes excluding the header (id and size). All chunk data except the chunk id, and size may be encrypted. Only data entries may become compressed.

Note: The file *bar/archive format.def* contain the formal specification of all archive chunk types. This specification is compiled into C source code with the perl-script *bar/archive\_format.pl*.

The chunk format allow extensions of the archive format in future development and is more robust when parts of an archive are destroyed. E. g. if a chunk is destroyed *BAR* can skip that chunk, search for the next one and can read the rest of the archive.

## *Compilation*

To compile *BAR* by yourself you need a *gcc* compilation environment, *make* and some libraries. The following list the required packages to compile *BAR* including all features. If some package is not available, the support of some features may be disabled by the *configure* script. If a mandatory package is missing *configure* will output an error:

<span id="page-97-4"></span><span id="page-97-2"></span><span id="page-97-0"></span>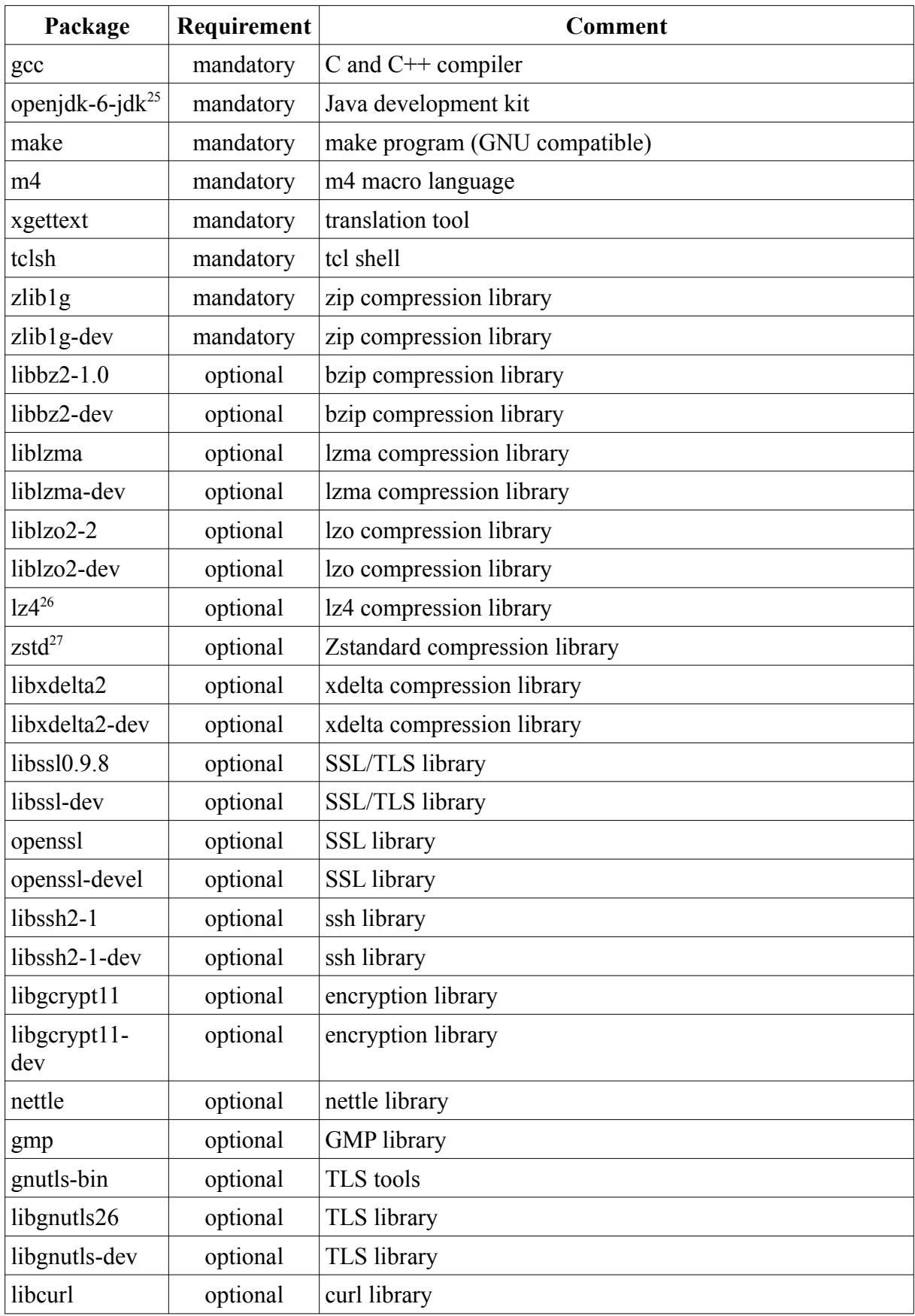

<span id="page-97-1"></span>[25](#page-97-0) Instead of the OpenJDK package a standard JDK package may be used, too.

<span id="page-97-3"></span>[26](#page-97-2) lz4 may only be available from the source repository. See [[LZ4\]](#page-110-2), p. [111](#page-110-2).

<span id="page-97-5"></span>[27](#page-97-4) Zstandard may only be available from the source repository. See [\[Zstandard](#page-110-1)], p. [111](#page-110-1).

<span id="page-98-0"></span>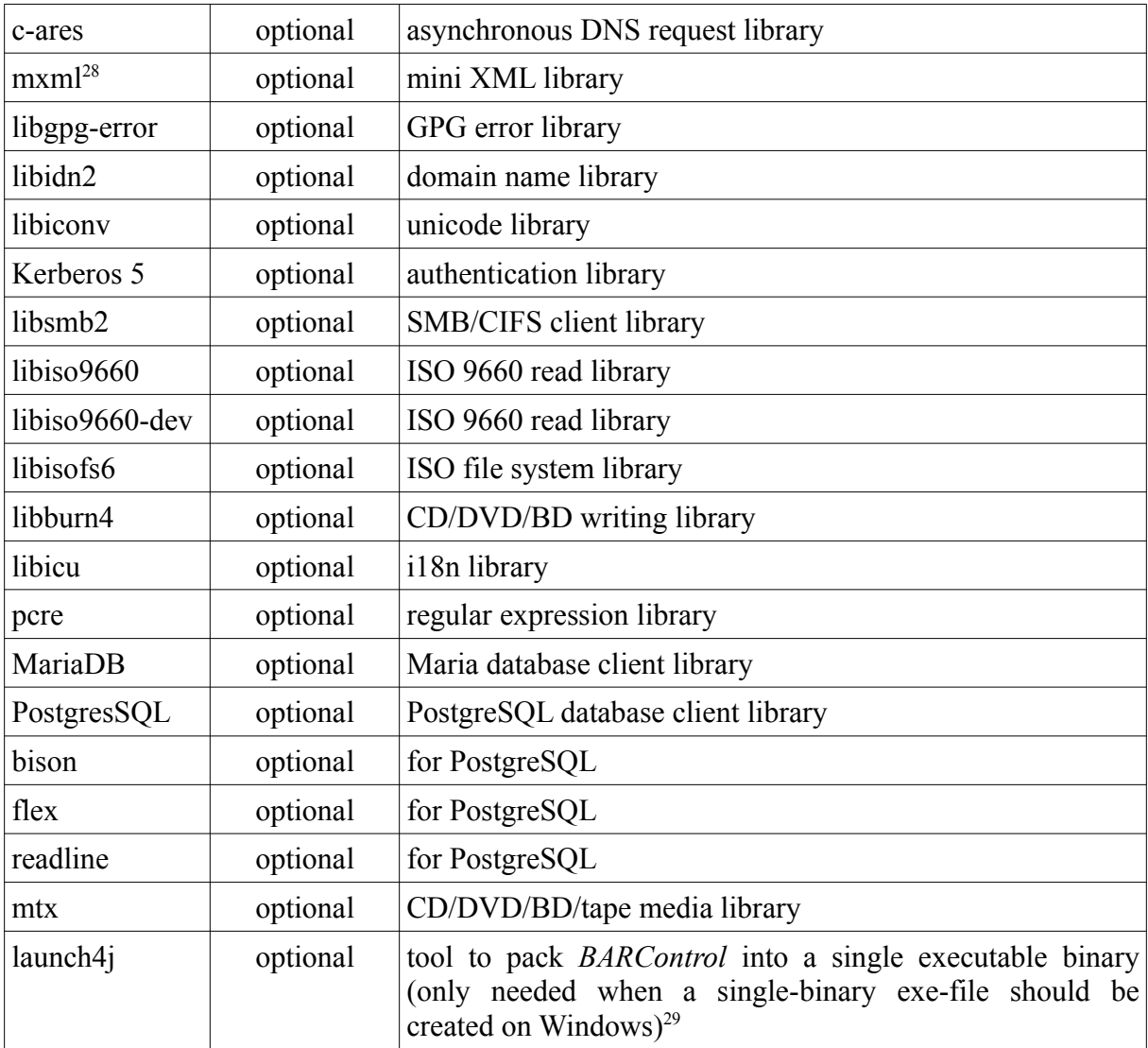

#### <span id="page-98-2"></span>*Table 14: Compilation packages*

To compile *BAR* first run *configure* with the command:

#### *./configure*

If all features are available with the default settings *configure* will show on a Linux 64bit system some output like:

```
Configuration 23. (Unversioned directory):
  Host : x86_64-unknown-linux-gnu
  Dynamic linked : no
 ICU support : yes (61.1)
zip compression : ves (1.3)
 bzip2 compression : yes (1.0.8,13-Jul-2019)
 lzma compression : yes (5.2.5)
 lzo compression : yes (2.10)
 \frac{1}{2} compression : yes (2.10)<br>\frac{1}{2} compression : yes (1.7.1)zstd compression : yes (1.5.2)
 xdelta3 compression : yes ()
  crypto support : yes (1.10.1)
 FTP support : yes
```
<span id="page-98-1"></span>[28](#page-98-0) mxml is required when curl is used for WebDAV access.

<span id="page-98-3"></span>[29](#page-98-2) Currently ant/launch4j is not fully supported in the *BAR* make file.

```
 curl support : yes (7.77.0)
SCP/SFTP support : ves (1.10.0)
 TLS/SSL server : yes (OpenSSL1.1.1n15Mar2022, GMP 6.2.1, GnuTLS 3.6.16)
ISO 9660 support : \overline{v}es (2.1.0x86 64-pc-linux-gnu)
 SMB support : yes (4.0.0)
PCRE support : ves (8.45)
SOLite : ves (3.38.2)MariaDB support : ves (10.5.5)
  PostgreSQL support : yes (90624)
 PAR2 support : yes (0.8.1)
 isofs support : yes (1.5.6)
burn support : \overline{v}es (1.5.6)
 GUI support : yes
 GUI i18n support : yes
SWT : (integrated)
  Debug version : no
  Thread crash handlers: yes
 Stacktrace support : yes
  Install directory : /usr
 Binary directory : /usr/bin
 Config directory : /etc
 Runtime directory : /var/lib
 TLS directory : /etc/ssl
  Heapview directory : 
Note: you can download missing additional software with the script
       './download-third-party-packages.sh'. Please rerun configure
      after downloading.
```
To compile *BAR* enter the command:

*make*

This will create the *BAR* binaries on your system.

It is highly recommended to run the test suite included in the *BAR* sources. To execute all standard tests enter the command:

#### *make test*

This will execute several tests to create, list, test, compare, and extract archives with some test data and compression, encryption, and split settings. The following test runs are available:

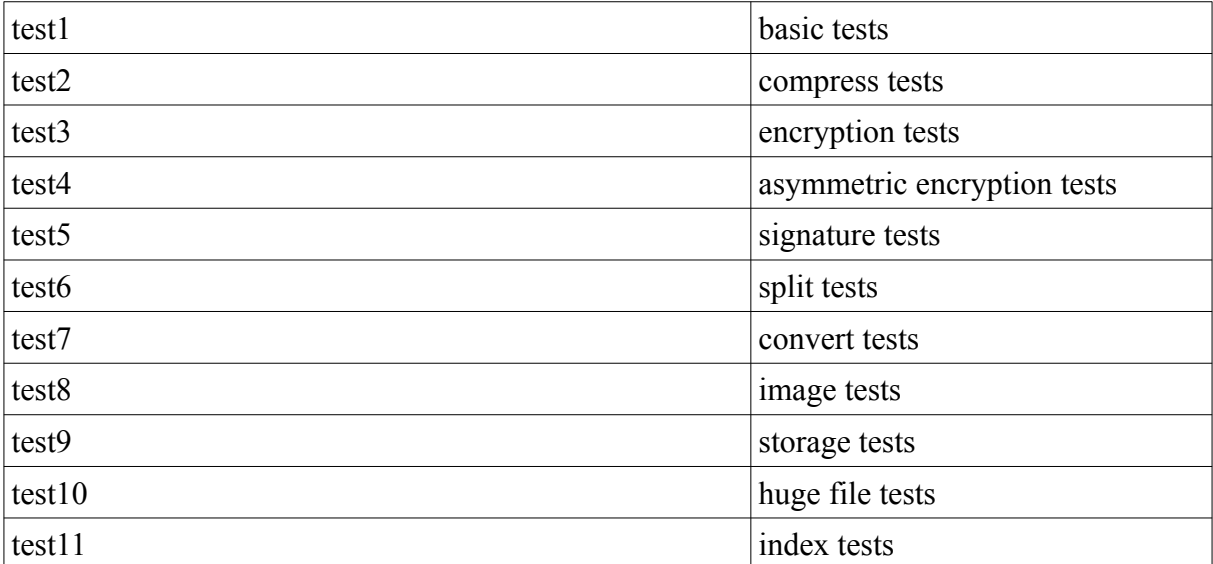

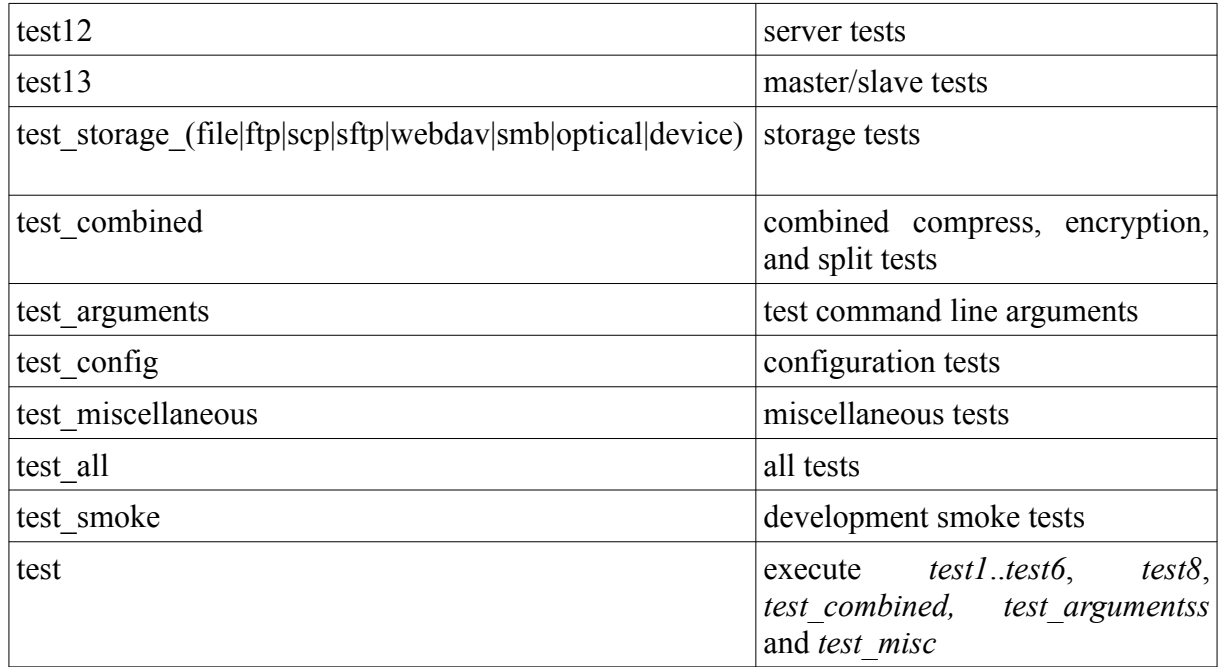

```
Table 15: Tests
```
It is also possible to execute single test sets. Then also some additional output is visible.

For the FTP storage tests a FTP server with login credentials and write access for the current user must run.

For the SCP and SFTP storage tests a SSH server with login credentials and write access for the current user must run.

For the WebDAV/WebDAVS storage tests a HTTP/HTTPs server with WebDAV/WebDAVS support, login credentials and write access for the current user must run.

For the SMB/CIFS storage tests a SMB/CIFS server like e. g. Samba must run.

Note: A complete test run may take some time. There are a lot of tests done. Please be patient.

After a successful test run you may install *BAR* on your system with the command:

*make install*

Note: This will **not** use the package manager of your system. The installation is done under */usr/local* and */etc/bar* in your system (if not configured different with the *configure* script). To create a RPM or Debian package or a Windows setup application use the supplied Docker files and build scripts.

For additional make targets enter the command:

*make help*

### *Development*

The *BAR* sources are currently available as a TAR archive on:

<http://www.kigen.de/projects/bar>

and as Github project

<https://github.com/torsten-rupp/bar>

If you want to contribute to *BAR*, you can send me patches via mail or create a pull request in Github.

# **Frequently asked questions**

If you use *BAR* or recompiled *BAR* by yourself and you run into some problem, please check the following questions and answers list before creating a bug report. Some problems are known and are not caused by *BAR*.

*1. Why is BAR linked static by default?*

*BAR* is not fully linked static, but partially. All needed libraries are linked static except *libc*, *libm*, *libdl*, *librt* and *libpthread*. The advantage of this type of linkage is that *BAR* can be executed on many systems, even when some specific libraries like libraries for compression or encryption are not available on the target system. *BAR* can also be started from a CD or DVD without installation. If a dynamic linked *BAR* version is required set the configure option *- enable-link-dynamic*.

*2. Can I build a dynamic linked version of BAR?*

Yes. Use *--enable-link-dynamic* when calling configure. The resulting binary is linked dynamic.

*7. Can I create incremental archives even the file system does not have an "archive" bit?*

Yes. *BAR* create his own incremental list files (*.bid* files). These list files contain information which are used to check which files changed.

*8. Which compression algorithm should I use?*

A good choice for the compression algorithm depend on the type of data to compress and how many time and memory you may spend to let *BAR* compress the data. In general *lzma* compress better than *bzip2* than zip. *lzo, lz4, and zstd* are faster compression algorithms with the expense of reduced compression results. A higher compression level result in general in a better compression result. On the other side in general a better compression require more time and memory. Though if time and memory consumption is not critical *lzma9* is a good choice for not already compressed data. If time and memory is critical choose e. g. *lz4-1, zstd-1* or *zip1*.

*9. Can I just create the incremental list file?*

Yes. Use the option *--no-storage*. The incremental list file is created, but no archive files are neither created nor stored.

*10. Can a log file created when BAR is used as a command line tool only?*

Yes. Usually a log file is only created in daemon mode. If a log file should also be created when BAR is used as a command line tool, the option *--log-file* must be explicitly specified on the command line.

*11. I cannot connect with BARControl to the running BAR server.*

If there is a firewall program running the server ports must be opened to be able to access the *BAR* server from outside. See chapter [Firewall,](#page-22-0) p. [23.](#page-22-0)

*12. I cannot establish a TLS/SSL connection with BARControl.*

For the TLS/SSL connection in *BARControl* a TLS/SSL key is required. Create that key once with "make keys" and copy the keys with "make install keys" in the appropriated directories of your system or use the command *bar-keygen*.

*13. I only want to allow TLS/SSL-connection to the BAR server. How can I forbid non-encrypted connections?*

If you want to prohibit non-encrypted connections to the *BAR* server, specify the port number 0 for the option *server-port* in the configuration file *bar.cfg*. This disable the plain server connection port in *BAR*.

*14. I tried to list a \*.bid-file, but it does not show anything useful.*

The *.bid*-files are not archive files, instead these are files with lists of file names needed for an incremental backup. Do not modify, delete or copy those files. The content is not encrypted. *BAR* does not store them on an external server or CD/DVD/BD.

*15. When I specify -# /foo/ the list of included files is different to -# /foo. Why?*

The option values for *-#* and *-!* are patterns, not file or directory names.*-# /foo/* match to everything which starts with */foo/* including the trailing "/". If the directory */foo* contain sub-directories only those sub-directories are included. If you specify *-# /foo* the directory "foo" including all sub-directories and all files in "/" starting with "foo" are included.

*16. I get the error "configure: error: function zlibVersion() is not available".*

The zlib library [\[zlib](#page-111-0)] is mandatory for compilation. Please install the zlib package (binary and development files) with your distribution package tools or use the script *download-thirdparty-packages.sh* included in the *BAR* sources to download a suitable zlib library source package.

*17. Instead of the SWT JAR included in BAR I like to use another one I already have. BARControl is starting, but some of the buttons do not work properly. What is wrong?*

This is probably a bug in the SWT JAR you are using in combination with the installed GTK libraries on your system. Probably SWT 3.5.x and GTK 2.18 or newer versions seems not to work together anymore. I could avoid this problem by using SWT 3.6 or newer.

*18. Why is BAR using his own archive format and not some already existing one?*

*BAR* is using his own (chunk based) archive format, because features like encryption and splitting cannot be handled very well by other formats. Another design decision for a new format is that it should be more robust when there is an read-error.

*19. Is the BAR archive format robust when there are read-errors or something is lost?*

Yes. The archive format of *BAR* is based on chunks (see also [Archive file format,](#page-95-0) page [96\)](#page-95-0). If some part of an archive is destroyed and cannot be read anymore, e. g. a read-error on a CD, the rest of the archive which is following and which is still readable can be processed by *BAR*. Also if some part of a split archive is missing the other still existing parts can be read independently. *BAR* can partially restore files, even when archives are broken or parts got lost.

*20. When I create an archive, BAR append a 6-digit number to the archive name. Why is BAR doing this and how can I avoid it?*

When you enabled to create split archives and there is not a single  $\#$  in the specified archive name, BAR append internally ###### to the archive name for the part number. The result is a continuous increasing 6-digit-number appended to the name.

To avoid appending the number either disable splitting archives (see [Splitting](#page-60-0), page [61](#page-60-0)) or place some # into the archive file name where you want to have the generated part number.

*21. When I compile BAR with the libgcrypt library installed my system, the private key file cannot be read. I get the "Unable to initialize private key file from file". Whats wrong?*

I also saw this problem and I assume it is a bug in some libgcrypt versions. When I use libssh2 with the compiled-in libgcrypt-functions and OpenSSL (configure options *--withoutlibgcrypt* and *--with-openssl*) this error disappears.

*22. When I try to use the 3DES encryption algorithm, I always get the error message "init cipher fail". What is going wrong?*

When the 3DES encryption algorithm is used the pass phrase must have a minimal length. If a shorter pass phrase is used the *gcrypt* library report the error "init cipher fail". To solve this problem, just specify a pass phrase which has a length of at least 17 characters.

*23. When I try to create an archive on a remote server by using the scp protocol I always get the error message "ERROR: Cannot store file 'scp://.../<path>/<file name>' (error: failed to send file)". Why can the file not be stored?*

Please make sure the specified path *<path>* exists on the remote server and can be accessed by *BAR*. The scp protocol cannot create remote directories automatically and if a file cannot be written because either the path does not exists or there are insufficient permissions to create the file, scp return the error "failed to send file".

*24. When I try to create an archive on a remote server by using the SCP or SFTP protocol BAR try to open a public key file even I use not asymmetric encryption. I see the error message "ERROR: Cannot initialize storage '...' (error: SSH authentication fail: Unable to open public key file)". What key file is BAR asking for?*

To establish a ssh connection for either SCP or SFTP protocol *BAR* may need the private and public ssh keys to login on the ssh server. These ssh keys are usually stored in some file in *\$HOME/.ssh.* The files may be specified with the command line options *--ssh-public-key* and *--ssh-private-key* or in */etc/bar/bar.cfg* with the entries *ssh-public-key* and *ssh-private-key*.

These key files are different to the public/private key file pair used for asymmetric encryption of the archives. The ssh-key files are used by the ssh protocol to encrypt the network connection data stream while the asymmetric encryption keys are used to encrypt the archive file content.

*25. When I try to create an archive on a remote server by using the SCP or SFTP protocol BAR report the error message "ERROR: SSH authentication fail: Callback returned error" even I have specified the required ssh-key files. Why does ssh authentication still do not work?*

The error message is coming from the ssh protocol stack and probably indicate that the key files cannot be read e. g. because there is a password required. If your ssh-keys are password protected (which is recommended!), please make sure you have the password specified in */ etc/bar/bar.cfg* with the entry *ssh-password* besides the key configuration entries *ssh-public-*

#### *key* and *ssh-private-key*.

Note: make sure the access rights for the configuration file */etc/bar/bar.cfg* is limited when you add passwords there!

*26. When I compile a static linked version of BAR, I get linker errors for some libraries. What is wrong?*

Maybe there is no static version of some external library available on your system. Try to download the required libraries with the script *download-third-party-packages.sh*. These libraries are linked static.

*27. When I create the key files with bar-keygen it takes a very long time. Why is this so slow?*

<span id="page-104-0"></span>If some specific version of *certtool* is used to generate the key files it may use */dev/random* instead of */dev/urandom* to get random data for generating the keys. Reading */dev/random* may block when there is not enough entropy to generate new random numbers. This slow down the key generation. Try to install OpenSSL<sup>[30](#page-104-1)</sup> and use the option *--openssl* when calling *bar-keygen*.

*28. I like to use BAR on my system, but I don't know if it is compatible. How can I verify this?*

Check if there is a pre-compiled package available for your system. Usually pre-compiled packages for an older system version will work on newer versions, too. If you are using a system which is currently not listed at all on the web-site, send me an email with information about your system (operating system, version, etc.). Maybe I can compile a package for your system.

*29. I like to use BAR to backup some remote folder, but I do not like to use the full client-servermode. How can this be done?*

You can execute *BAR* on the remote computer to store the folder into an archive and then let *BAR* transmit this archive to your local computer. For this you must have either a FTP server (not recommended, because the connection is not encrypted!) or a SSH server (recommended) running on your local system. The user which executes *BAR* on the remote system must be able to login on your local system. If this is working, you can specify the local system as the archive destination when execution *BAR* on the remote system, e. g. with via FTP "ftp:[//NAME@LOCAL\\_](mailto://NAME@LOCAL)MACHINE\_NAME/foo.bar" or via SSH "scp[://NAME@LOCAL\\_](mailto://NAME@LOCAL)MACHINE\_NAME/foo.bar".

Note: you may store FTP or SSH server data like login names and passwords as well as key file names in your configuration file *~/bar/bar.cfg* or */etc/bar/bar.cfg* to avoid to reveal sensitive information on the command line.

*30. Can I store BAR archives on a Samba[31](#page-104-3) server?*

<span id="page-104-2"></span>Yes. Just mount the destination directory of the Samba server where you want to store the archive files and use file system storage of *BAR* (see [File system](#page-17-0), page [18\)](#page-17-0).

*31. BARControl does not start on my system. I get the error "No more handles [gtk\_init\_check() failed]". What is wrong?*

Probably *BARControl* cannot connect to the running X11 server. Either the environment variable DISPLAY is not set correctly or connections to the X11 server are not allowed. Please

<span id="page-104-1"></span>[<sup>30</sup>](#page-104-0) See [http://www.openssl.org](http://www.openssl.org/)

<span id="page-104-3"></span>[<sup>31</sup>](#page-104-2) See http://samba.org.

check the variable and execute *xhost <host name>* to allow an X11 server connection for *<host name>*. Further details to this problem can be found here:

http://www.eclipse.org/tptp/home/downloads/releasenotes/releasenotes4\_3\_0.html

*32. BARControl ask me for a password I do not know? What is that password for and were do I define it?*

There are no default passwords in *BAR*. Depending on the operation which require the password, the password *BAR* is asking for may be either a login password needed for FTP or SSH or it is the encryption password for an archive.

The FTP or SSH passwords are defined in the FTP or SSH server resp. SSH keys you are using. *BAR* may ask for this password with the text output "FTP login password" resp. "SSH login password". Please check the configuration of the FTP or SSH server and the password you have used when you created the SSH key files.

The encryption password for an archive can be selected by you when you create the archive. The same password is required to read the created archive later again. There you see the text output "Crypt password for".

If you start *BARControl* then the password to login on a (remote) running *BAR* is required. This password is defined in *bar.cfg* under "server-password".

*33. Can I automate the login with BARControl?*

Yes. You can store the login name and password in your personal *BARControl* configuration file *~/.bar/barcontrol.cfg* under "server-password". By default *BARControl* first try the password stored in *~/.bar/barcontrol.cfg.* If this is failing, the login dialog is presented.

Note: Because *~/.bar/barcontrol.cfg* may contain sensitive information, it is recommended to limit read access to this file.

*34. BAR server is running with the Linux root account on my system. Is it required that BARControl is also running as root?*

No, this is not required. Any user account can be used for starting *BARControl* and to connect to the running *BAR* daemon. Authorization is done via the *BAR* server login password. If access to the *BAR* server should be limited, then set a login password in */etc/bar/bar.cfg* via the entry *server-password*.

Note: If no server password is set, *BAR* print a warning on startup.

*35. When I created an encrypted archive and I restore it via BARControl, BARControl is not asking for the encryption pass phrase, but BAR can read the archive. Why is BARControl not asking for the pass phrase?*

<span id="page-105-0"></span>When *BAR* (in daemon mode) is requested by *BARControl* to create an encrypted archive the pass phrase is cached internally in *BAR*<sup>[32](#page-105-1)</sup>. If you immediately restore the encrypted archive the required pass phrase for reading the archive is read from the internal cache, thus *BAR-Control* is not asking for the pass phrase. If the pass phrase is unknown, *BARControl* will ask for the it.

Note: The cache is cleared when the *BAR* daemon is restarted.

<span id="page-105-1"></span>[32](#page-105-0) When the gcrypt library support secure memory, such memory is used for storing pass phrases in memory at run time. This make sure pass phrases are not unintended written to the hard disk e. g. into a virtual memory swap file or when a memory dump is created. If secure memory is not available, *BAR* use a least a simple XOR obfuscation to avoid plain text pass phrases in RAM.

*36. Sometimes when I create an archive I see in the progress bars of BARControl numbers over 100%. How can this happen?*

The numbers shown in the progress bars of *BARControl* can become higher than 100% when the number of files or the file sizes which are currently stored into the archive changes in the meantime. *BAR* first collect in a pre-processing step information how many files and how many bytes will be stored into the archive. If files are modified while the archive is finally created, the number of files or the sizes may be more than detected in the pre-processing step, thus result in more than 100% of stored files or bytes.

Note: This is not a bug. The progress bars can only give a estimation if files are changing while stored into an archive.

*37. When I try to create a backup on DVD with BAR I always get the error message "Is a directory: ..." in barcontrol. What is going wrong?*

Please check the settings for the DVD device to use in the "Jobs" tab under "Storage". You can leave this field empty for using the default DVD device of your system or you can specify the DVD device, e. g. */dev/dvd*, to use for writing on the DVD.

*38. I tried to list the content of CD/DVD/BD with a specific device name, but BAR always report the error "file not found".*

Make sure the device name is terminated by a ":", e. g. *bar dvd:///dev/sr1:*

- *39. How can I display the content of my SSL/TLS server certificate?* This can be done with e. g. the *openssl* command: *openssl x509 -text -in /etc/ssl/certs/bar-server-cert.pem*
- *40. How can I renew a SSL/TLS server certificate when it is expired?*

This can be done by creating new key and certificate files with the command

*bar-keygen*

Just execute it and copy the generated files on the server where BAR is running.

*41. Is the graphical front end available as a separated package?*

Yes. Download *bar-gui-<version>.zip*. The archives contain the compiled *BARControl* graphical front end for Linux, Windows, Solaris, and MacOSX.

*42. I cannot establish a direct connection to the BAR server running on a remote computer, because of firewall restrictions. Can I use a SSH tunnel to connect to the BAR server?*

Yes. You can use a SSH tunnel to forward the network ports used to communicate with the *BAR* server on the remote computer. You may create a SSH tunnel for the default ports like this:

*ssh -L38523:localhost:38523 [<user>@<host>](mailto:user@host) ssh -L38524:localhost:38524 [<user>@<host>](mailto:user@host)*

where *<user>* is the SSH login user name and *<host>* is the remote computer running the *BAR* server.

*43. Sometimes when I want to connect the BAR server with BARcontrol I just get ERROR communication: Network error on...: read time out.*

If the connection to the *BAR* server stop with this error during the authorization it may happen that before from the same client several authorization tries already failed. Each time an authorization fail, *BAR* add an increasing short delay to slow down incoming connections from that client to prevent brute-force attacks. The delay is reseted after after a successful authorization or around 30s automatically.

*44. I want to start BAR as a daemon on Linux at boot time automatically. How can this be done?*

You can use the supplied script */etc/init.d/barserver* to start *BAR* as a server at boot time. Edit in the run-level editor of your Linux distribution the entry for barserver to start barserver e. g. in run-levels 3 and 5. Then *BAR* is started as a daemon when the computer it booted.

You can also start and stop the *BAR* daemon manually by calling */etc/init.d/barserver* with the arguments *start* or *stop*.

*45. A full backup is expired and was purged. Is it useful to keep the following incremental backups?*

When a full backup was purged because its lifetime expired the following incremental backup archives may still be used as partial backups if they are not compressed by the deltaalgorithm. Each backup archive can be read independently and does contain specific versions of the files. Though you may keep the incremental backup archives until they expire, too, and become purged.

Note: if the delta-compress-algorithm is used the original file for the delta-compression must still exists to extract the delta-compressed files, because the archive only contain the differences to the original files.

*46. How can I use BAR on computer with tightly limited resources? I always get the error insufficient disk space when BAR try to create archives.*

If you want to run BAR on a computer with tightly limited resources, e. g. a Live Linux system where no hard disk for creating the temporary files is available you can instruct BAR to use a RAM disk for the temporary files and limit the used temporary space.

Create a RAM disk, e. g.:

*mount -t tmpfs -o size=2G none /media/ramdisk*

Call *BAR* with the options:

*--max-threads=2 -s 256M –tmp-directory=/media/ramdisk--max-tmp-size=1G*

*47. Using more threads when testing or comparing an archive reduce the execution speed instead of increasing it. Why is parallel testing/comparing slower than doing the same with a single thread only?*

The effect may be related to several issues of the system environment. It is not related that parallel processing is slower. Instead it is faster, but there is a condition:

If an archive is read for testing or comparing via NFS the random read operations of the multi-threaded execution may cause a slow down due to caching and read ahead issues of NFS and the used algorithm. E. g. with a Linux kernel 2.6 using --*max-threads=<number of cores>* may be much slower than using *--max-threads=1*. See this paper for detailed information [https://www.fsl.cs.sunysb.edu/docs/nfs4perf/nfs4perf-microscope.pdf.](https://www.fsl.cs.sunysb.edu/docs/nfs4perf/nfs4perf-microscope.pdf)
*48. How can I all files which are available in any backup archive?*

You can use the BAR index to list files which are currently available in any backup archive. To get a list of a specific file you can use BARControl, restore tab to find a file or list match ing files via the command line with e. g.:

*barcontrol -e /home/torsten/projects/bar/doc/backup-archiver.odt*

or

*barcontrol -L -e /home/torsten/projects/bar/doc/backup-archiver.odt*

*49. Can BAR be executed on Windows?*

Yes, there is an experimental port to Windows available. See the file *backup-archiver-setup- \*.exe*.

## **Contact and bug reports**

If you find a bug in *BAR*, please try to reproduce the bug with *bar-debug*. This binary include some additional debug code. Please send me a bug report including the following information:

- version number of *BAR*
- description of your system environment (Linux distribution and version, CPU information)
- if you used a pre-compiled version and which package or a self-compiled source-version
- steps to trigger the bug
- what is going wrong

With *bar-debug* you can also get some information of the internal state while *BAR* is running by pressing Ctrl-\ in the shell. Alternatively you can send the signal SIGQUIT to the running *BAR* instance with the command

#### *killall -QUIT bar-debug*

This output stack traces of all running threads and locking information to semaphores. Please send me this information, too.

Note: It is recommended to run *bar-debug* not in the background (use command line options *-D* and *–daemon*).

<span id="page-108-2"></span><span id="page-108-0"></span>In case of a fatal error where *BAR* is crashing, please send me the created *BAR* crash dump file *bar.dump[33](#page-108-1)* and the printed C*[34](#page-108-3)* or a Java stack trace. To get a C stack trace you must use *bar-debug* or start *BAR* inside a debugger like *gdb*. With *gdb* you can get a C stack trace after the crash with the *gdb* command *bt*.

In case of a fatal error where *BARControl* is crashing, please start the program with the option *- debug*. With this option a Java stack trace should be printed with detailed information of the crash.

Please send the report and files to Torsten Rupp (author of *BAR*):

• [torsten.rupp@gmx.net](mailto:torsten.rupp@gmx.net)

I will try to reproduce the problem and fix it as soon as possible.

If you have a feature request you can also send me an email to the address above. Please include a sufficient description of the new feature you want to be included in *BAR* and give a short

<span id="page-108-1"></span>[<sup>33</sup>](#page-108-0) The file *bar.dump* is a simple TAR file containing a crash mini-dump, a symbol table file, the operation system information and the CPU information.

<span id="page-108-3"></span>[<sup>34</sup>](#page-108-2) If a dump file and a C stack trace is created depend on the system. This feature is not available on all systems.

description of the use-case thus I can understand what you want and what should be covered by the new feature.

# **Term of use and license**

**Attention:** When you use *BAR* you do this with your own responsibility and risks. You use *BAR* as it "is". You agree that the author of *BAR* will not be responsible for any damage on physical or virtual entities or persons which may be caused directly or indirectly by *BAR.* You agree not to claim for damages against the author of *BAR* in case there is an unexpected behavior or there are unexpected results of *BAR* (e. g. due to bugs in the software) or in case of miss usage of *BAR*. You can send bug reports and feature requests - which is encouraged -, but you agree that there is no liability of the author that a bug is corrected and you agree there is no claim that anything is changed in BAR by the author.

*BAR* and all included files are under the GPL version 2. The full GPL version 2 license text can be found here:

• http://www.gnu.org/licenses/gpl-2.0.html

*BARControl* is using SWT [\[SWT\]](#page-111-0). SWT is under the "Eclipse Public License" which can be found here:

• http://www.eclipse.org/org/documents/epl-v10.php

# **References**

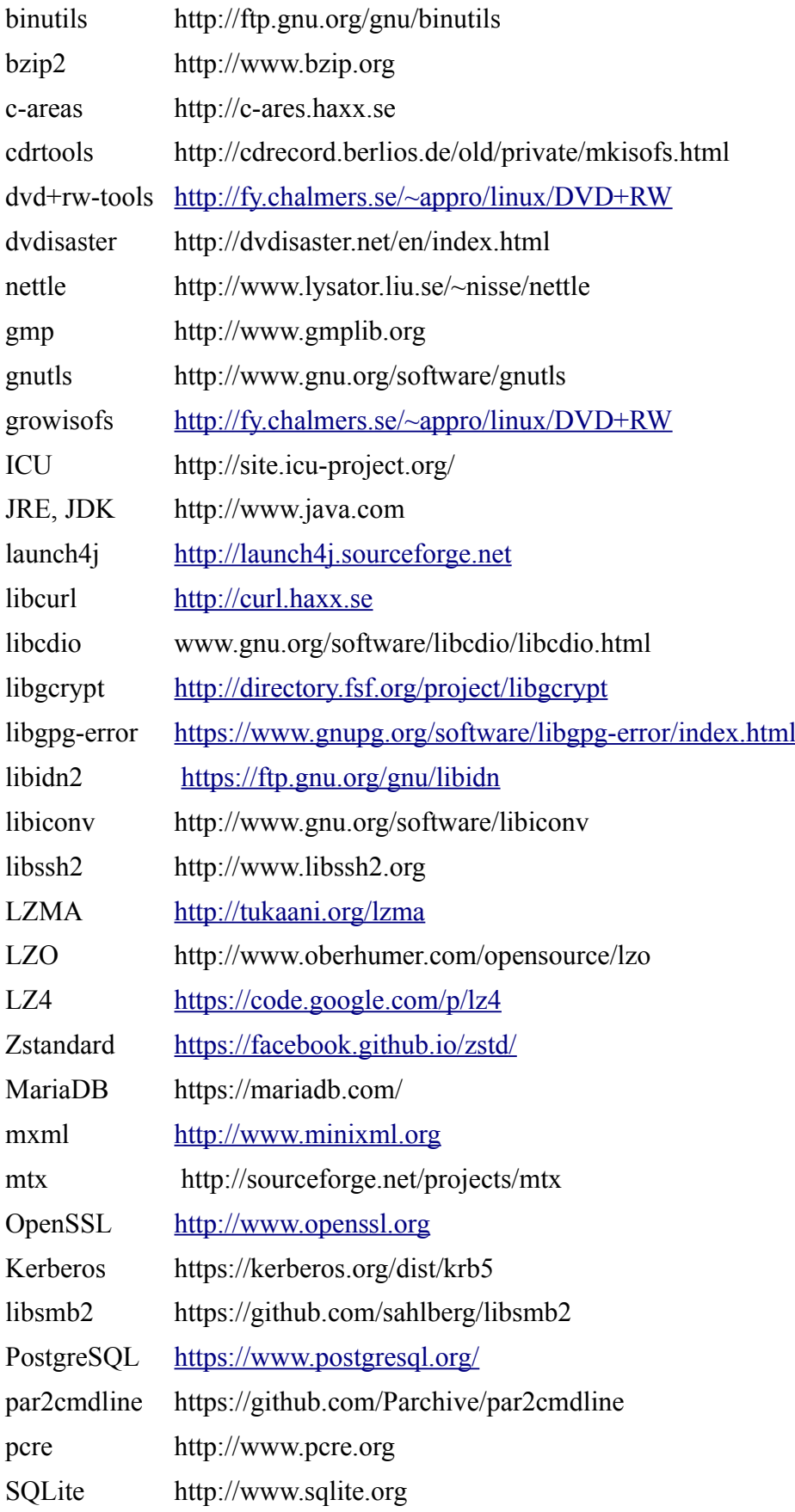

<span id="page-111-0"></span>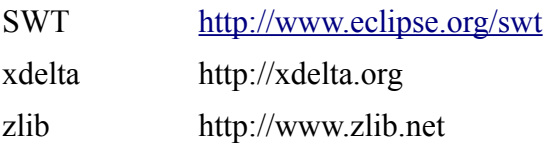

# **Alphabetical Index**

#### $\overline{A}$

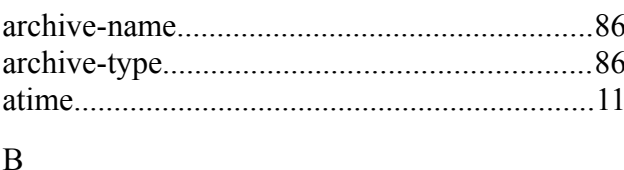

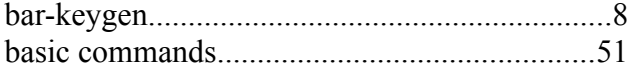

#### $\overline{C}$

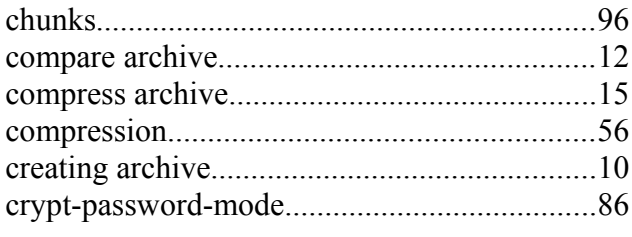

#### $\overline{D}$

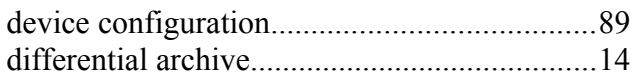

### $E$

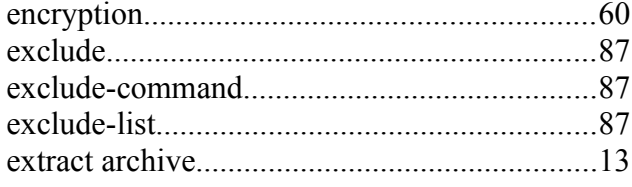

#### $\overline{F}$

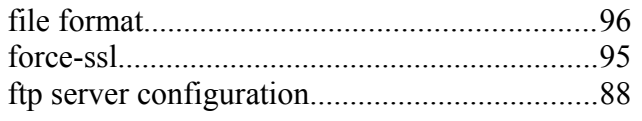

### G

# $\bf{I}$

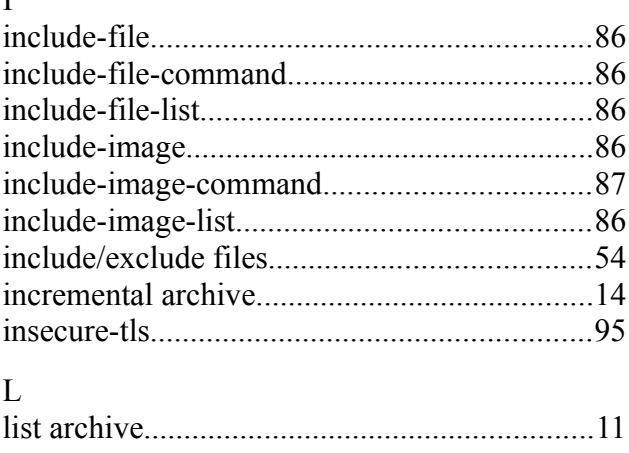

#### $\overline{P}$  $\sim$  $\mathbf R$ S T  $\overline{I}$

# 

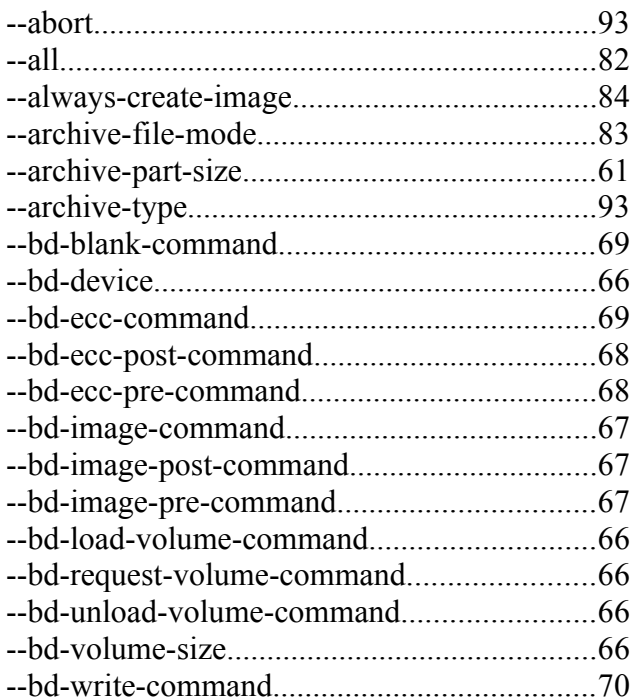

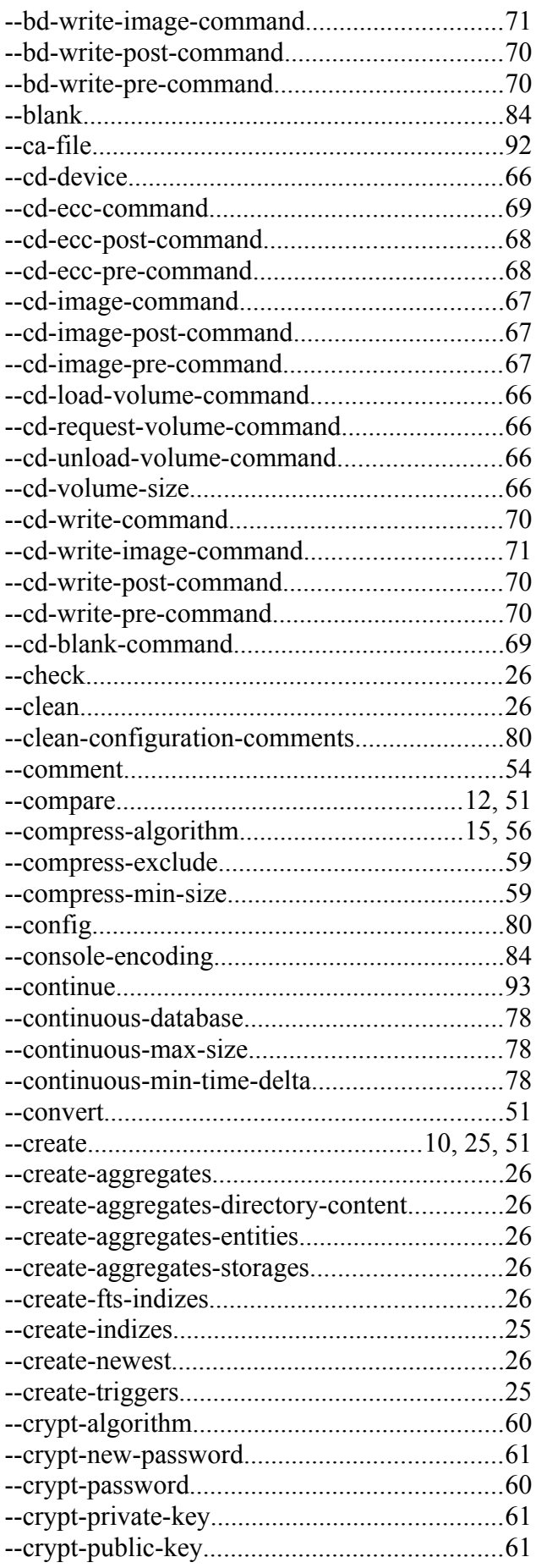

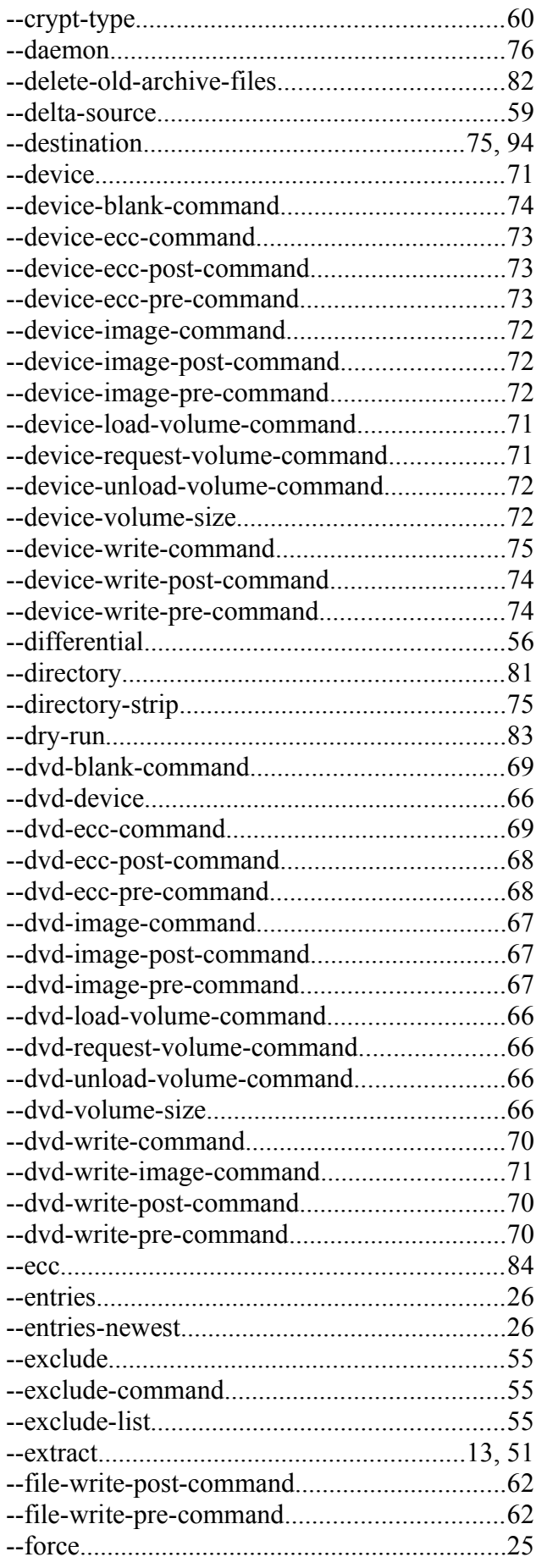

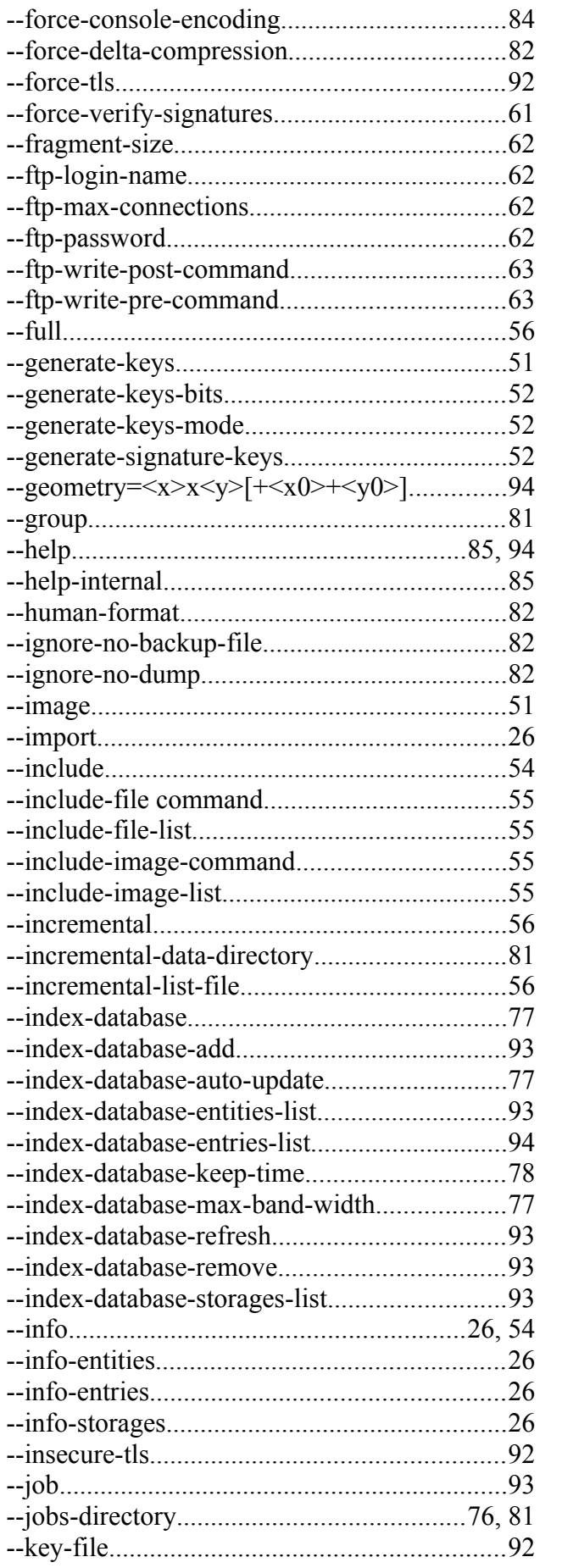

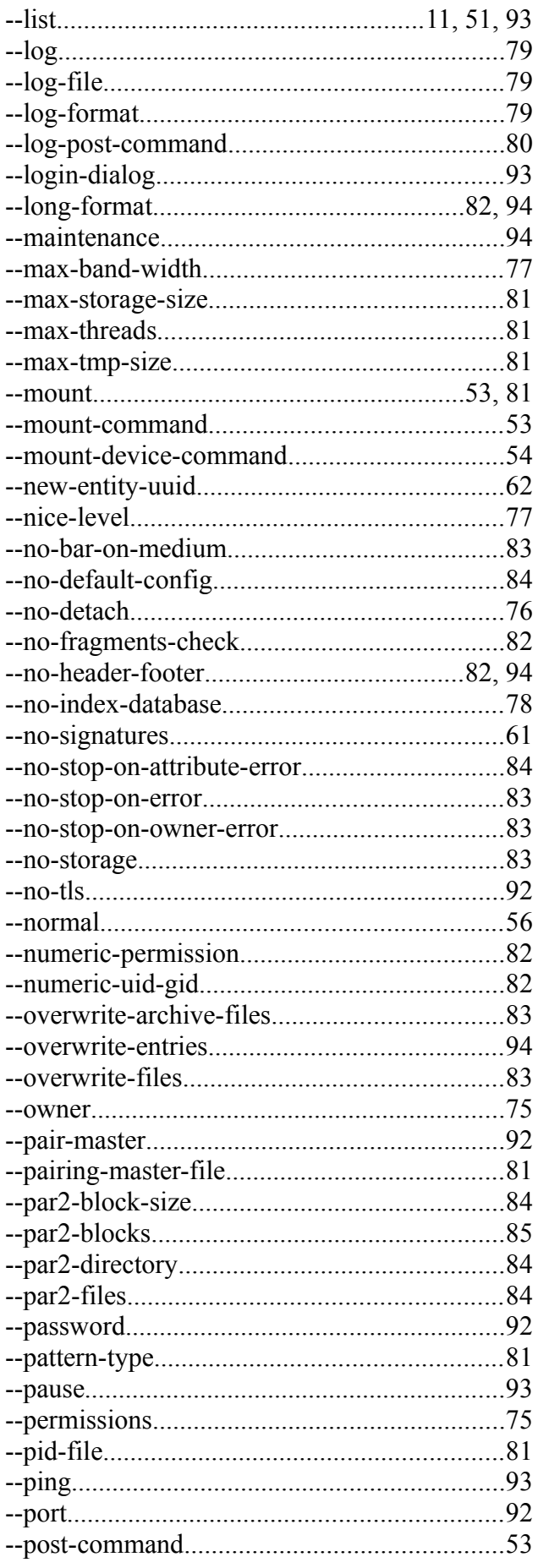

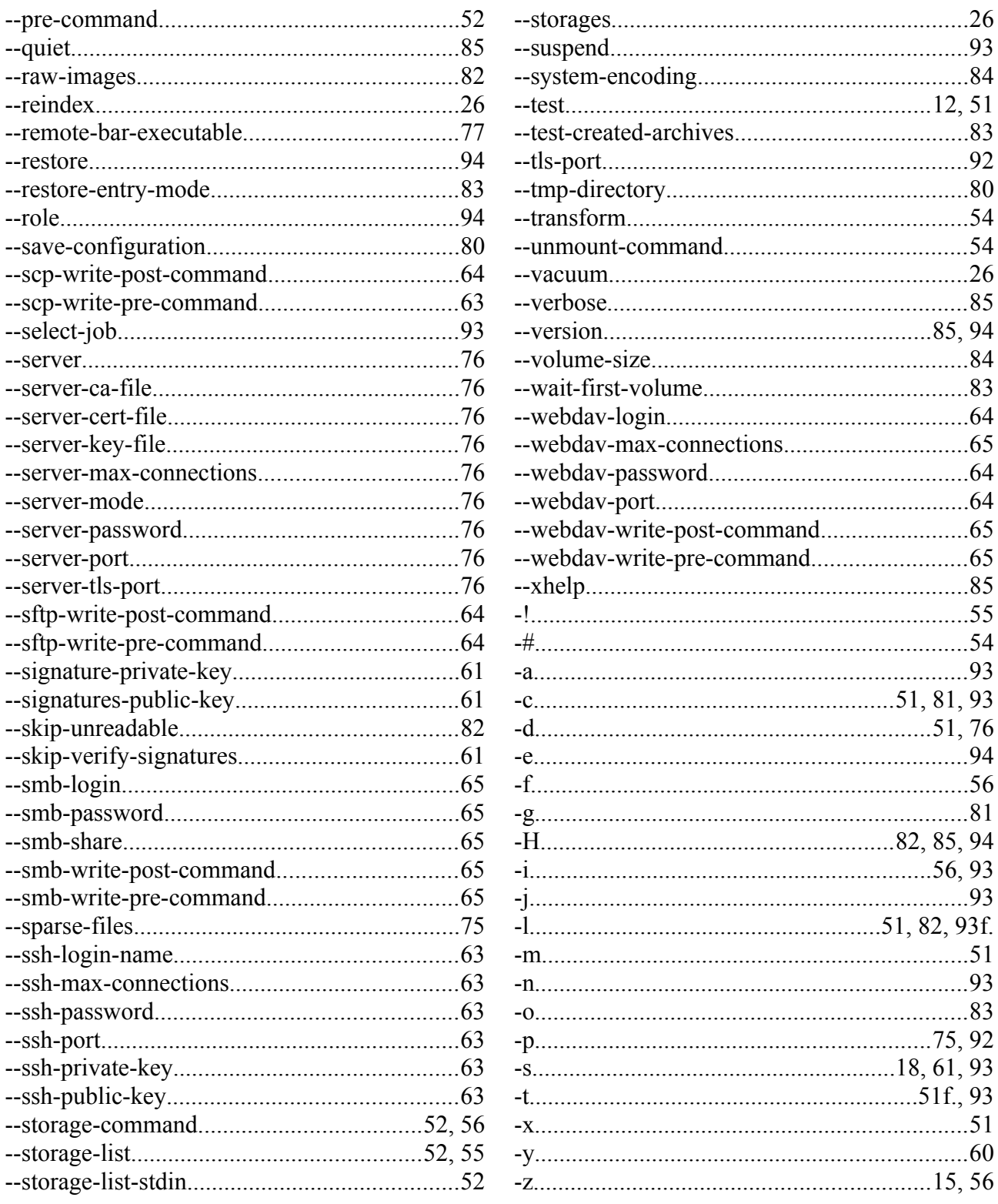